3928/115/4/91

# PERENCANAAN DAN PEMBUATAN SINTESA SUARA UNTUK BAHASA INDONESIA DENGAN IC UM 5100

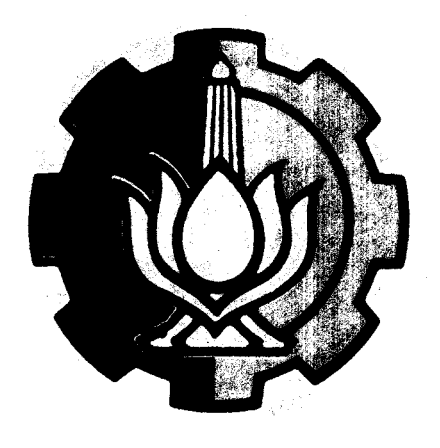

 $\frac{p}{c}$ 

 $621.398$ 

 $\Im$ 

 $\mathfrak{p}_{-1}$ 

1000

Oleh :

V. HENGKI SETIAWAN 2872200766

## **JURUSAN TEKNIK ELEKTRO** FAKULTAS TEKNOLOGI INDUSTRI INSTITUT TEKNOLOGI SEPULUH NOPEMBER SURABAYA 1990

# PERENCANAAN DAN PEMBUAT SINTESA SUARA UNTUK BAHASA INDONESIA DENGAN IC UM 5100

# TUGAS AKHIR

Diajukan Guna Memenuhi Sebagian Untuk Memperoleh Gelar Sarjana Teknik

Pada

Bidang Studi Teknik Elektronika

Di

Jurusan Teknik Elektro Fakultas Teknologi Industri Institut Teknologi Sepuluh Nopember Surabaya

> Mengetahui / Menyetujui Dosen Pembimbing

( Dr. Ir. HANDAYANI TJ )

SURABAYA

A GUSTUS, 1990

# **A B S T R A K**

UM 5100 adalah sebuah CMOS LSI pengolah suara yang<br>diproduksi oleh United Microelectronics Corporation oleh United Microelectronics Corporation<br>ni merupakan sebuah IC sintesa suara jenis (UMC). IC ini merupakan sebuah IC sintesa Natural Speech Analysis/Synthesis, yang memungkinkan<br>pemakai merekam (record) dan mereproduksi (play)  $(record)$  dan mereproduksi (play) suara/kata yang dikehendaki tidak perduli dalam bahasa apapun.

Sinyal suara yang diterima oleh UM  $5/00$ , dengan menggunakan modulasi delta, akan diubah dalam kode-kode digital ,kemudian disimpan di dalam memori. Pada saat play, kode-kode tersebut akan diubah kembali menjadi sinyal analog. Kemudian setelah melewati rangkaian low pass filter diperkuat oleh penguat audio sehingga dapat didengar kembali.

Dengan menginterfacekan dengan komputer, memungkinkan dilakukan pengontrolan rekam/play dengan perangkat lunak. Juga dapat dilakukan penyimpanan data suara ke dalam disket, konversi teks ke suara dan aplikasi lainnya. Sehingga keterbatasan perbendaharaan Kata yang biasanya menyertai sintesa suara jenis Natural Speech Analysis/synthesis dapat diatasi.

## **IA'rA PEHGABTAR**

Puji syukur kami ucapkan pada Tuhan Yang Maha Kasih karena hanya dengan $b$ imbingan dan anugerah $N$ ya penulis dapat menyelesaikan Tugas Akhir dengan sebaik-baiknya.

Tugas Akhir dengan bobot-6 SKS (Satuan Kredit Semester) disusun guna memenuhi sebagian persyaratan untuk memperoleh gelar kesarjanaan pada Juru<mark>san Teknik</mark> Elektro - Fakultas Teknologi Industri - ITS Surabaya.

 $\texttt{Penyelesian}$  Tugas akhir ini penulis $\big|$  laksanakan berdasarkan pada teori-teori yang telah diperoleh selama kuliah, buku-buku literatur, bimbingan dosen, dan juga berkat dorongan dan bantuan banyak pihak.

Ucapan terima kasih yang setulusnya tak lupa kami sampaikan kepada :

- Ibu Dr.Ir. Handayani Tjandrasa, M.Sc, selaku dosen wali, dosen pembimbing, dan sekaligus sebagai Koordinator Bidang Studi Elektronika
- Bapak Ir. Syariffudin Mahmudsyah, M.Eng, selaku Ketua Jurusan Teknik Elektro FTI ITS
- Semua pihak yang telah banyak membantu sehingga Tugas Akhir ini dapat terselesaikan.

Akhir kata, semoga buku Tugas Akhir ini dapat bermanfaat bagi Kita semua baik sebagai pengetahuan maupun sebagai dasar untuk dikembangkan lebih lanjut.

Surabaya, Juli 1990

Penulis

- iii -

# DAFTAR ISI

 $\overline{\phantom{a}}$ 

l,

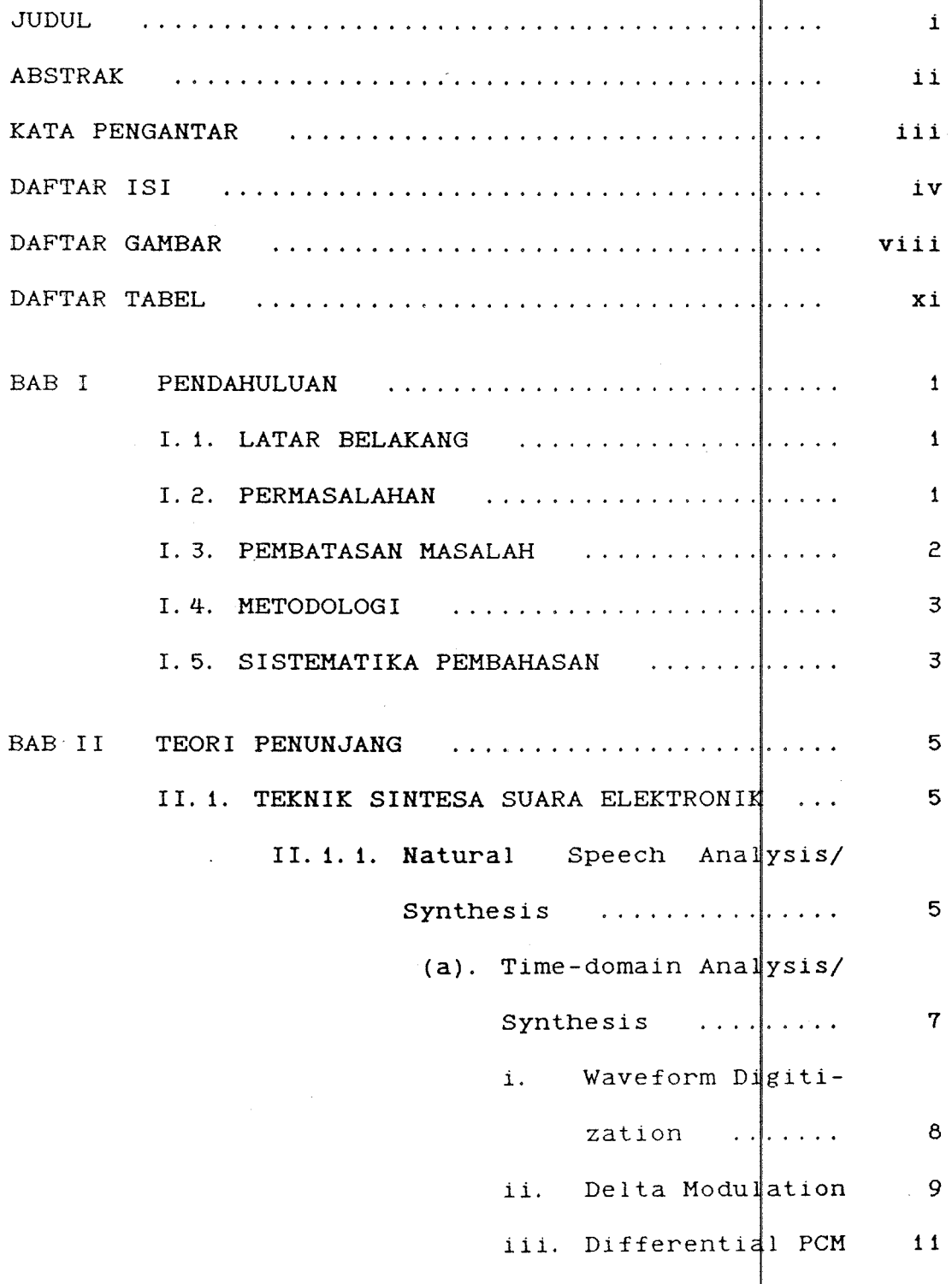

 $\mathbf i$  v

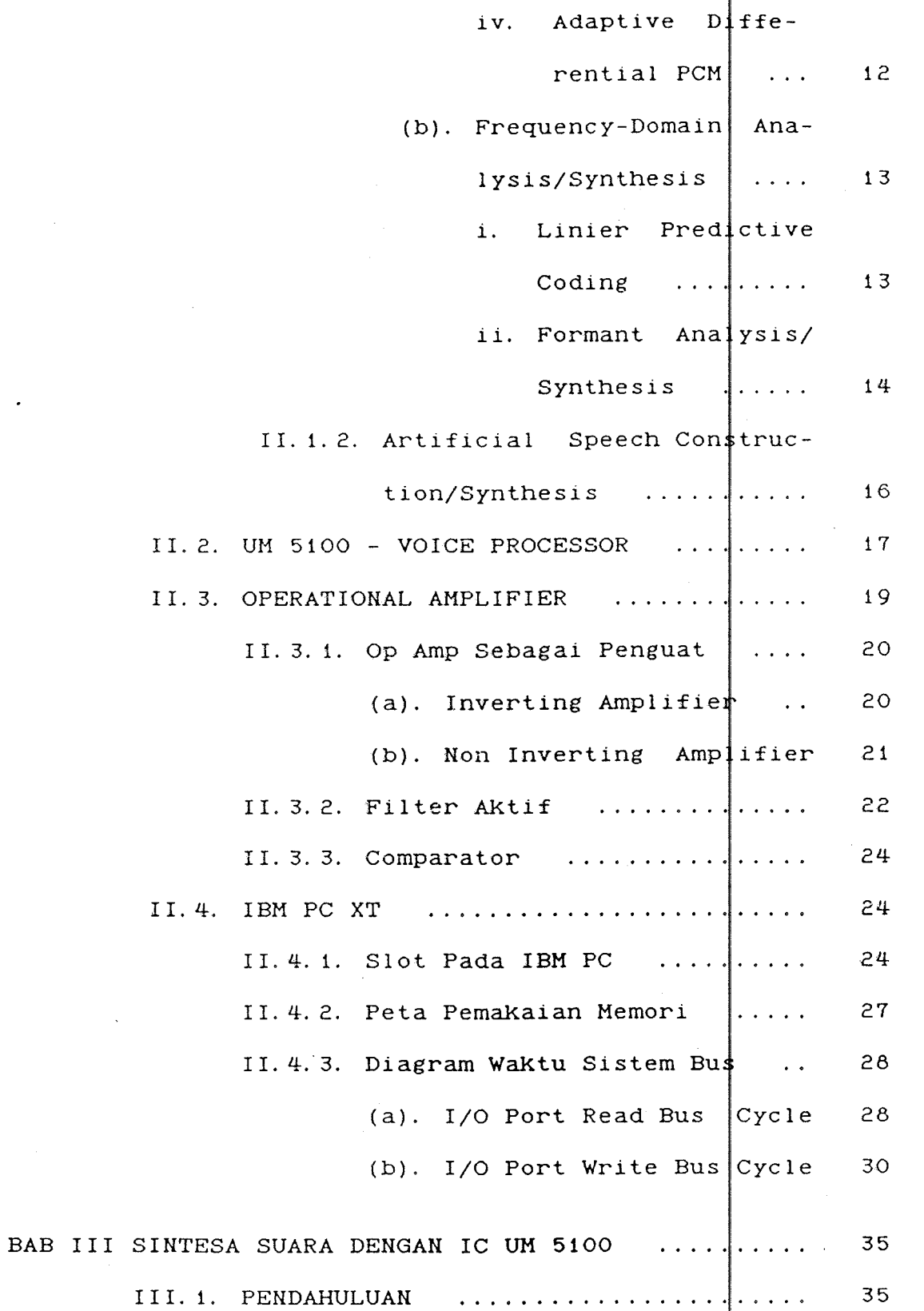

 $\hat{\mathcal{A}}$ 

 $\sim 10^{-10}$  km s

 $\frac{1}{2}$ 

v

 $\ddot{\phantom{a}}$ 

 $\frac{1}{\sqrt{2}}$ 

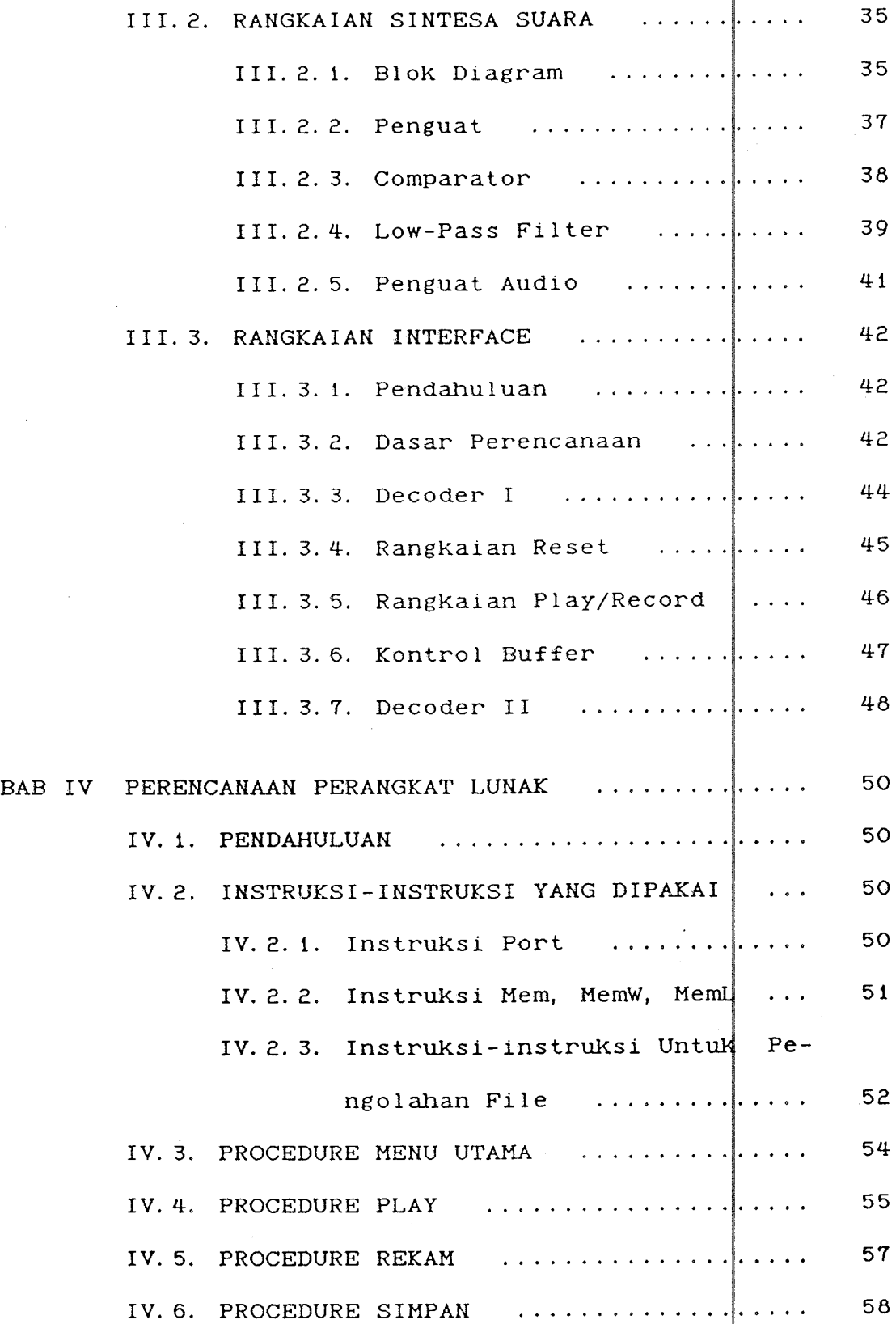

 $\overline{a}$ 

 $\ddot{\phantom{a}}$ 

 $\label{eq:2.1} \frac{1}{\sqrt{2\pi}}\int_{\mathbb{R}^3}\frac{1}{\sqrt{2\pi}}\left(\frac{1}{\sqrt{2\pi}}\right)^2\frac{1}{\sqrt{2\pi}}\int_{\mathbb{R}^3}\frac{1}{\sqrt{2\pi}}\frac{1}{\sqrt{2\pi}}\frac{1}{\sqrt{2\pi}}\frac{1}{\sqrt{2\pi}}\frac{1}{\sqrt{2\pi}}\frac{1}{\sqrt{2\pi}}\frac{1}{\sqrt{2\pi}}\frac{1}{\sqrt{2\pi}}\frac{1}{\sqrt{2\pi}}\frac{1}{\sqrt{2\pi}}\frac{1}{\sqrt{2\pi}}\frac{$ 

 $\ddot{\phantom{a}}$ 

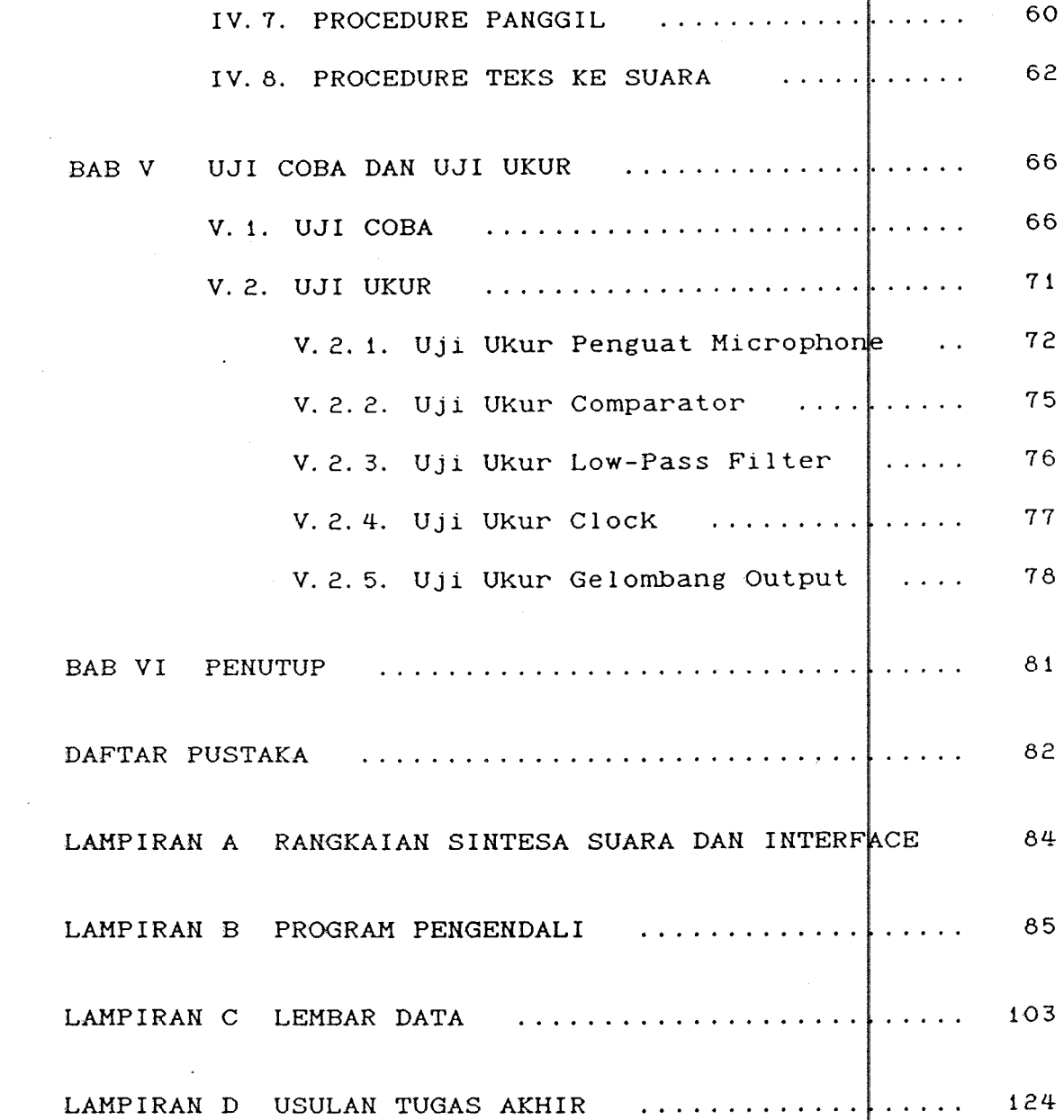

 $\ddot{\phantom{a}}$ 

 $\mathcal{A}^{\mathcal{A}}$ 

 $\label{eq:2.1} \frac{1}{\sqrt{2}}\sum_{i=1}^n\frac{1}{\sqrt{2}}\left(\frac{1}{\sqrt{2}}\sum_{i=1}^n\frac{1}{\sqrt{2}}\sum_{i=1}^n\frac{1}{\sqrt{2}}\sum_{i=1}^n\frac{1}{\sqrt{2}}\sum_{i=1}^n\frac{1}{\sqrt{2}}\sum_{i=1}^n\frac{1}{\sqrt{2}}\sum_{i=1}^n\frac{1}{\sqrt{2}}\sum_{i=1}^n\frac{1}{\sqrt{2}}\sum_{i=1}^n\frac{1}{\sqrt{2}}\sum_{i=1}^n\frac{1}{\sqrt{2$ 

 $\frac{1}{2}$  ,  $\frac{1}{2}$ 

 $\sim$ 

 $\label{eq:2.1} \frac{1}{\sqrt{2}}\sum_{i=1}^n\frac{1}{\sqrt{2}}\left(\frac{1}{\sqrt{2}}\sum_{i=1}^n\frac{1}{\sqrt{2}}\sum_{i=1}^n\frac{1}{\sqrt{2}}\sum_{i=1}^n\frac{1}{\sqrt{2}}\sum_{i=1}^n\frac{1}{\sqrt{2}}\sum_{i=1}^n\frac{1}{\sqrt{2}}\sum_{i=1}^n\frac{1}{\sqrt{2}}\sum_{i=1}^n\frac{1}{\sqrt{2}}\sum_{i=1}^n\frac{1}{\sqrt{2}}\sum_{i=1}^n\frac{1}{\sqrt{2$ 

 $\mathcal{L}^{\text{max}}_{\text{max}}$  , where  $\mathcal{L}^{\text{max}}_{\text{max}}$ 

 $-$  vii  $-$ 

# **DAFTAR GAHBAR**

 $\overline{a}$ 

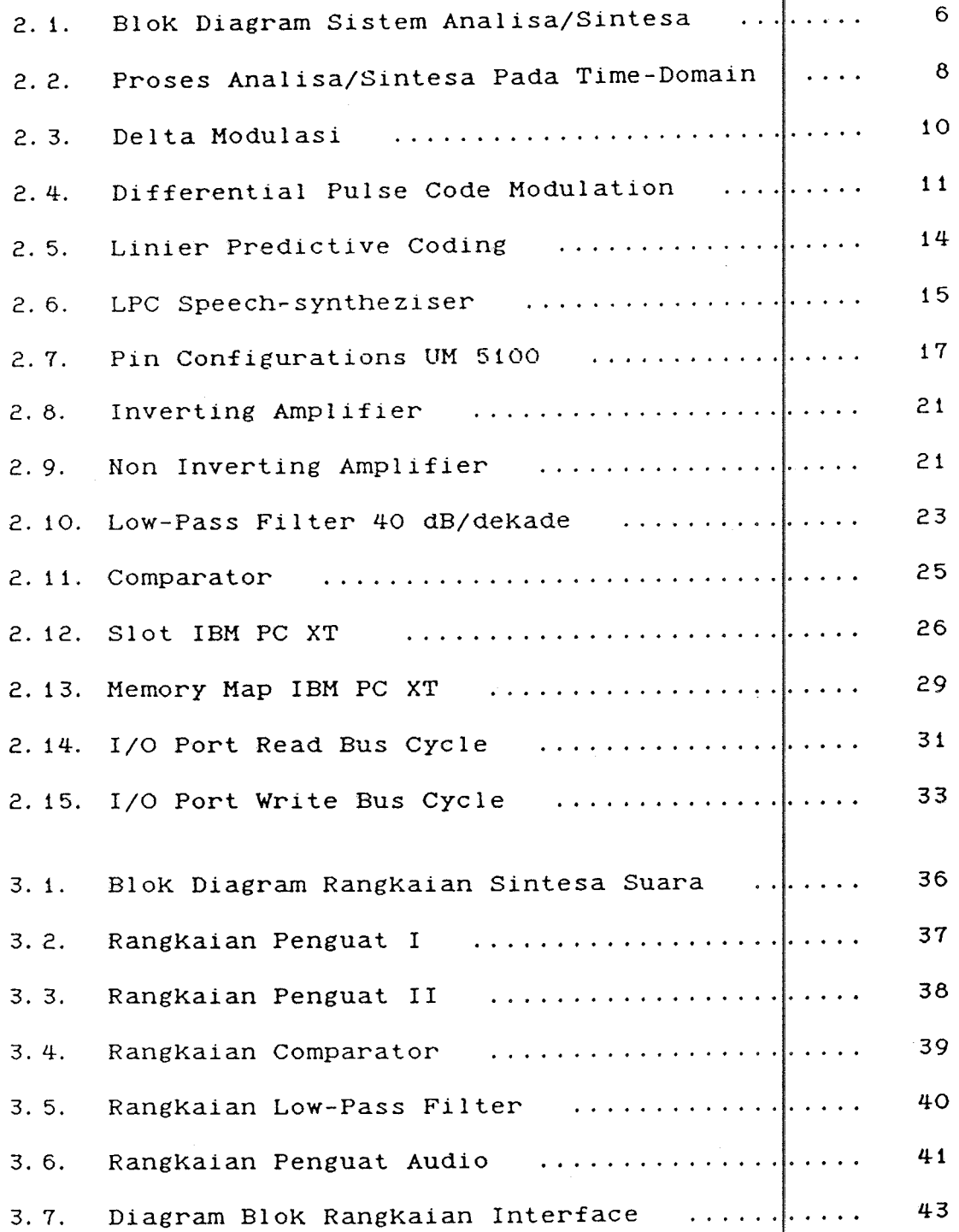

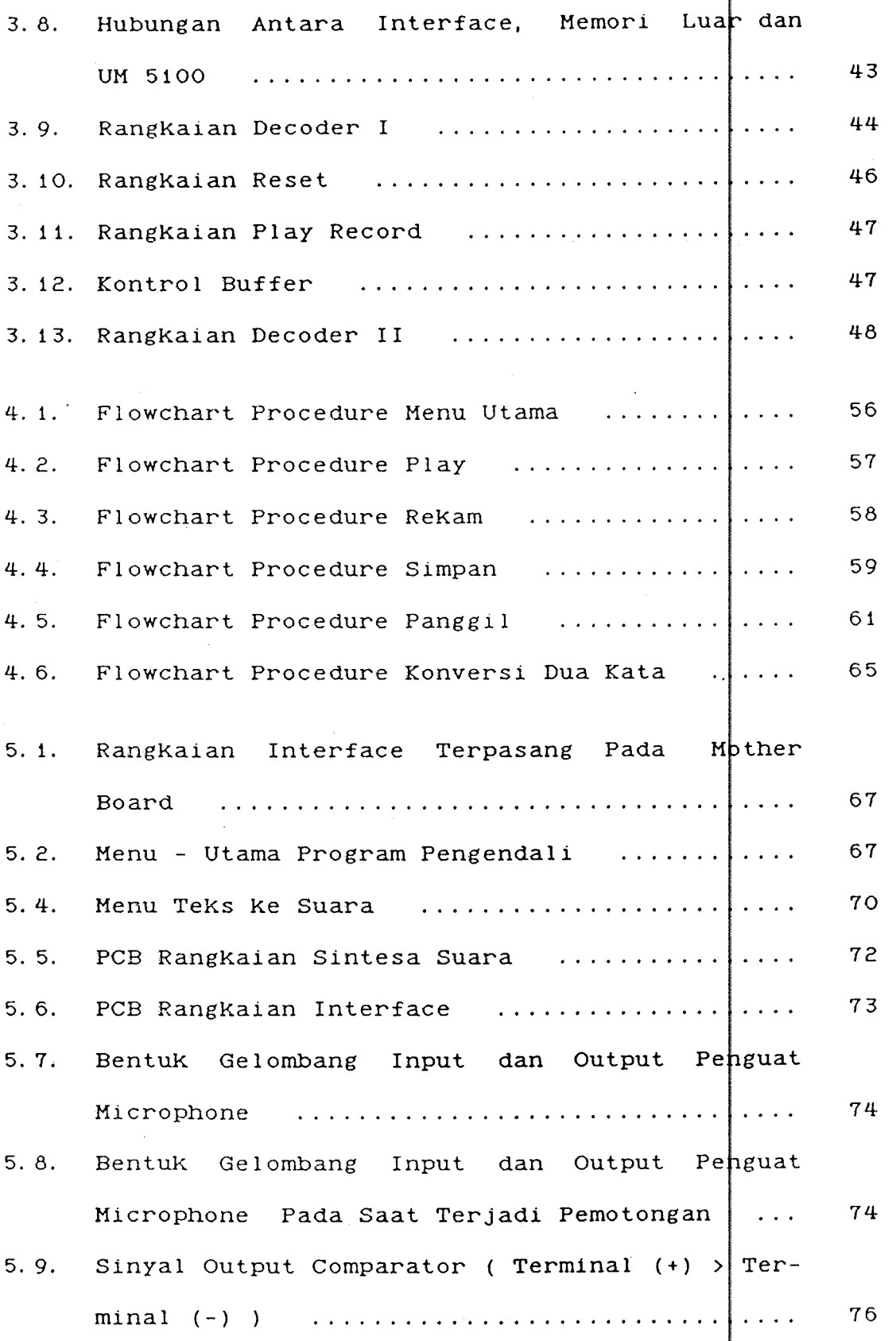

 $\frac{1}{2}$  ,  $\frac{1}{2}$ 

 $\overline{a}$ 

 $\bar{\gamma}$ 

 $\ddot{\phantom{0}}$ 

- ix -

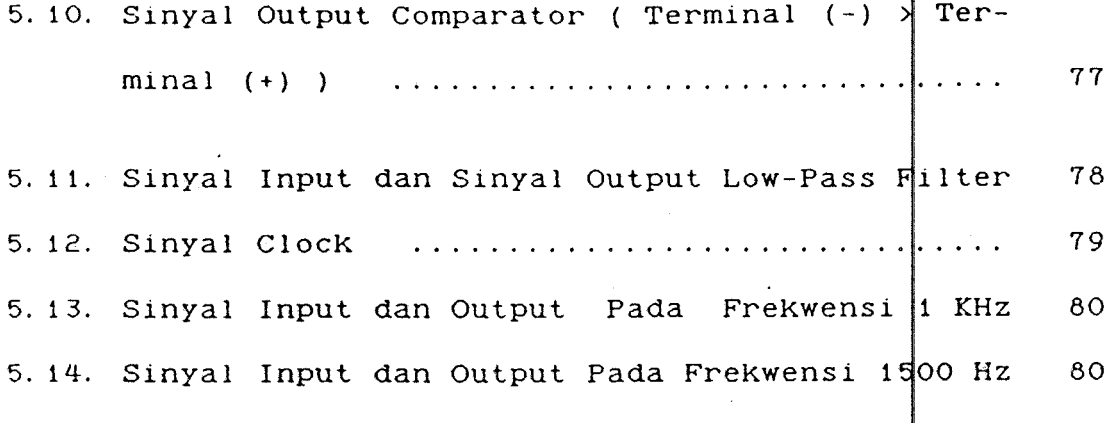

 $\label{eq:2.1} \frac{1}{\sqrt{2\pi}}\int_{\mathbb{R}^{2}}\left|\frac{d\mathbf{r}}{d\mathbf{r}}\right|^{2}d\mathbf{r}=\frac{1}{2}\int_{\mathbb{R}^{2}}\left|\frac{d\mathbf{r}}{d\mathbf{r}}\right|^{2}d\mathbf{r}$ 

 $\sim$ 

 $\bullet$ 

 $\frac{1}{\sqrt{2}}$ 

 $\frac{1}{2}$ 

 $\frac{1}{\sqrt{2\pi}}\sum_{i=1}^{n} \frac{1}{\sqrt{2\pi}}\left(\frac{1}{\sqrt{2\pi}}\right)^2$ 

 $\label{eq:2.1} \frac{1}{\sqrt{2}}\int_{0}^{\pi}\frac{1}{\sqrt{2}}\,d\mu_{\rm{eff}}\,d\mu_{\rm{eff}}$ 

 $\frac{1}{\sqrt{2}}$ 

 $\hspace{.1cm} \boldsymbol{\mathsf{=}} \quad \mathbf{X} \quad \boldsymbol{\mathsf{=}}$ 

 $\sim 10$ 

# **DAFTAR TABEL**

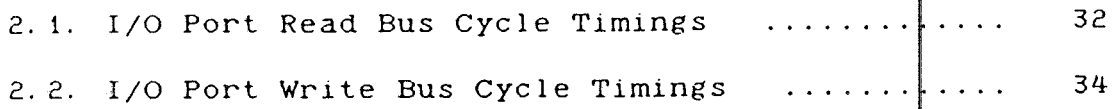

# B A B I P E *H* D A H U L U A *H*

#### I. 1 LATAR BELAKANG

Perkembangan elektronika yang demikian pesat telah merambah segala sendi Kehidupan. Hampir di elektronika selalu hadir dalam bentuk yang ber beda-beda. Ini semua tak-lepas-dari-kemajuan-yang sangat berarti dalam bidang elektronika mikro dan rangkaian terpadu.

Begitu banyak IC untuk keperluan diluncurkan di pasaran, sehingga peralatan yang dahulunya tampak begitu rumit karena harus dibangun dari kberbagai Komponen seKarang tampaK begitu sederhana dan Khusus

DemiKian juga dalam bidang Elektronik, banyak IC pensintesa dan pemroses suara dicipta<mark>kan untuk menjawab kebutuhan y</mark> meningkat. IC-IC ini tidak hanya diperlukan daleh dunia industri dan robotika, tetapi juga dibutuhkan oleh bidang-bidang lain. Bermacam-macam chip, dengan teknik teknik sintesa suara yang bermacam-macam pula, berlomba menarik minat konsumen. Votrax SC 01, Digitalker DT-1050, Suara semaKin UM 5100 merupaKan contoh IC sintesa suara yang diKenal di Indonesia.

#### I. 2. PERHASALAHAN

Pada dasarnya ada dua macam teknik yang digunakan dalam sintesa suara eleKtronik, yaitu :

- Natural Speech Analysis/synthesis, dan

- Artificial Speech Construction/synthesis

Teknik yang pertama menggunaKan cara suara, baik secara analog maupun digital. Sedang yang kedua dengan menyusun kembali suara-suara dasar fonem), sehingga didapatkan suara yang diingink

Natural speech analysis/synthesis menghasilkan suara yang lebih alami, namun memerlukah penyimpanan data ( memori ) yang cukup pesar dan perbendaharaan yang terbatas. Teknik Artificial speech construction/synthesis kelebihannya adalah bahwa katakata yang dapat dihasilkan hampir tak terbatas walaupun dari segi kealamian suara masih kalah bila dengan Natural speech analysis/synthesis. tempat

IC yang menggunakan teknik Artifici construction/synthesis biasanya dirancang bahasa tertentu, kebanyaKan bahasa Inggris. digunakan untuk sintesa dalam bahasa lain hasilnya tidak sebaik bila digunaKan untuk sesuai. Sehingga untuk-keperluan sintesa suara dalam bahasa Indonesia dirasaKan adanya·keterbatasan. speech satu ini saja yang

### I. 3. PEHBATASAH HASALAH

Untuk mengatasi keterbatasan inilah, Tugas Akhir ini direncanakan pembuatan sintesa suara a dalam untuk bahasa Indonesia. Sebagai komponen utama dipilih IC UM 5100, sebuah Voice Processor produksi UMC | ( United

Microelectronic Corporation ). IC ini merupakan IC jenis Natural speech analysis/synthesis. Untuk mereduksi penggunaan memori, digunakan modulasi delta.

UM 5100 dipilih karena diharapkan menggunakan IC jenis Natural speech analysis*v*synthesis akan didapatkan suara yang lebih alami. Untuk lebih meningkatkan kemampuan IC ini, rangkaian sintesa suara ini akan diinterfacekan ke komputer IBM PC XT, sehingga dengan keterbatasan pemakaian memori yang biasanya menyertai pemaKaian IC jenis Natural speech analysi synthesis dapat diatasi.

#### I. 4. METODOLOGI

Perencanaan alat yang dibuat untuk Tugas Akhir ini dilakukan dengan jalan mempelajari perangkat keras maupun perangkat lunak. Pada perangkat keras dipelajari antara lain: macam-macam teknik sintesa suara, teori Operational Amplifier, serta sistem pada 'IBM PC XT terutama teknik interface. mengenai

#### I. 5. SISTEHATIKA **PEHEAHASAH**

SistematiKa pembahasan Tugas AKhir sebagai beriKut adalah

- BAB I : Latar Belakang, permasalahan, pembatasan masalah, metodologi serta sistematika pembahasan.
- BAB II : Menjelaskan tentang teori penunjang yang meliputi : teknik sintesa suara

elektronik, operational amplifier, IC UM 5100 serta mengenai teknik interface pada IBM PC XT.

4

- BAB III : Perencanaan perangkat keras yang terdiri dari dua rangkaian yaitu : rangkaian sintesa suara dan rangkaian interface.
- BAB IV Perencanaan perangKat lunaK, mengenai perangKat lunaK <sup>y</sup> digunaKan untuk menjalankan peralatan yang dibuat. membahas
- BAB V : Berisi hasil uji coba dan uji ukur dari peralatan yang dibuat.

BAB VI Kesimpulan .

# B A B II TEORI PEHUNJANG

## II. t. TEKNIK SINTESA SUARA ELEKTRONIK

Pada dasarnya ada dua teknik yang digundkan untuk mensintesa suara manusia secara elektronik, yaitu :<sup>1)</sup>

1. Natural Speech Analysis/synthesis

2. Artificial Contructive/synthesis

Natural speech analysis/synthesis dapat dibedakan menjadi dua teknik : Analog-dan-Digital. Untuk yang analog, sebagai media perekam digunakan pita magnet $\frac{1}{4}$ k. Sedang untuk yang digital sinyal suara diubah da am bentuk digital dan kemudian disimpan dalam memori (bisa RAM atau EPROM).

Pada teknik Artificial contructive/synthesis dlkenal dua macam metode, yakni

- Direct phoneme synthesis

- Text -to- speech phoneme synthesis

#### II. 1. 1. NATURAL SPEECH ANALYSIS/SYNTHESIS

Teknik ini dikatakan alami ( natural karena menggunakan metode rekam dan playback suara manusia. Metode rekam/play back-analog-menghasilkan suara yang lebih alami, tetapi sangat tidak praktis untuk penggunaan yang umum karena suara yang telah direkam diakses secara serial.Hampir tidak mungkin untuk merekan seluruh

1) A.C. Staugaard, Jr., 'Robotic And Al', Hew Jersey, Prentice Hall Inc, 1987, hal. 135

kata-kata yang diperlukan untuk sintesa suara yang dapat digunakan secara luas. Metode ini paling tepat digunakan untuk keperluan yang terbatas.

Metode rekam/play back digital selalu meliputi dua operasi : analisa dan sintesa. Gambar 2.1. menunjukkan blok diagramnya. Selama fase analisa, suara manusia dianalisa, diubah dalam bentuk digital, dan disimpan.

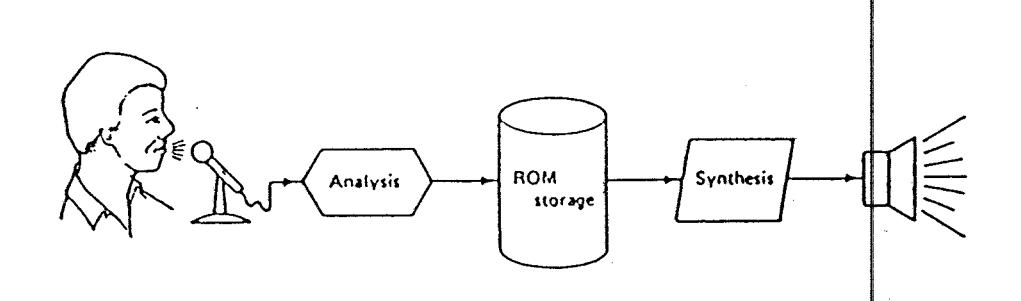

## Gambar 2. 1<sup>2</sup>

BloK Diagram Sistem Analisa/Sintes

Kemudian selama fase sintesa, suara yang telah dirubah dalam bentuk digital dipanggil kembali dari memori dan dikonversikan dalam bentuk analog untuk mendapatkan bentuk gelombang suara yang asli.

Metode sintesa/analisa digital lebin fleksibel dibandingKan dengan metode analog, Karena Kata-Kata yang telah disimpan dapat diakses secara acak dari memori.

2) Ibid., hal. 135.

Namun perbendaharaan Katanya dibatasi oleh Kapasitas memori. Karena itulah, beberapa teknik encoding yang berbeda digunakan untuk menganalisa dan memada tan bentuk gelombang suara.

Salah satu jenis analisa/sintesa digital adalah Time- Domain Analysis/synthesis. Dengan analisa time domain, gelombang suara diubah dalam bentuk digital pada time-domain. Dengan Kata lain, gelombang analog secara periodik disampling dan dikonversikan ke dalam kode digital menggunakan A/D converter. Sampling suara yang telah disimpan Kemudian dilewatkan D/A Conventer untuk menghasilkan suara kembali selama operasi sintesa. Analisa sintesa time- domain juga disebut Waveform Digitization.

Jenis analisa/sintesa digital yang lain adalah Frequency-domain Analysis/synthesis. Dengan teknik ini, spektrum frekwensi dari gelombang analog dianalisa dan diberi Kode. Teknik ini juga dilengkapi dengan parameter frekwensi selama tahap analisa untuk mengontrol generator dan filter frekwensi elektronik yang mereproduksi baik bunyi yang bersuara maupun tidak ( voice and unvoice sound ).

#### II. 1. 1. (a). Time-domain analysis/synthesis.

Time-domain analysis/synthesis (analisa/sintesa pada time-domain ) mempunyai dua dasar yaitu :

- a. Encoding bentuk gelombang suara-manusia untuk didigitisasi dan disimpan di dalam
- b. Decoding suara yang telah dalam bentuk analog untuk didengarkan kembali. didigitisasi ke

Gambar 2.2. menerangkan proses sintesa/analisa pada timedomain.

II. 1. 1. (a}. *i.* Wave Form Digitization

Salah satu contoh dari sintesa/analisa dari domain adalah Waveform Digitization atau Si Code Modulation ( SPCM ). time-Pulse

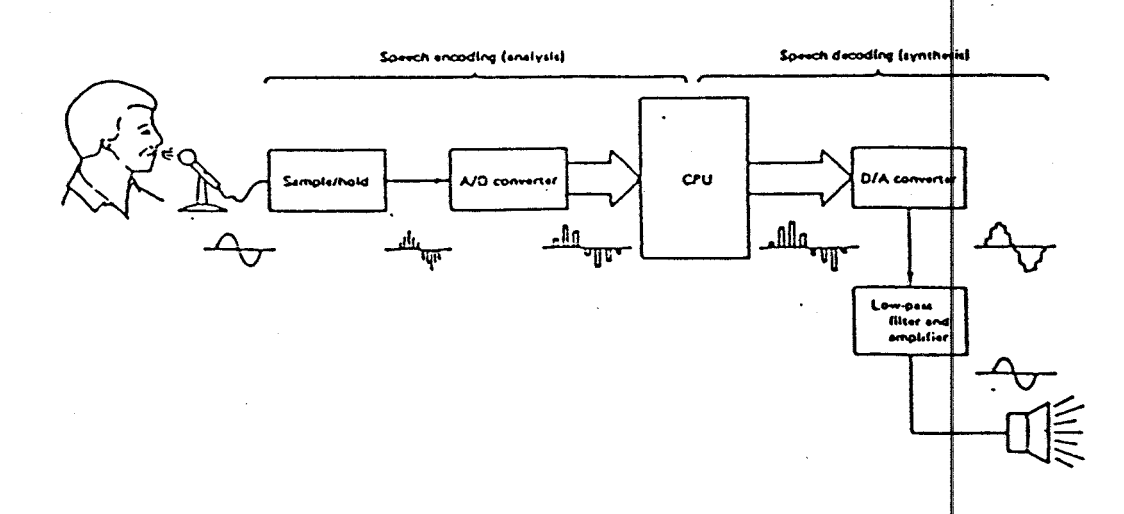

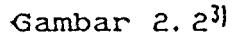

Proses analisa/sintesa pada time-domai

Waveform Digitization adalah suatu teknik sintesa suara yang menggunakan amplitudo gelombang suara sebagai

3) Ibid., hal 139.

variabel. Dalam teknik ini, karakteristik amplitudo dari suatu bentuk gelombang bunyi disimpan dalam memori dan bila diperlukan akan dihasilkan kembali. S<mark>alah satu</mark> Kelemahan teKniK ini adalah diperluK tempat penyimpanan data yang sangat besar. Karena alasan itulah, maka beberapa metode encoding pada  $time$ -domain diperkenalkan untuk mengurangi jumlah memori yang diperluKan, antara lain :

a. Delta Modulation ( DM

b. Differential Pulse Code Modulation (

c. Adaptive Differential Pulse Code Modulation ( ADPCM

II. 1. 1. (a). ii. Delta Modulation (DM)

Delta Modulation merupakan cara pengurangan data yang paling sederhana. Dengan DM, hanya satu bit saja yang disimpan untuK masing-masing sampel ( sample gelombang suara. Oleh A/D Converter, sampel ini diubah menjadi bentuk digital terlebih dahulu untuk kemudian dibandingKan dengan sampel sebelumnya. dibandingkan lebih besar-dari-sampel sebelumnya, maka oleh Komputer akan diberi nilai 1. Sedangkan bila lebih 1 yang Kecil akan diberi nilai 0. Dengan demikian sinyal suara disimpan Ke dalam memori sebagai sebuah bit tunggal. Gambar 2.3 memperlihatkan metode dasar Delta Modulation.

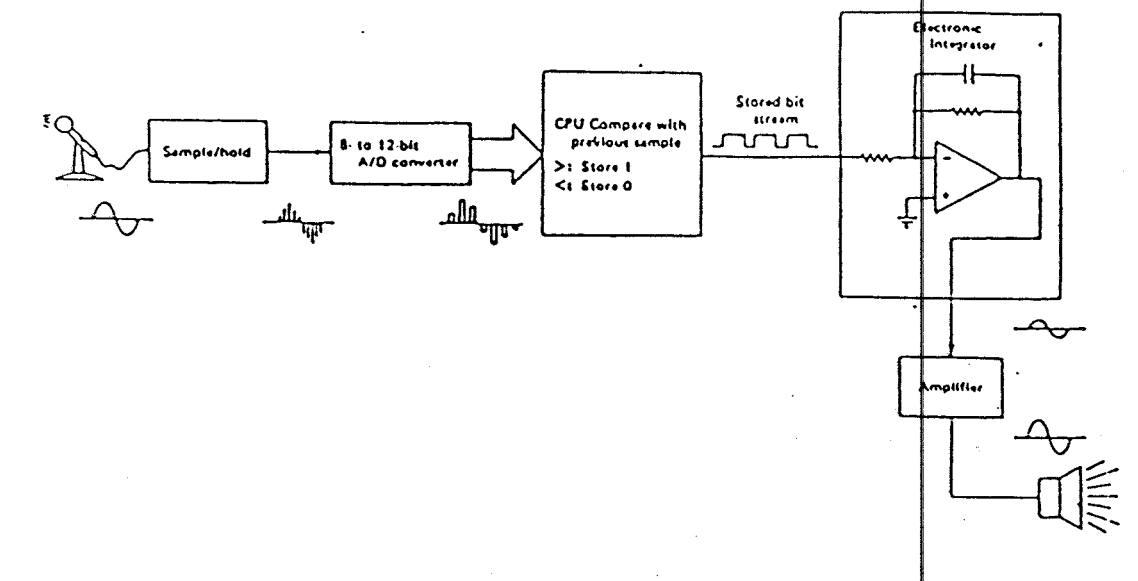

### Gambar  $2.3<sup>4</sup>$

### Delta Modulation

Karena hanya satu bit yang digunakan untuk mewakili masing-masing sampel, sampling rate nya harus sangat tinggi (+ 32.000 sampel per detik) untuk dapat menangkap seluruh detail sinyal suara. Sehingga untuk 10 detik suara diperlukan 39 K bytes memori. Bila dibandingkan dengan SPCM 8 bit, hal ini berarti pengurangan data sebesar 40 %. Masalah yang ada pada DM adalah Compliance Error, yang terjadi jika gelombang suara berupah terlalu cepat. Kadang-kadang hal ini disebut juga sebagai Slope Overload, karena slope dari gelombang suara berubah terlalu cepat. Akibatnya data digital yang dihasilkan bukan merupakan data digital yang sebenarnya dan dapat

4) Ibid. hal. 142.

menimbulkan distorsi pada output. Slope over load hanya dapat diatasi dengan memperbesar sampling rate, tetapi ini berarti memperbesar pula data rate dan memori yang diper lukan.

II. 1. 1. (a). iii. Differential Pulse Code Modulation (DPCM)

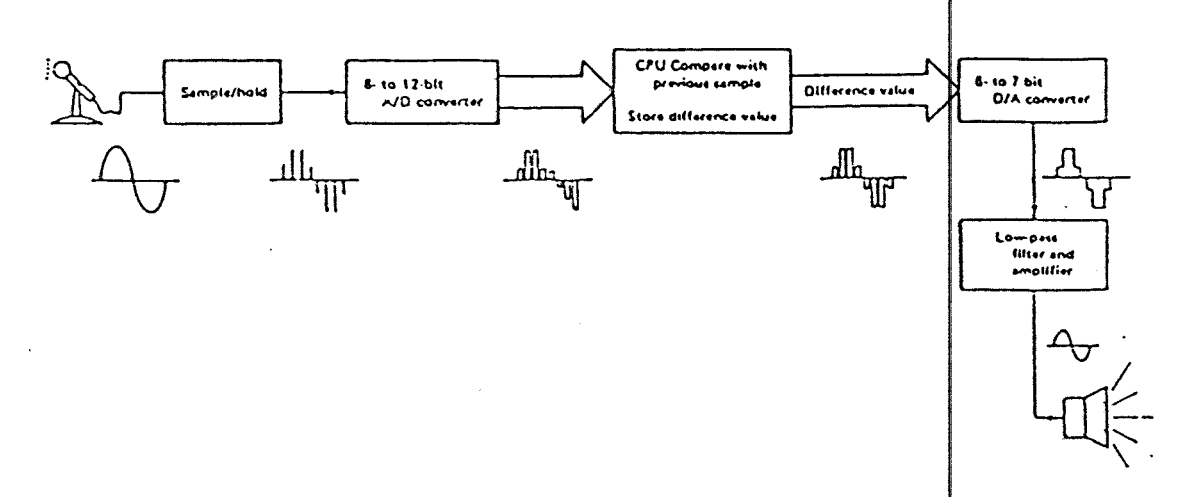

## Gambar 2.  $4^{5}$

Differential Pulse Code Modulation

DPCM menggunakan ide yang sama dengan DM. Hanya saja diperlukan beberapa bit untuk mewakili perbedaan antara dua sample yang dibandingkan, bukan satu seperti pada DM. Gambar 2.4 memperlihatkan rangkain DPCM.

Kadang-kadang perbedaan antara dua sampel diberi nilai dengan 6 atau 7 bit. Bit-bit ini terdiri dari 1 bit tanda di tambah 5 atau 6 bit untuk nilai beda. Bit tanda digunakan untuk menggambarkan slope dari gelompang input.

5) Ibid., hal. 143.

I

Sistem DPCM 7 bit dengan 6000 sampel membutuhkan 51 K byte memori. Hal ini berarti terdapat penghematan 12 % bila dibandingkan sistem PCM 8 bit yang sederhana dan penghematan sebesar 25 % akan ter*jadi* pada sistem DPCM 6 bit. er detiK

12

Seperti DM, pada DPCM juga terjadi Slope | Overload. Bila amplitudo gelombang suara berubah terlalu 6 atau 7 bit saja tidaklah cukup untuk menggambar<mark>kan nilai</mark> beda. Pemecahannya hanya dengan meningkatkan jumlah bit atau meningkatkan sampling rate, di mana keduanya akan menambah jumlah memori yang d1perlukan.

II. 1. 1. (a). iv. Adaptive Differential PCH ( ADPCH )

ADPCM merupakan salah satu variasi dari OPCM yang mampu mengurangi masalah slope overload. Dengan teknik ini hanya diperlukan 3 atau 4 bit saja, memori yang dibutuhKan hanya 25 sampai 50 X dari dibutuhKan oleh SPCM. yang

ADPCM menggunakan cara yang cukup rumit untuk mendigitisasi gelombang suara. Gelombang suara disampel dengan dengan + 6000 sampel per detik oleh  $A/D$  converter 8 atau 10 bit. Kemudian komputer menghitung ni**pai** beda, seperti juga pada DPCM. Hanya saja nilai ini akan diatur sedemikian rupa untuk mengkompensasi menggunaKan sebuah harga yang telah disebut Faktor Kwantisasi (Quantization factor ). Faktor Kwantisasi mengatur nilai beda dinamis slope, yang

sesuai dengan slope dari gelombang input. Nilai beda yang telah diatur ini hanya memerlukan 3 atau 4 bit

Disamping hanya memerlukan bit yang lebih sedikit, sampling rate dari sistem ADPCM juga dapat dit $\mu$ runkan Karena slope overload telah dapat diKurangi. Sampling rate serendah 4000 sampel per detik sudah memungkinkan. Dengan sampling rate sebesar itu dan Kode 3  $\overline{\text{bit}}$ , data rate menjadi 3 bit x 4000 sampel per detik, atau 12.000 bps. Sehingga suara sepanjang 10 detik hanya memerlukan 15 *K* byte memori. Yang lebih umum dipaKai adal sampling rate 8000 dan 4 bit Kode. Dengan sistem ini, untuk suara yang sama diperlukan memori sebesar 39 *K* byte.

#### II. 1. 1. (b). FREQUENCY-DOMAIN ANALYSIS/SYNTHESIS

Pada dasarnya, ada 2 metode analisa/sintesa suara pada frequency-domain, yaitu :

- Linier Predictive Coding ( LPC ), dan

- Formant analysis/synthesis.

Dari Keduanya, LPC lah yang menghasilkan suara yang lebih alami, walaupun lebih rumit dan Kurang eKonomis

II. 1. 1. (b). i. Linier Predictive Coding ( LPC )

LPC dikenal pertama kali pada permulaan tahun 1970. Sistem LPC diperlihatkan pada Gambar 2.5. Langkah pertama pada LPC adalah mendigitisasi gelombang suara dengan A/D converter menggunaKan SPCM. Dalam bentuK digital, gelombang dianalisa untuk mendapatkan frekwensi,

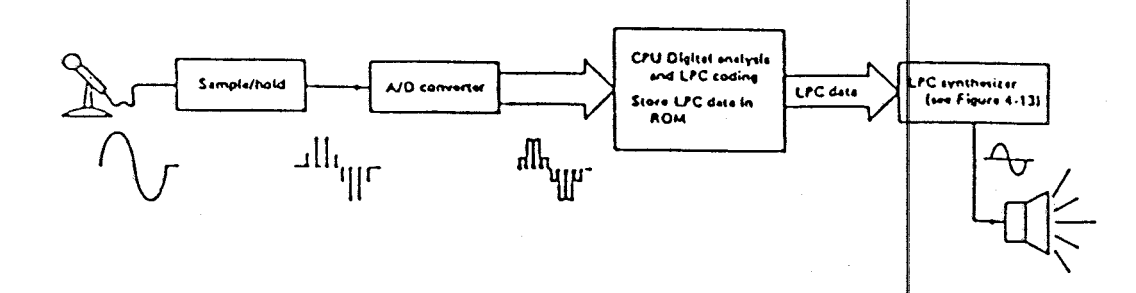

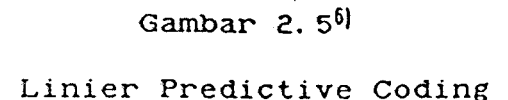

intensitas, dan variabel jenis alat ucap yang diperlukan untuk membentuk kembali gelombang suara secara matematis. Data suara yang telah diambil kemudian diberi kode dalam bentuk parameter persamaan linier yang berurutan, yang disebut Kode-Kode LPC.

Kode-kode inilah yang nantinya digunakan untuk mengontrol rangkaian synthesizer seperti yang tampak pada Gambar 2. 6. RangKaian yang dirancang sebuah model dari alat ucap manusia ini, terdiri dari 3 bagian utama : excitation source, multistage digital filter dan D/A converter. !

II. 1. 1. (b). *ii.* Formant analysis/synthesis

Formant analysis/synthesis mempunyai dengan LPC karena Keduanya berdasarkan pada frekwensi dari suara alami. Dan menggunakan rangkaian synthesizer yang sama pula. Seperti K.esamaan speKtrum jenis tersirat

6) Ibid., hal. 146.

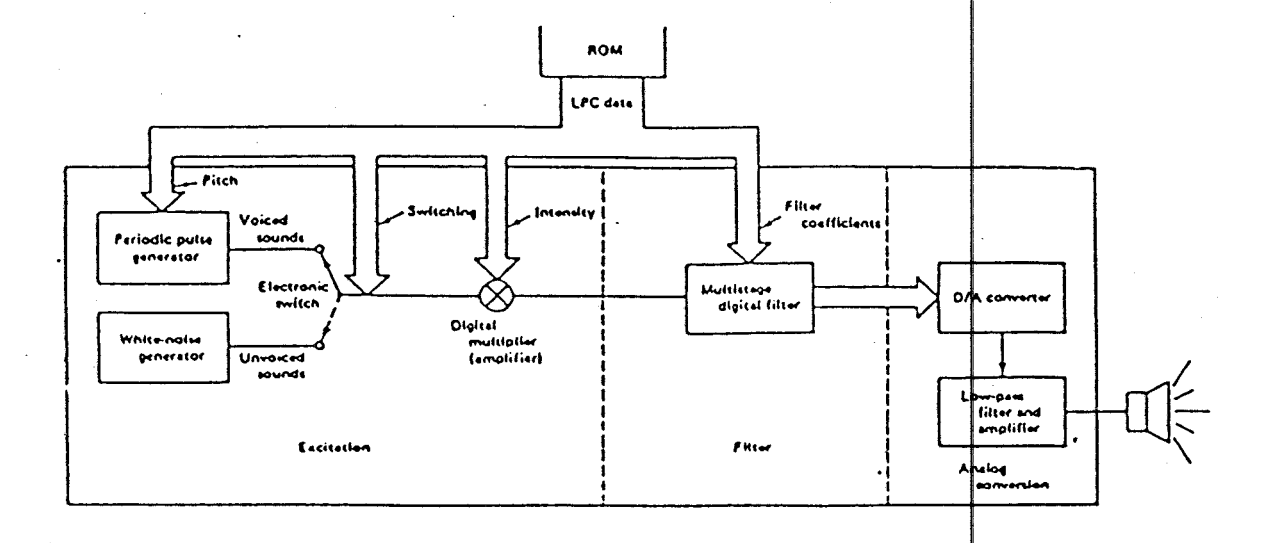

#### Gambar 2.  $6^{\frac{1}{2}}$

#### LPC Speech-synthesizer

dalam namanya, metode ini menghasilkan suara dengan membentuk kembali formant yang terdapat pada gelombang suara.

Bunyi bersuara terdiri dari beberapa frekwensi resonansi yang disebut formant. Ketika kita berbicara, frekwensi formant berubah secara Konstan menghasilkan bunyi yang berbeda. Karakteristik frekwensi formant dari gelombang suara dapat diberi Kode secara dugital dan digunakan untuk mengontrol generator frekwensi dan filter dari synthesizer elektronik sehingga didapatkan gelombang suara yang asli.

7) Ibid., hal 147.

## II. 1. 2. ARTIFICIAL SPEECH CONSTRUCTION/SYNTHESIS

Teknik ini juga-disebut sebagai Phoneme Speech Synthesis. Dengan phoneme synthesis, seluruh variasi dari bunyi bersuara ( allophones ) diberi Kode dan disimpan dalam memori. Kode-kode dari allophones ini biasanya dalam format LPC dan disimpan dalam sebuah tapel 100K up ROM ( ROM look up table ). Kode alamat, yang disebut Kode phoneme, akan memberi alamat Kepada ROM, sehingga ROM dapat menerjemahkannya ke dalam parameter LPC dengan menggunakan tabel look up. Parameter LPC ini kemudian diumpankan Ke sebuah rangkaian synthesizer  $\downarrow$ PC untuk mendapatKan suara allophonic.

Sebuah phoneme speech synthesizer dapat digunakan  $|text-to$ dalam 2 cara : direct speech synthesis atau speech synthesis. Pada cara pertama, Komputer diprogram untuk dapat menghasilkan urutan kode fonem yang akan diumpankan Ke ROM synthesizer pada saat yang dikehendaki. Sebagai contoh, sebuah robot dapat diprogram untuk mengatakan " Low Voltage " jika baterenya perlu diisi Kembal1.

Penggunaan lain adalah untuk konversi dari teks ke suara. Seperti namanya, teks yang telah ditulis harus dapat diterjemahkan Ke dalam Kode fonem yahg sesuai sehingga dapat dihasilkan suara. Salah satu aplakasi yang umum adalah sebagai alat bantu bagi tuna netra sehingga dapat membaca tanpa menggunaKan huruf Braille.

## II.2. UM 5100 - VOICE PROCESSOR

5100 adalah sebuah CMOS LSI pengdlah **UM** suara  $|IC 40$  pin produksi United Microelectronic Corporation. ini termasuk jenis Natural Speech Analysis/synthesis. Lebih Khusus lagi dapat digolongkan sebagai Time-domain Analysis/synthesis. Untuk mengurangi kebutuman memori digunakan Modulasi Delta, yaitu Continuous Variabel Slope Delta Modulation.

IC UM 5100 mampu merekam dan mereproduksi suara dengan mengubah sinyal suara menjadi bentuk digital yang kemudian disimpan dalam Static ROM atau EPROM. Dengan 15 address line dan 8 data line. 32 K byte data dapat

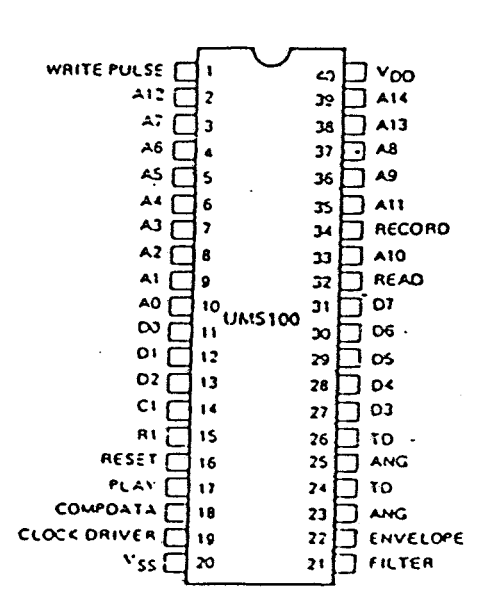

#### Gambar 2.  $7^{\delta}$

#### Pin Configurations UM 5100

8) United Microelectronic Corporation, Data sheet IC UM 5100, Santa Clara, hal. 3-8.

diproses oleh IC ini. Gambar 2.7 menunjukkan pin-pin IC UM 5100.

Fungsi masing-masing pin adalah sebagai beriKut :

 $V_{DD}$ 

Catu daya positip  $(3 - 6 V)$ 

 $V_{SS}$ 

Ground

- AO - *A* 14

Address bus

- DO - D7

Data bus

- RECORD

Input pin, active low. Dengan mentriger pin  $\ln$ , maka  $\sim 200$ chip akan bekerja dalam mode speech analysis.

- WRITE PULSE

Output pin, active low. Pin ini akan menghasi kan satu pulsa setiap 8 cycle clock, dan hanya aktif pada mode speech analysis.

- READ

Output pin, active low. Pin ini merupakan signal Kontrol bagi memori tambahan (eternal memor $\psi$ ). Hanya aktif pada mode speech synthesis.

- PLAY

Input pin, active low. Dengan mentriger pin ini, maka I chip akan bekerja dalam mode speech analysis.

- RESET

Input pin, active high. Jika diaktifkan seluruh internal counter diclearkan.

- ANG dan ANG

Output sinyal suara analog dengan fase yang derlawanan.

- FILTER

Output pin. Bersama-sama dengan rangkaian integrator eksternal akan menghasilkan gelombang envelope.

- ENVELOPE

Input pin. Sinyal envelope akan masuk melalu**i pin ini** untuk memodulasi amplitudo suara.

- TD dan TD

Output pin. Output-tambahan untuk sinyal frekwensi rendah.

- COMPDATA

Input pin. Mendeteksi Delta-Slope yang dihasilkan dari perbandingan sinyal input dan feedbac

 $-C, R$ 

RC Oscillator pins,

 $f = 40$  KHz untuk R = 7,2 K dan C = 0,0047 uF.

- CLOCK DRIVER

Output pin penghasil tegangan negatif.

Keterangan lebih lengkap tentang IC ini dapat dilihat pada Lampiran.

#### II. 3. OPERATIONAL AMPLIFIER

Operational amplifier ( Op Amp ) me yang

sangat populer dan paling banyak dipakai dalam berbagai Keperluan. Penggunaan Op Amp antara lain adalah sebagai: penguat, integrator, comparator dan filter aktif.

II. 3. 1. OP AMP SEBAGAI PEHGUAT

Salah satu pemakaian terpenting Op Amp adalah sebagai penguat. Penguat adalah suatu rangkaian yang menerima suatu sinyal pada input dan mengeluarkan sinyal yang tak berubah pada output dengan amplitudo yang lebih besar. Ada dua jenis penguat Op Amp dengan umpan balik negatif ( Negative Feedback ) yaitu :

a. Inverting Amplifier ( Penguat MembaliK

b. Non Inverting Amplifier ( Penguat Tak Membalik ) Untuk memudahkan analisa pada $\texttt{Op}$  Amp dibuat $\texttt{lab}$  suatu  $penyederhanaan,$  yaitu dengan menganggap bahwa $\vert$  tegangan antara terminal (+) dan terminal (-) berharga $\vert$ = 0 dan arus yang dialirkan oleh terminal (+) dan (-) diabaikan.

II. 3. 1. (a). Inverting Amplifier

Penguatan untuk gambar 2.8 didefinisikan sebagai berikut :

AcL = Yout/Vin = - R£/Rin· · ··· ·· ········· ( 2. 1 )

Tanda negatif pada rumus 2.1 menunjukkan bahwa sinyal output merupaKan kebalikan dari sinyal input.

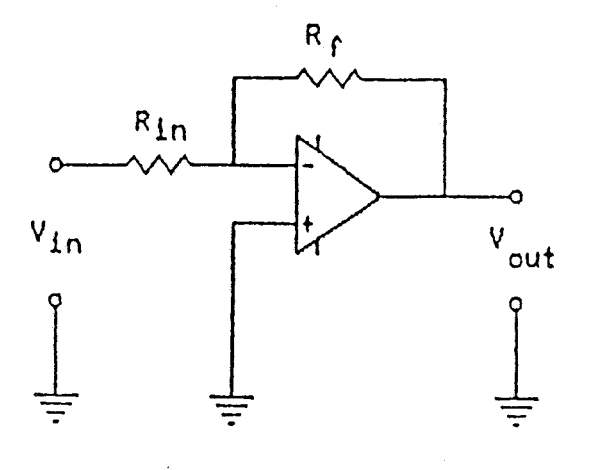

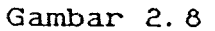

Inverting Amplifier

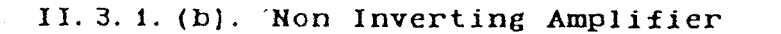

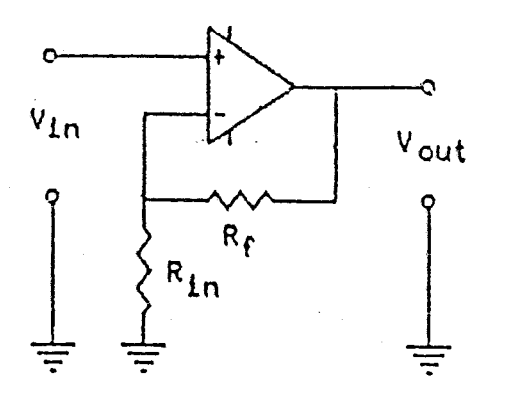

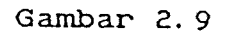

Non'Inverting Amplifier

Penguatan untuk Gambar 2.9 didefinisikan sebagai beriKut :

ACL =  $V_{\text{out}}/V_{\text{in}} = 1 + R_f/R_{\text{in}} \dots \dots \dots \dots \dots \dots \dots$  ( 2. 2 ) Dari rumus 2.2 tidak terlihat tanda negatif. Hal ini menunjukkan bahwa sinyal output sefase den an sinyal

input, sehingga disebut Non Inverting Amplifie

### II. 3. 2. FILTER AXTIF

Filter adalah sebuah rangkaian yang dirantang agar melewatkan suatu pita frekwensi tertentu dan semua sinyal di luar pita ini. Suatu filter dapat bersifat pasif atau aktif. Filter pasif tersusun dari komponen pasif seperti : resistor, kapasitor dan induktor. Filter aktif tersusun dari kompohen aktif seperti : transistor atau Op Amp dan Komponen pasif seperti : resistor dan kapasitor.

Ada 4 jenis filter, yaitu

- Low Pass Filter
- High Pass Filter

- Band - Pass Filter

- Band - Reject Filter

Low - Pass Filter adalah sebuah rangkaian yang | outputnya tetap pada frekwensi di bawah frekwensi cut-off, sedangkan untuk frekwensi di atas frekwensi cut-off sinyalnya diperlemah. High - Pass Filter | merupakan kebalikan dari Low - Pass Filter, yaitu memperlemah sinyal di bawah frekwensi cut-off dan menghasil an sinyal yang tetap di atas frekwensi cut-off. Band- Pa's Filter ! melewatkan sinyal pada suatu pita frekwensi tertentu dan memperlemah semua sinyal di luar pita frekwensi tersebut. i Band - Reject Filter merupakan kebalikan dari Band - Pass Filter, yaitu menolak sinyal pada pita frekwensi tertentu dan melewatkan semua sinyal di luar pita tersebut.

Ada banyak jenis Low - Pass Filter, Hi $\frac{1}{2}$ h - Pass Filter, Band - Pass Filter dan Band - Reject Filter, namun yang paling banyak digunakan ada ah jenis Butterworth dan Chebyshev.

Dalam teori ini hanya akan dibahas prosedur perancangan High - Pass Filter orde dua ( dengan landaian sebesar -40 dB/deKade ) jenis Butterworth, Karena filter inilah yang nantinya akan digunakan. Dengah landaian sebesar  $-40$  dB/dekade maka penguatan pada filter ini akan turun sebesar 40 dB dengan naiknya  $\omega$  sebesar 10 x. Gambar 2.10 menunjukkan rangkaian Low - Pass Filter yang

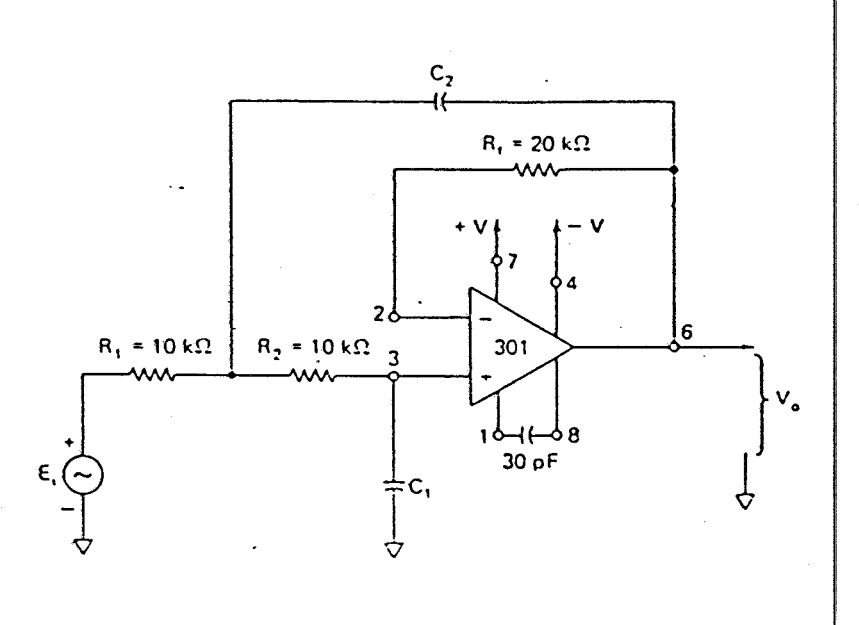

# Gambar 2. 1o91 Low - Pass Filter 40 dB/DeKade

9) – R.F. Coughlin, P.F. Driscoll,H.V. Soenitro, Penguat Operational dan Rangkain Terpadu Liþier "Erlangga 1985,hal.267.

23

...

dimaksud. Harga-harga resistor dan kapasitor akan menentukan harga frekwensi cut-off filter tersebut.

Perencanaan suatu Low - Pass Filter dapat dilakukan dengan menggunaKan prosedur sebagai beriKut :

- 1. Tentukan frekwensi cut-off,  $\omega c$  atau fc
- 2. Buatlah harga  $R1 = R2 = R$ , dan pilih parga yang sesuai antara 10 KOhm dan 100 K<mark>Ohm serta</mark> pilih Rf <sup>=</sup>2R.
- 3. Hitung C1 dengan rumus C1 =  $0,707/(\omega_c, k)$ .
- 4. Pilih C2 = 2.C1.

Dengan menggunakan keempat prosedur tersebut, maka sebuah Low - Pass Filter dapat dirancang dengan lebih dan lebih cepat.

#### II. 3. 3. COMPARATOR

Sebuah comparator akan membandingkan tegangan sinyal input dengan tegangan acuan yang dipasangkan pada input yang lain. Gambar 2.11 memperlihatkan contah pemaKaian Op Amp sebagai comparator.

Bila Ei < Vref, Vo = -Vsat. Apabila letaK dan Ei  $E_i$  > Vref, maka Vo = +Vsat; sedang dipertuKarKan maKa bila Ei > Vref, Vo = -Vsat ebaliKnya bila Ei < Vref, Vo = +Vsat. I g bila

<sup>I</sup>I. 4. IBM PC **XT** 

### II. 4. 1. SLOT **PADA IBM** PC XT

IBM PC XT mempunyai 8 slot dengan Konfigurasi pin yang sama. Semua slot dapat mengakses memori dan
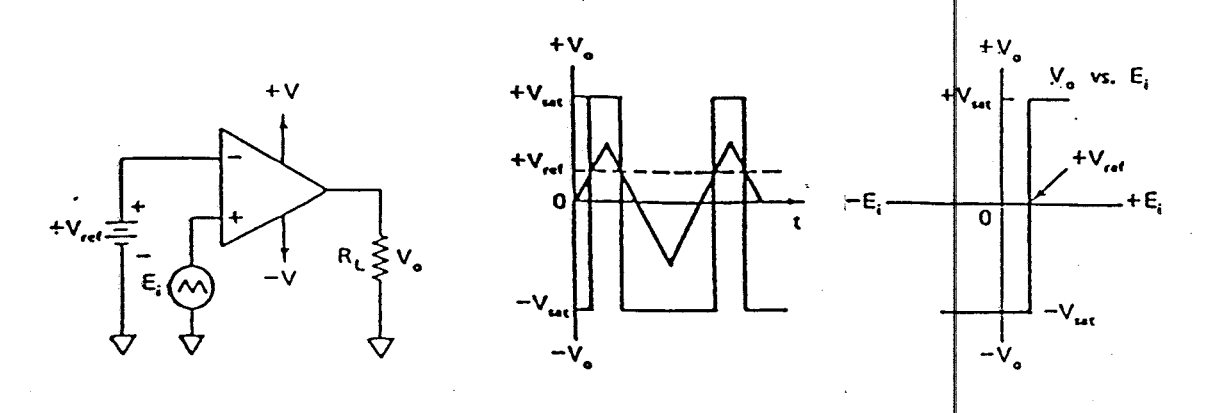

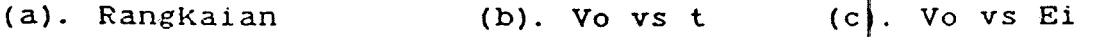

Gambar 2.11<sup>10]</sup>

c o m p a r a t o r

input/output. Suatu interface dapat berkomunikasi dengan IBM PC XT melalui slot ini. Konfigurasi slot BM PC XT yang merupakan konektor 62 terminal dapat di ihat pada Gambar 2.12. Untuk perencanaan sebuah interface seluruh terminal digunaKan. tidaK

Beberapa terminal yang biasanya digunakan untuk perencanaan sebuah interface antara lain

- AO-A19 : Saluran-saluran (lines) ini digunakan untuk mengaskes memori dan peralatan input/output dari suatu sistem. Kedua puluh saluran alamat addres line ) dapat mengakses me*mori* sampai 1 Mb.

10) Ibid., hal. 20.

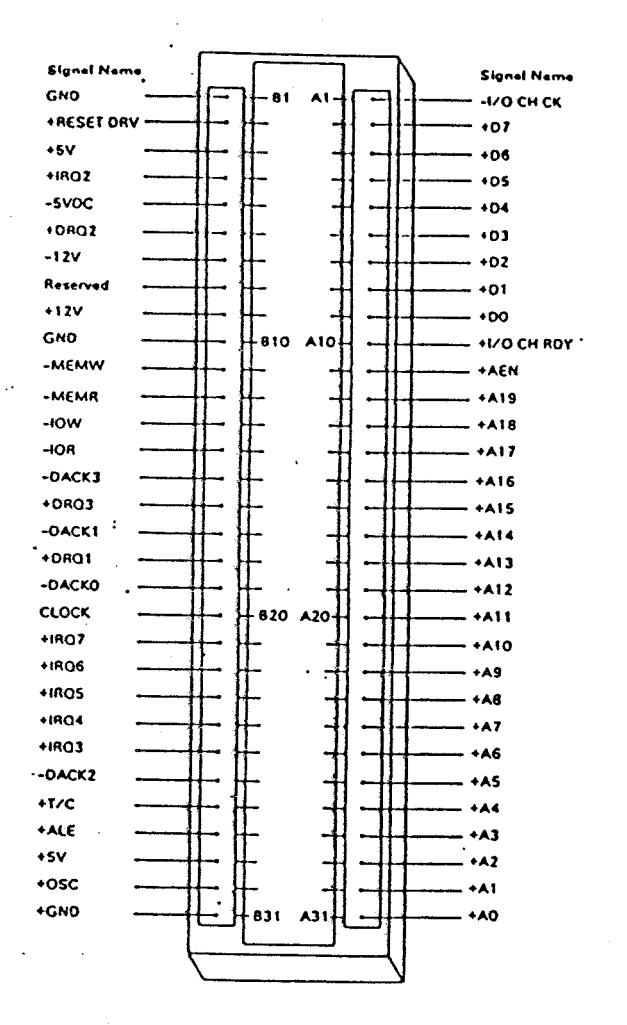

# Gambar 2.12[1] Slot IBM PC XT

11) A. Singh, V. A. Triebel, 'The 8088 Nicroprocessor', Singapore, PHI, 1989, hal. 418.

- DO-D7 Saluran-saluran *ini* digunaKan jalur data, baik oleh processor, memori a tau peralatan input/output. DO merupakan Least Significant Bit ( LSB ), sedang  $DT$  merupakan MSB ( Most Significant Bit ).
- $-$  TOR : Sinyal ini digunakan untuk suatu peralatan input/output agar meletakkan datanya pada data bus. Sinyal IOR aktif pada logiKa rendah. memerintahkan
- $-$  TOW : Sinyal ini digunakan untuk memerintahkan suatu peralatan input/output agar membaca data yang berada pada data bus. Sinyal TOW aKtif pada logiKa rendah.
- MEMW Sinyal ini digunakan untuk menulis data dari data bus Ke memori. Sinyal MEMW logiKa rendah. pada
- MEMR : Sinyal ini digunakan untuk membaca data memori. Sinyal MEMR aktif pada logika rendah. dari
- AEN : Singkatan dari Address Enable. Shnyal ini digunakan untuk membuat kontrol processor menjadi tidaK aKtif dan membuat DMA Controller mengambil alih operasi. Sinyal AEN aktif pada logika tinggi.

#### II. 4. 2. PETA PEMAXAIAH HEHORI

Dengan 20 saluran address, IBM PC KT dapat

mengakses sampai 1 Mb memori. Namun tidak sem<mark>ua alamat</mark> tersebut dapat digunakan untuk perencanaan interface, karena beberapa alamat sudah-digunakan untuk berbagai peralatan, misalnya : RAM, Monitor dan Fixed Control. Memory map dari IBM PC XT dapat dilihat selengKapnya pada Gambar *2..* 13. Disk

## 11.4. 3. DIAGRAM WAKTU SISTEH BUS

Suatu interface selalu melibatkan pemindahan data melalui sistem bus. Waktu yang diperluk<mark>an untuk</mark> pemindahan data dikenal-dengan-nama-siklus bas ( Bus Cycle ). Pada IBM PC XT dikenal beberapa siklus pemindahan data. Pada teori ini hanya akan dibahas siklus yang berhubungan dengan interface yang yaitu Siklus Bus Pembacaan Port Input/Output (Input/Output Port Read Bus Cycle) dan Siklus Bus Penulisan Port Input/Output ( Input/Output Port Write Bus Cycle ).

## 11.4. 3. (a). 1/0 PORT READ BUS CYCLE

Siklus ini terjadi pada saat processor mengeksekusi instruksi IN. Keseluruhan siklus pulsa clock atau sekitar 1,05 mikrodetik. Sela<mark>ma siklus</mark> ini microprocessor mengirim alamat 16 bit ( $\sqrt{AO-A15}$ ), sedangkan 6 bit alamat terakhir tidak diaktif<mark>kan. Saat</mark> siklus T1, ALE diaktifkan menunjukkan bahwa alamat AO-A15 adalah benar (valid ). Pada siklus T2, IOR diaktifkan

 $\tilde{e}$ 

29

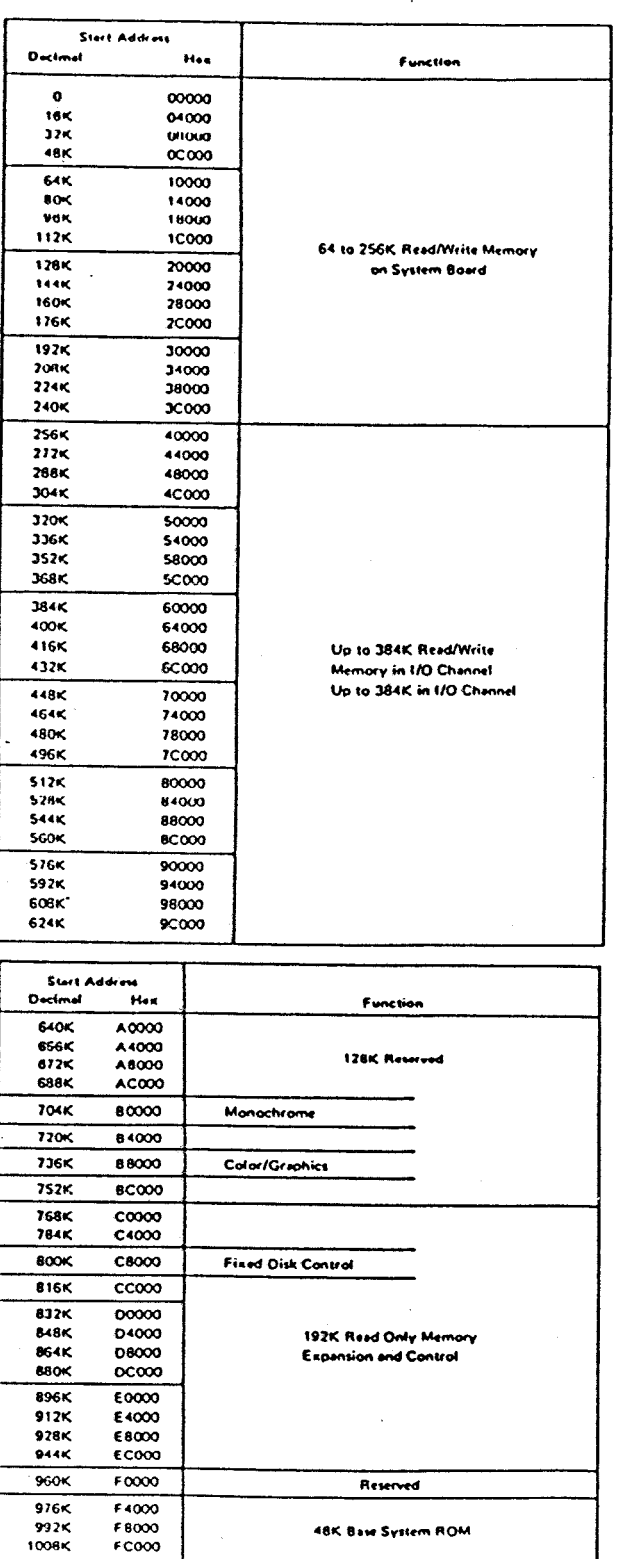

Gambar 2.13<sup>12</sup>

Memory Map IBM PC XT

12) Ibid., hal. 383.

dan port siap mengirim data data ke data bus. Pada permulaan T4, processor mengambil data yang berada data bus dan selanjutnya sinyal  $\overline{\text{IOR}}$  dinon-aktifkan.  $\vert$ Siklus ini berakhir pada akhir T4. Normalnya siklus hanya membutuhkan 4 pulsa clock, tetapi sebuah pu<sup>lsa clock</sup> tambahan TW secara otomatis disisipkan pada set iap sikuls ini. Diagram waktu I/O Port Read Bus Cycle ditunjukkan pada Gambar 2. 14 dan pembagian waktu satuan nanodetik siklus tersebut diperlihatkan oleh tabel 2.1.

## <sup>I</sup>I. 4. 3. (b). 1/0 PORT WRITE BUS CYCLE

Siklus ini terjadi pada saat processor mengeksekusi instruksi OUT. Siklus waktunya hampir sama dengan I/O Port Read Bus Cycle, perbedaannya hanya terletak pada siklus waktu T2 yaitu saat processor mengeluarkan sinyal IOW dan data siap ditransfer ke salah satu I/O port. Pada awal T4, sinyal IOW dinon-aktifkan data yang benar masuk ke alamat I/O port. secara otomatis juga disisipkan dalam siklus in. Diagram waktu I/O Port Write Bus Cycle ditunjukkan pada Gambar 2.15 dan pembagian waktu sikuls ini ( dalam nahodetik ) dtunjukkan pada Tabel 2. 2; dari dan TW

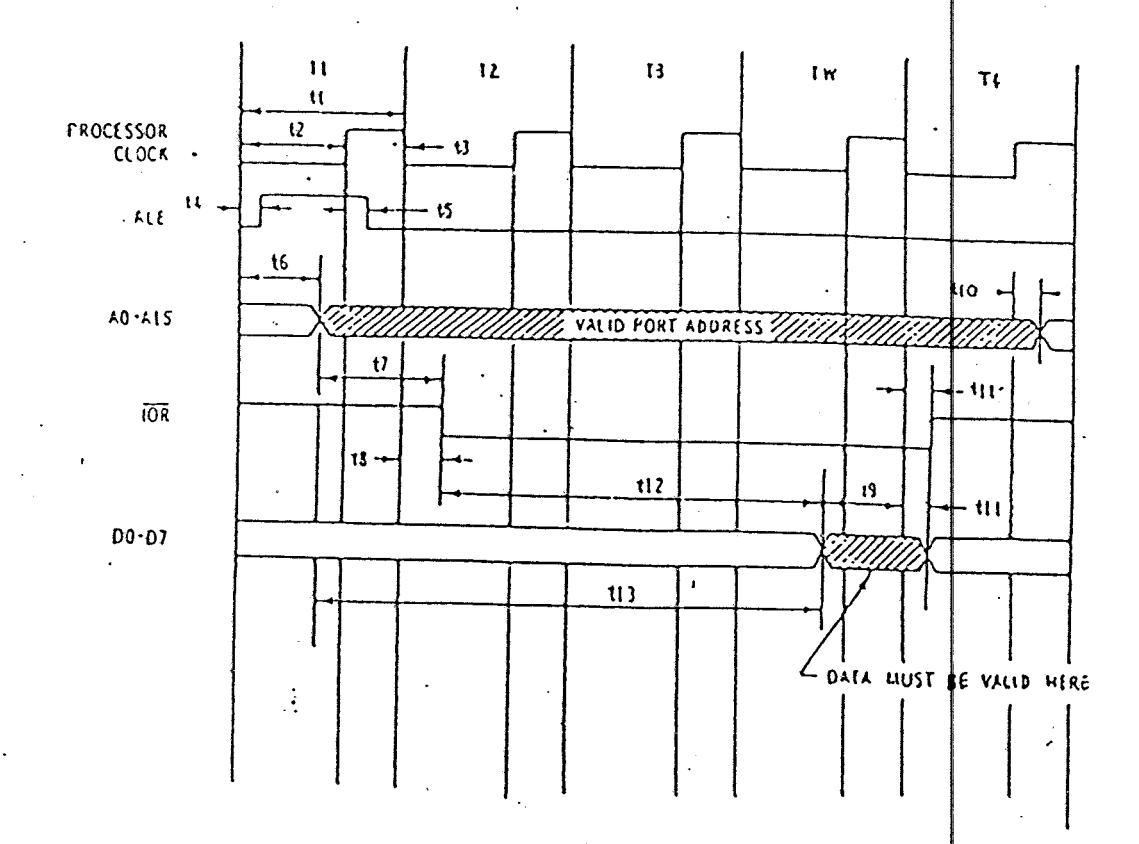

## Gambar 2. 14<sup>12</sup>

## I/O Port Read Bus Cycle

12) L.C. Eggebrecht, 'Interfacing to the IBM PC', Indiana, Howard V. Sams & Co., Inc, 1983. hal. 64.

## Tabel 2. 1<sup>13</sup>

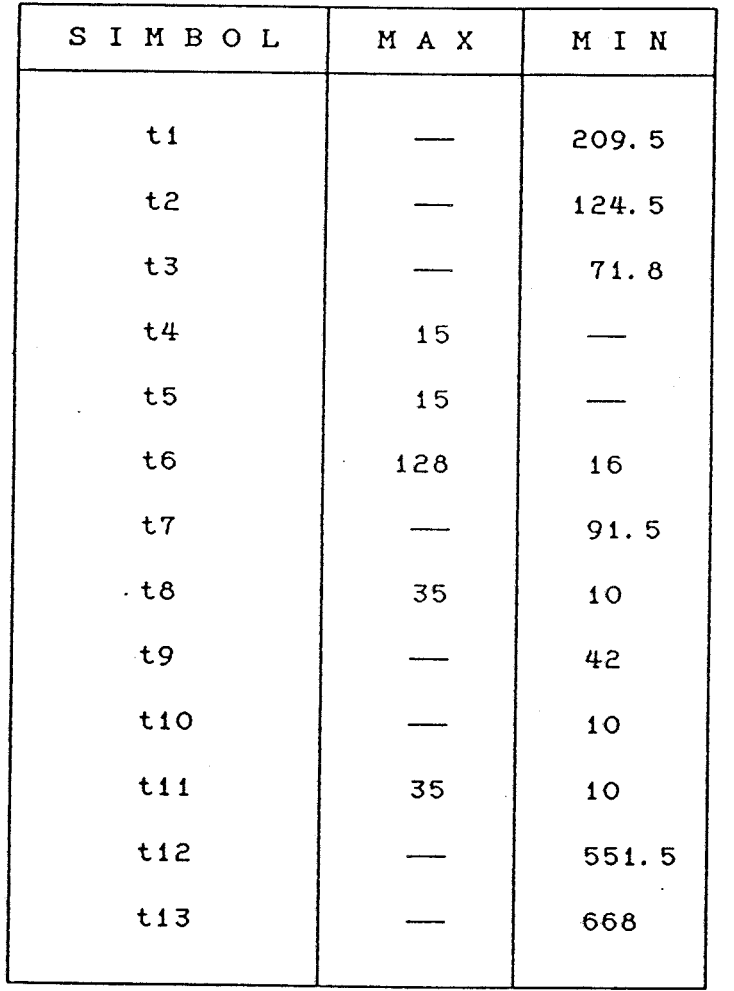

I/O Port Read Bus Cycle Timings

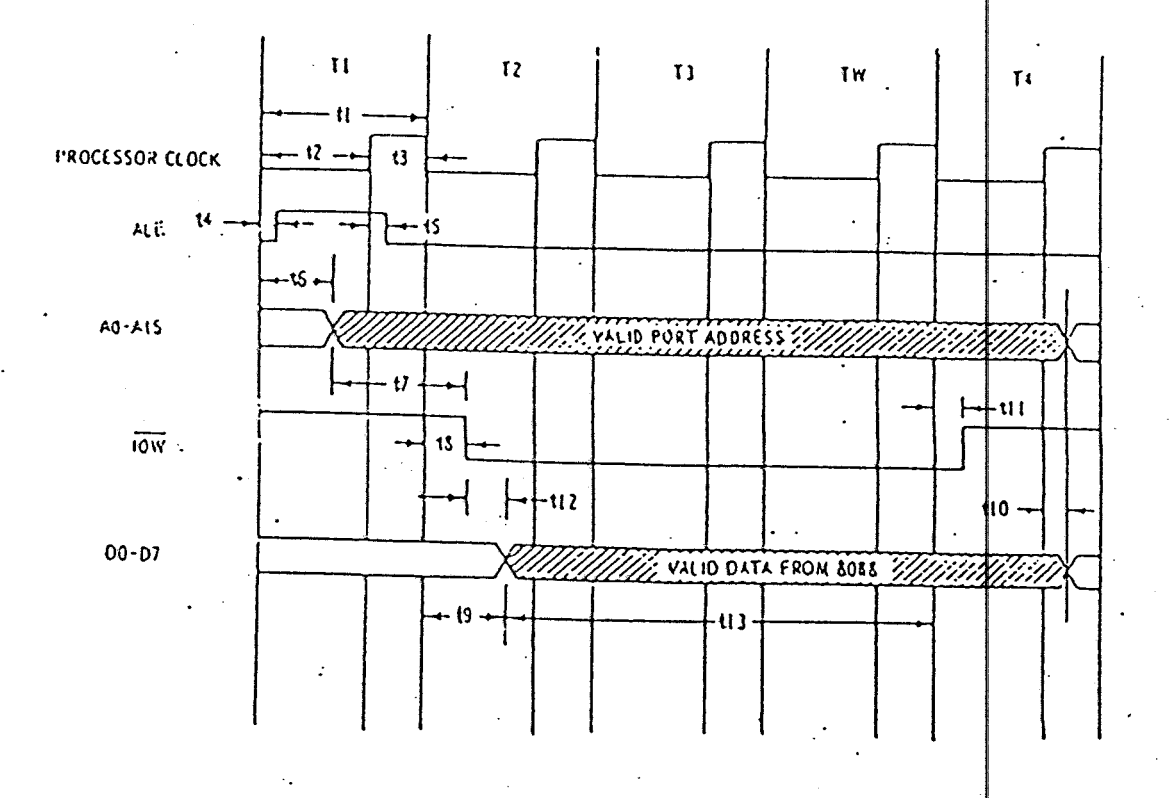

## Gambar 2. 15<sup>14</sup>

## I/O Port Write Bus Cycle

14) Ibid., hal. 65.

Tabel 2. 2<sup>15</sup>

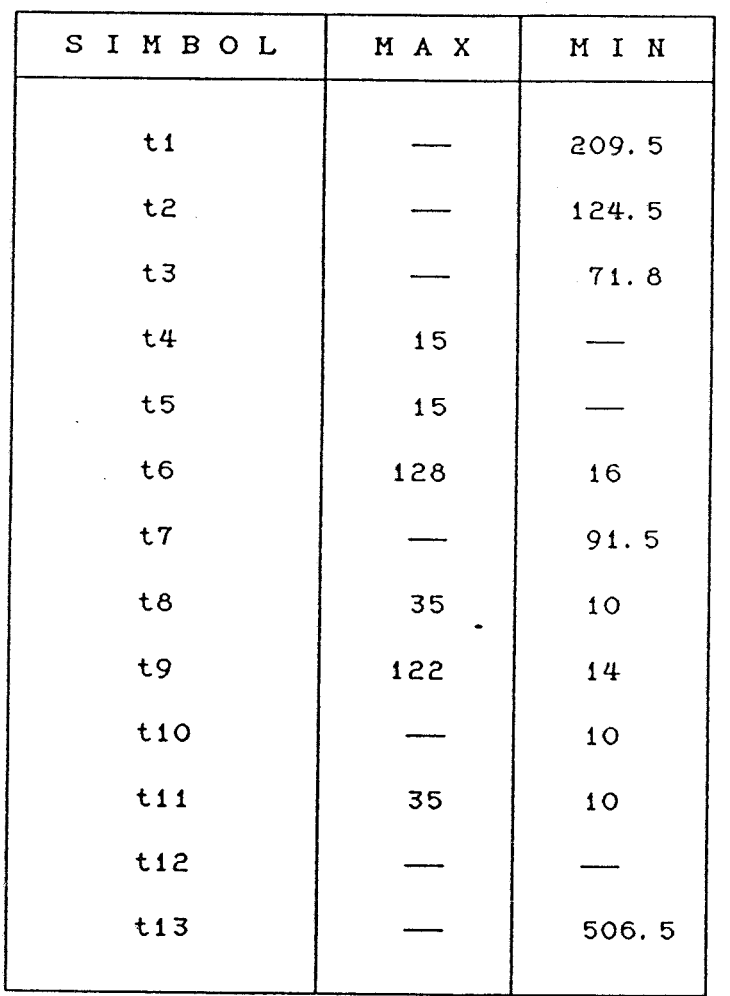

I/O Port Write Bus Cycle Timings

 $15$ ) Ibid.

# B A B III SINTESA SUARA DENGAN IC UM 5100

## III. 1. PENDAHULUAH

Sintesa suara yang direncanakan terdiri dari dua rangkaian yaitu rangkaian sintesa suara dengan  $|$ IC UM 5100 dan rangKaian interface. Dengan adanya interface, rangkaian sintesa suara-dapat-dikontrol oleh komputer yang dalam hal ini adalah komputer IBM PC XT. Selain itu interface memungkinkan dilakukannya perluasan pemakaian sintesa suara, misalnya : data suara dapat disimpan dalam floppy disk atau dapat juga dilakukan konversi dari teks ke suara.

## III. 2. RAHGKAIAN SINTESA SUARA

## III. 2. 1. BLOK DIAGRAM

Diagram blok rangKaian sintesa suara yang menggunakan komponen utama IC UM 5100 pada Gambar 3.1. Rangkaian ini terdiri dari beberapa rangkaian, yaitu

a. Penguat ( Amplifier

b. Comparator

c. Low - Pass Filter

d. Penguat Audio ( Audio Amplifier )

yang menggunakan 2 buah IC Op Amp : LM 324 dan LM 386. Sebagai media perekam dapat digunakan Statis RAM, EPROM, atau ROM. Untuk rangkaian yang dibuat digunakan 2 buah Static RAM, yaitu RAM jenis 6116 yang mempunyai kapasitas

sebesar 2 KB.

Pada saat record, yaitu pada saat memasukkan data suara melalui microphone ke RAM, yang terjadi adalah : Sinyal suara yang telah dirubah menjadi sinyal listrik oleh microphone, diperkuat oleh Amplifier. Oleh Comparator sinyal ini dibandingkan dengan keluaran dari IC UM 5100. Hasil perbandingan inilah yang kemudian diolah oleh IC UM 5100 dan Kemudian disimpan di dalam RAM.

Sebaliknya pada saat play, data dari RAM diambil oleh IC UM 5100 dan dirubah Kembali menjadi sinyal analog. Oleh Low - Pass Filter Komponen frekuersi tinggi dari sinyal ini dihilangKan sebelum aKhirnya diumpanKan Ke speaKer sehingga dapat didengar.

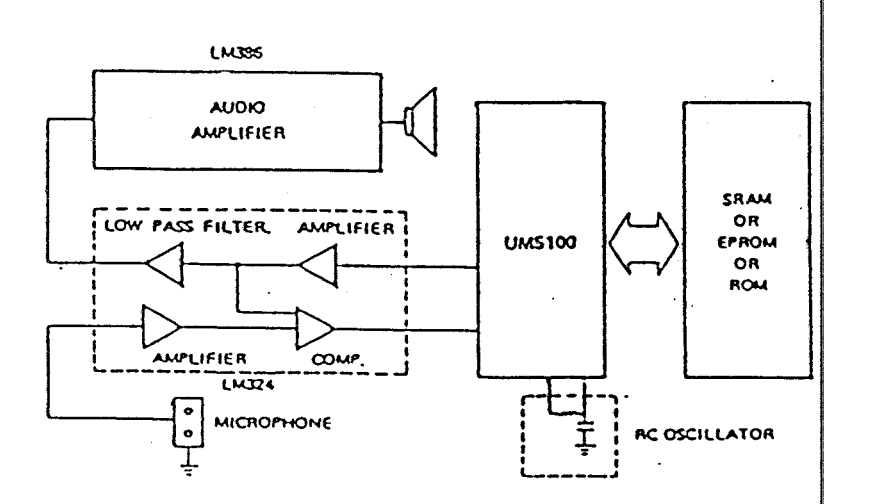

#### Gambar  $3.1$ <sup>11</sup>

BloK Diagram RangKaian Sintesa Suara

11 United Hicroelectrooic Corporation, Data sheet IC UH 5100, Santa Clara, hal.3-10.

## III. 2. 2. PENGUAT

Ada 2 buah penguat yang digunakan. Peng at I yang menggunakan  $1/4$  LM 324 merupakan sebuah Inverting amplifier yang dipakai untuk memperkuat sinyal dari microphone. Rangkaian penguat I ditunjukkan pada Gambar 3.2. Dengan menggunaKan rumus · 2. 1 (Bab I III Teori Penunjang) dapat dihitung besar penguatannya, taitu

 $ACL = - Rf/Rin$ 

 $=$   $-$  470K/1K = 53,44 dB

Capacitor 0,047uF merupaKan sebuah coupling capacitor.

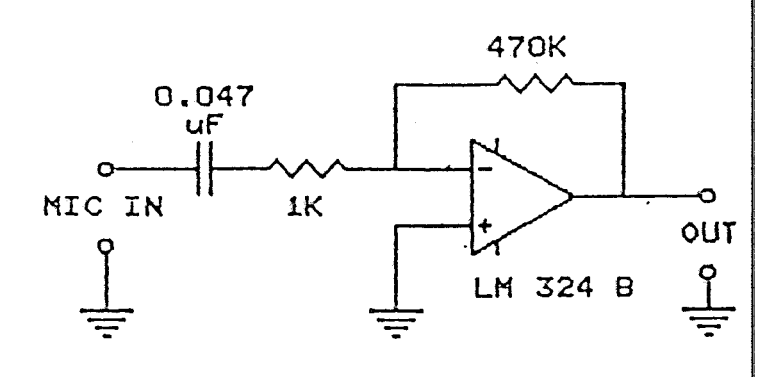

/. Gambar  $3.2^{2}$ RangKaian Penguat I

Sedangkan penguat II berfungsi untuk memperkuat output dari IC UM 5100 sebelum diumpankan Ke  $\downarrow$ ow - Pass Filter. Penguat ini merupakan sebuah Voltage Dafferential Amplifier dan juga menggunaKan 1/4 LM 324.

2) Ibid, hal. 3-13.

I

menunjukkan rangkaian tersebut. Karena harga  $R1 = R2 = RF = Rg$ maka besar tegangan outputnya merupakan selisih antara tegangan input pada terminal (+) dan tegangan pada terminal (-).

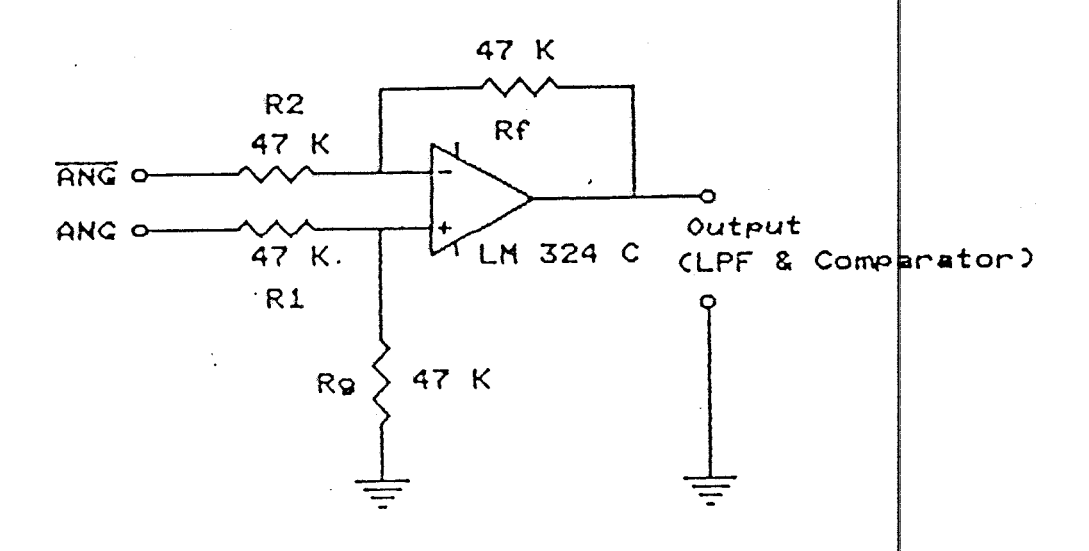

## Gambar  $3.3^{3}$

Rangkaian Penguat II

## Ill. 2. 3. COMPARATOR

Comparator berfungsi untuk membanding kan sinyal input ( output dari penguat I ) dan sinyal  $\downarrow$ mpan balik ( ouput dari penguat II ). Rangkaiannya terlihat pada Gambar 3.4. Comparator ini menggunakan juga 1/4 LM 324.

Pada gambar di atas, bila input pada ten minal  $(+)$ lebih besar dari input pada terminal (-), maka outputnya akan berlogika 1, sebaliknya bila input te $\frac{1}{n}$ minal (+) lebih kecil dari input pada terminal (-) akan dihasilkan

3) Ibid

## output dengan logiKa o.

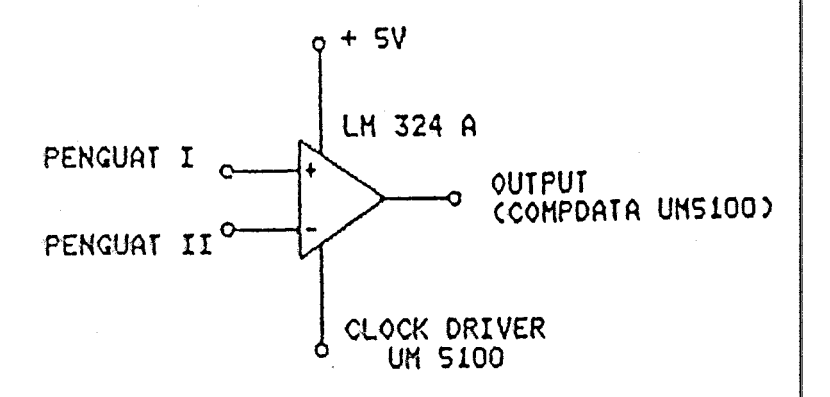

## Gambar 3.  $4^{4}$

#### RangKaian Comparator

111.2.4-. LOW- PASS FILTER

Low - pass filter (LPF ) berfungsi  $\vert$ melewatkan sinyal suara di bawah frekuensi cut-off dan meredam sinyal di atas frekuensi tersebut. LPF dipasang diantara penguat II dan penguat audio. Pemasangan LPF dimaksudkan untuk menghilangkan komponen frekuensi tinggi sinyal output UM 5100 dan melewatkan komponen frekuensi rendah yang merupaKan sinyal suara.

Rangkaian lengkap dari LPF terlihat pada Gambar 3.5. Filter ini merupakan jenis Butterworth dengan landaian sebesar -40 dB/deKade. Filter ini dirancang dengan frekwensi cut off sebesar 3 Knt. Dengan

4] Ibid.

menggunakan prosedur yang telah dibahas pada Bab II ( Teori Penunjang ) dapat dicari harga-harg dan tahanan yang diperluKan.

Setelah beberapa kali dipilih harga Ri untuk menentukan besarnya kapasitor, maka dengan mempertimbangkan persediaan di pasaran, akhirnya ditentukan harga R1 = R2 = R = 17, 2 K. Sehingga Rf = 2R = 34, 4 K. Sedang harga C1 dapat dihutung dengan persamaan beriKut

 $CI = 0,707/(\omega C. R)$ 

= 0, 707/ (2x3, 14x3000x17200)

 $= 2, 2 \text{ nF}$ 

 $K$ arena C2 = C1, maka C2 = 4, 4 nF.

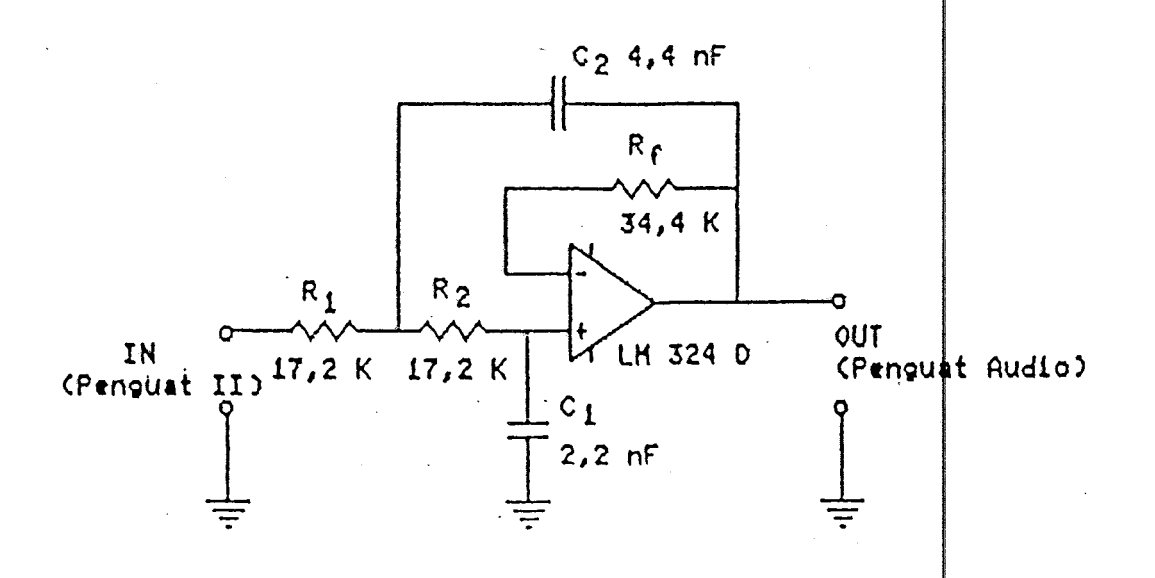

#### Gambar 3. 5.

#### RangKaian Low - Pass Filter

## Ill. 2. 5. PENGUAT AUDIO

Penguat audio berfungsi menguatkan sinyal suara ouput dari LPF sehingga dapat didengar melalui loudspeaker. Rangkaian ini menggunakan Op Amp jenis LM 386. Gambar 3.6 menunjukkan rangkaian tersebu $\digamma$ .

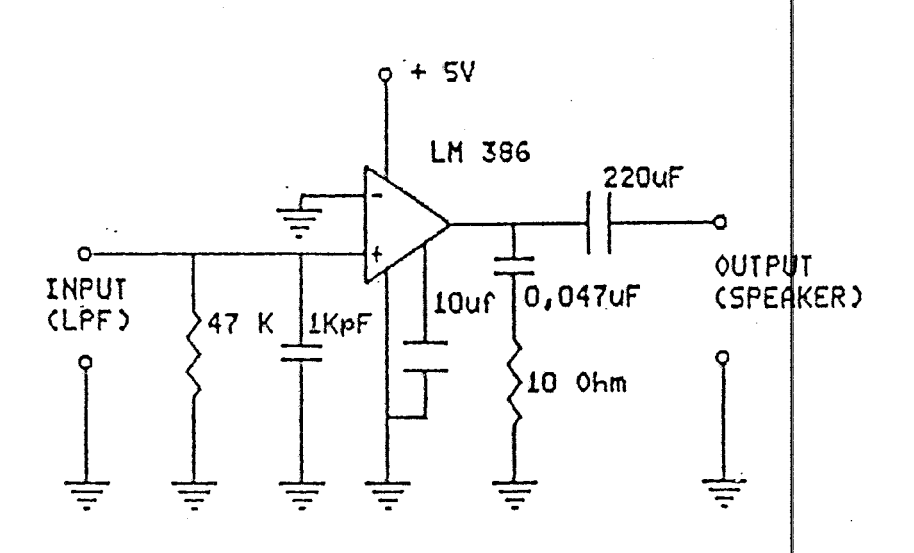

## Gambar  $3.6<sup>5</sup>$

#### RangKaian Penguat Audio

C 10 uF yang dipasang antara pin 7  $\sharp$ an ground merupakan bypass capasitor. Penguatan dari Penguat ini di tentukan oleh tahanan yang dipasang antara pin 1 dan 8, dengan hanya memasang Kapasitor pada tsb penguatannya adalah sebesar 46 dB.<sup>1</sup> Sedang kapasitor 0,047 uF yang diseri dengan tahanan 10 ohm berguna

5) Ibid.

6) Dennis Bohn, 'Audio Handbook', Santa Clara, Mational Semiconductor Corp., 1976, hal. 4-31.

untuk mengurangi bottom side fuzzies yaitu osi**asi yang** terjadi selama ayunan negatip pada arus beban yang tinggi.

III. 3. RAHGKAIAH INTERFACE

## II I. 3. 1. PEHDAHULUAH

Rangkaian interface yang dibuat merupakan sebuah memory interface. Selain untuk mentransfer data dari memori rangKaian sintesa suara Ke IBM PC XT, interface yang direncanakan dapat juga mengontrol play dan record rangkaian sintesa suara. Diagram blok dari rangkaian interface ditunjuKKan pada Gambar 3. 7 sedang hubungan antara interface, memori luar dan UM 5100 terl hat pada Gambar 3. 8.

Pada saat sintesa suara dioperasikan dalam mode normal artinya tidak dihubungkan dengan memori komputer, maka buffer 1 dan 2 yang di<mark>aktifkan, sedan</mark>g buffer 3 dan I 4 dinonaktifkan. Sebali<mark>knya bila akan dilaku</mark>kan transfer data ( pada saat menyimpan data di floppy disk, misalnya ) maka buffer 3 dan 4 lah yang diaktifkan sedang buffer 1 dan 2 dinonaKtifKan.

## III. 3. 2. DASAR PEREHCANAAN

Interface ini dirancang dengan memanfaatkan keadaan pada saat Komputer mengeKseKusi instruKsi IN atau OUT. Seperti yang telah dijelaskan pada Bab I Teori Henunjang,

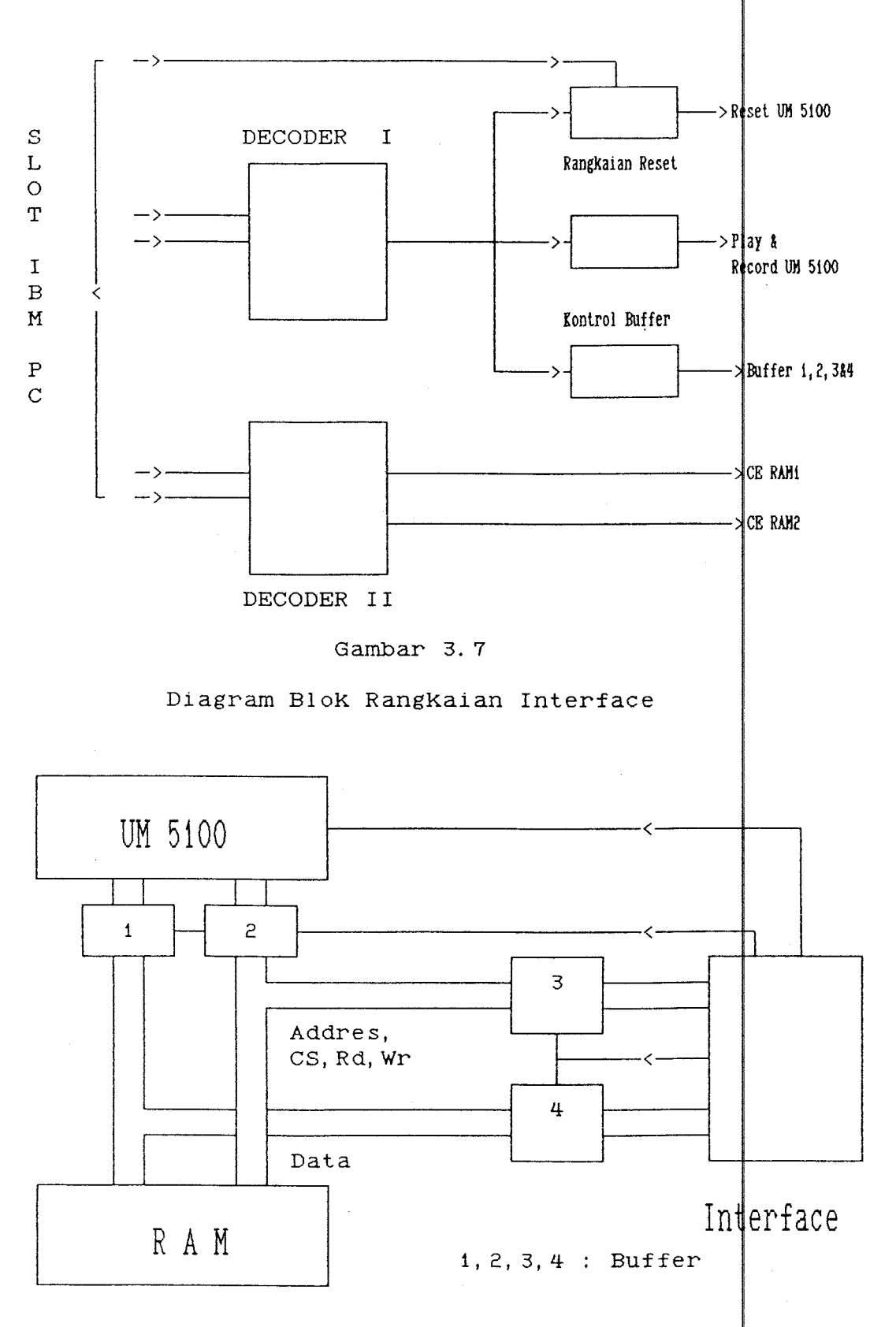

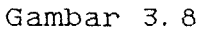

Hubungan antara Interface, Memori Luar dan UN 5100

pada saat instruksi tersebut dieksekusi, micropprocessor mengirim alamat 16 bit (AO - A15) selama kurang lebih 800 nano detik. Keadaan inilah yang digunakan untuk mengaktifkan decoder I yang kemudian akan mengontrol rangKaian-rangKaian selanjutnya.

## III. 3. 3. DECODER I

Decoder yang merupakan bagian terpenting dari interface ini terdiri dari IC 74LS138, 74LS30, dan 74LS04. Rangkaiannya terlihat pada Gambar 3.9. Decoder lah yang akan mengontrol play, record dan reset dari UM 5100 serta akan mengontrol pula rangkaian Kontrol Buffer.

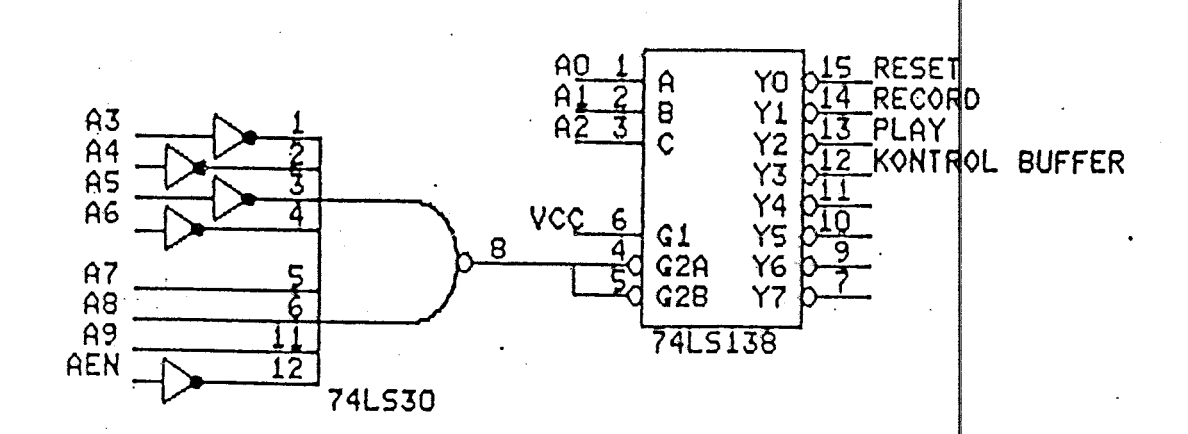

#### Gambar 3. 9

#### RangKaian Decoder I

Decoder ini menggunaKan alamat 380

 $\sim$   $-$ 

j383 yang

merupakan alamat I/O port yang tidak dipakai oleh Komputer. Susunannya adalah sebagai beriKut :

> 380 : Reset 381 : Record 382 : Play 383 : Kontrol Buffer

Untuk mengaktifkan alamat-alamat tersebut dapat digunakan I instruksi IN/OUT (Bahasa Assembly) ke alamat yang sesuai, atau Kalau dalam Pascal (yang dipakai oleh penulis ), digunaKan instruksi port, misalnya :

 $port[$380] := $2, \text{ atau}$ 

\$2 := port[\$381)

## III. 3.4. RANGKAIAN RESET

Karena untuk mereset UM 5100 diperlukan lebar pulsa minimum 1 mikro detik, sedangkan dengan instruksi IN/OUT hanya didapatkan lebar pulsa  $\pm$  800 nano de $\dagger$ ik, maka ditambahkan rangkaian reset seperti yang ditunjukkan pada Gambar 3.10. Pin D dari D Flip flop dihubungkan dengan DO dari Komputer, hal ini dimaksudkan agar bisa diatur waktu set dan reset. Bila DO = 1 maka Q = 1 ( pada ke $\frac{1}{4}$ daan ini UM 5100 akan reset ), sebaliknya bila DO = 0 maka  $Q = 0$ . ClocK dari D flip flop dihubungKan dengan YO dan lOW melalui OR gate, sehingga flip flop hanya aftif bila ada instruksi dengan alamat yang benar ( 380 ).

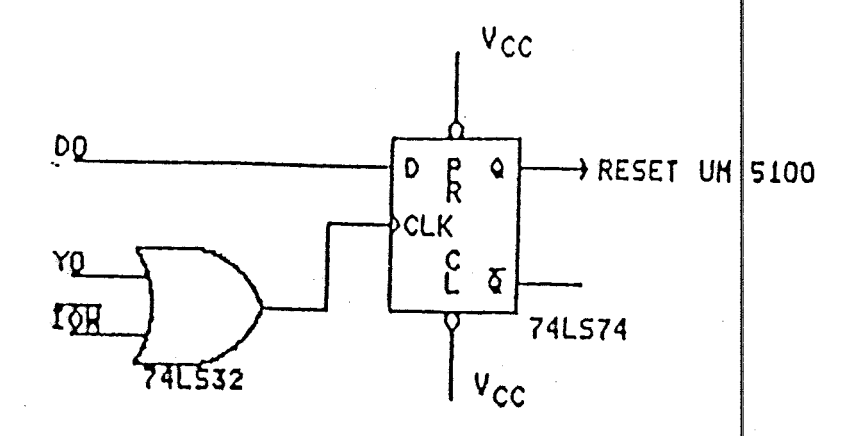

#### Gambar 3. 10

RangKaian Reset

Untuk reset instruksinya adalah sebagai beriku $\sharp$ 

port(\$380] := \$1

sedang untuk set, instruksinya adalah :

port (\$380) : = \$0

#### III. 3. 5. RAHGKAIAH PLAY RECORD

Sama seperti rangkaian reset, rangkaian  $\frac{1}{1}$ lay record juga menggunakan sebuah D £lip £lop. memperlihatkan rangkaian tersebut. Terlihat pin D dan CLK dihubungkan dengan ground, keadaan output Q hanya tergantung dari keadaan PR dan CL. Bila PR = 0, maka Q = 0, keadaan yang sama terja<mark>di bila CL</mark> 3. 11 demikian = 0. Dengan memberikan alamat port yang kita | inginkan, Kita dapat mengakti£kan play/record.

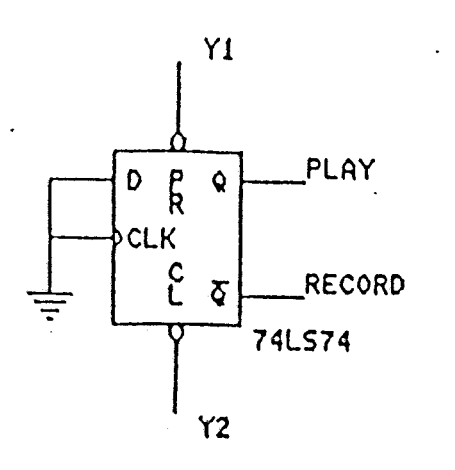

# Gambar 3. 11

## Rangkaian Play Record

## III. 3. 6. KONTROL BUFFER

Rangkaian yang digunakan untuk mengakti fkan buffer identik dengan rangkaian reset, hanya alamat yang dipilih berbeda. Untuk reset dipakai alamat 380, sedang untuk Kontrol buffer dipakai alamat 383. Gambar 3.12 menunjukkan rangkaian kontrol buffer.

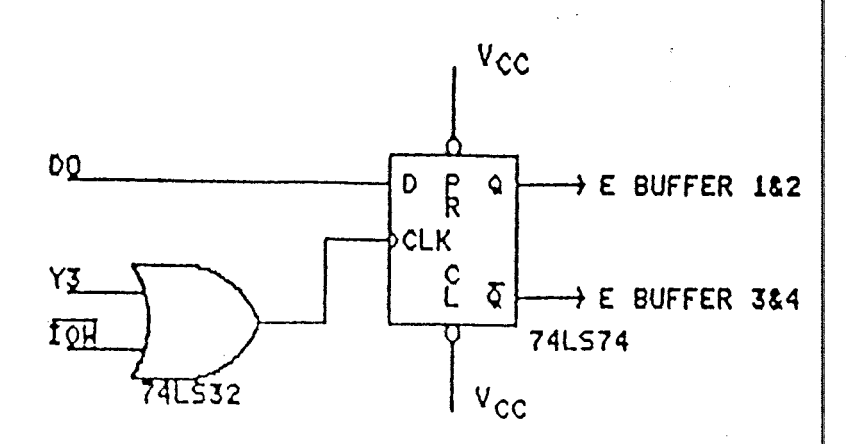

Gambar 3. 12

Kontrol Buffer

## III. 3. 7. DECODER II

Rangkaian decoder II tampak pada Gambar 3.13. Decoder II digunakan untuk mengaktifkan memori luar pada saat terjadi transfer data. Alamat awal adalah C0000 yang merupakan alamat memori|yang tak terpaKai. Karena digunaKan 2 buah memori 6116 2 KB ), maka alamat akhirnya adalah COFFF. Dalam bilangan biner dapat ditulisKan sebagai beriKut dipaKai

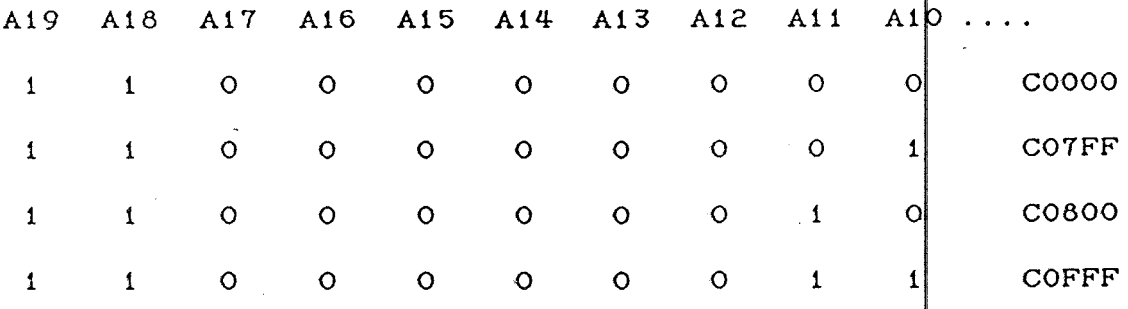

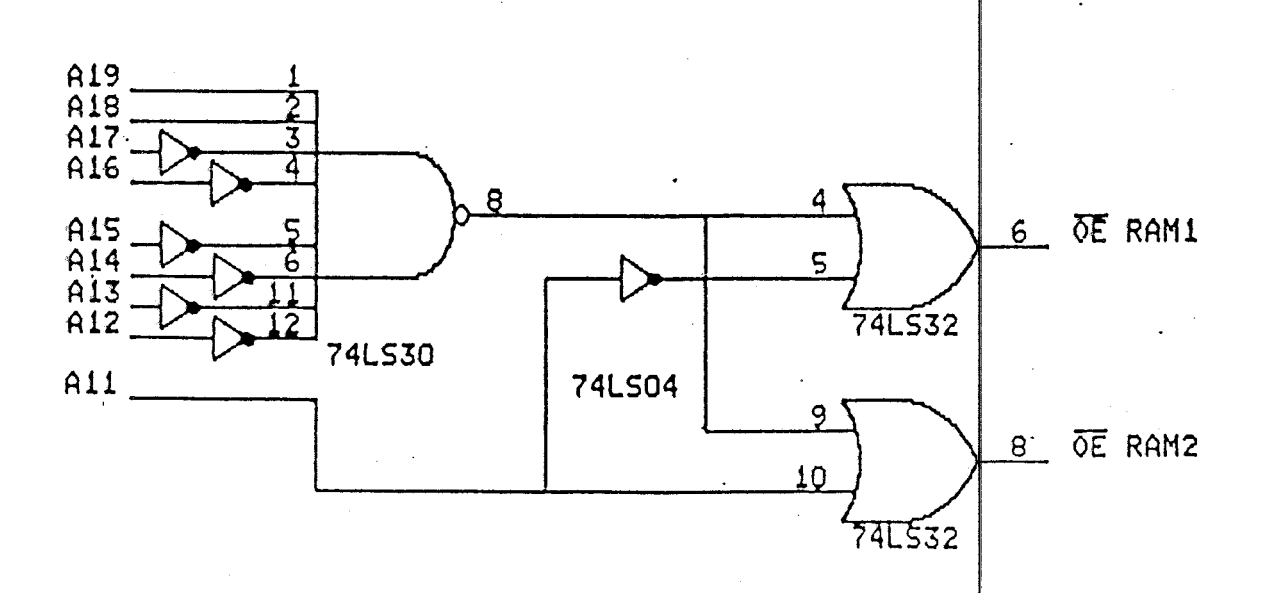

#### Gambar 3. 13

RangKaian Decoder II

48

I

Berdasarkan hal tersebut kita dapat *mendisain* decoder yang diperlukan untuk-mengaktifkan kedua buah RAM, yaitu dengan memanfaatKan Keadaan dari A11. Pada 2K  $\texttt{pertama}$  (COOO - C7FF) A11 = 0 sehingga CS Memori I = 0 (Memori I aktif). Sedang pada 2K berikutnya kardna Aii = 1, maka Memori II lah yang aktif. Decoder II dibentuk dari gerbang NOT (74LS04), NAND (74LS30) dan OR ( 74LS32 ).

# B A B I V PERENCANAAN PERANGKAT LUNAK

## IV. t. PENDAHULUAN

Pada bab ini akan dibahas perencanaan dari perangkat lunak yang digunakan untuk mengontrol rangkaian sintesa suara. Pembahasan antara lain meliputi instruksiinstruksi (dalam bahasa TURBO PASCAL release 5. 5) yang banyak dipakai, flow chart dari masing-masing procedure dan penjelasan dari flow chart tersebut. Program lengkap dari masing-masing procedure akan disertakan pada lampiran.

Procedure yang akan dibahas antara lain

- Procedure MENU UTAMA
- Procedure PLAY
- Procedure REKAM
- Procedure SIMPAN
- Procedure PANGGIL dan
- Procedure TEKS KE SUARA

#### IV. 2. IHSTRUKSI-IHSTRUKSI YANG DIPAKAI

IV. 2. 1. Instruksi PORT

Instruksi ini digunakan untuk membaca dari dan menulis pada port dengan alamat tertentu. Instruksi ini akan banyak dipakai Karena perangkat keras *<sup>y</sup>* dirancang memanfaatkan port dari IBM PC.

Dalam Turbo Pascal release 5.5 dikenal dua macam instruksi Port, yaitu Port dan PortW. Alamat dari port

tergantung pada indeks yang diberikan. Jenis indeksnya adalah integer. Komponen dari Port adalah byte, sedangkan komponen dari PortW adalah word. Contoh penggunaan instruksi Port dan PortW adalah sebagai beriku

Port(\$380] := \$2;

Data:= PortW(\$382];

Pada contoh pertama, \$2 akan dioutputkan pada port dengan alamat \$380, sedangkan pada contoh kedua, data yang ada pada port dengan alamat \$382 akan disimpan pada variabel Data.

IV. 2. 2. Instruksi Hem, HemW, dan HemL

Turbo Pascal menyediakan tiga macam instruksi untuk pengaksesan data langsung dari memori, yaitu : |Mem, MemW, dan MemL. Komponen dari masing-masing instruksi adalah byte, word, dan longint. Instruksi ini mamungkinkan pengaksesan data dari memori pada alamat tertentu. Alamat dari memori ditunjukkan oleh dua buah ekspresi integer jenis word yang dipisahkan oleh titik  $du$ a (: ), ekspresi pertama menunjukkan segmen, sedang kedua menunjukkan offset dari alamat. Berikut ada ah contoh penggunaan instruksi tersebut

Mem(\$0040:\$0049) := 7;

Data: =  $MemW[Seg(V):Ofs(V)]$ ;

MemLong :=  $MemL[64:3*4];$ 

Statemen pertama menyimpan nilai 7 dalam 'byte pada \$0040: \$0049. Contoh kedua memindahkan nilai word yang

disimpan pada 2 bytes pertama dari variabel  $\psi$  ke dalam variabel Data. Statemen ketiga memindahkan ni ai longint yang disimpan pada alamat \$0040: \$000C Ke dalam variabel MemLong.

Pada program yang dipakai untuk mengontrol rangkaian sintesa suara ini, instruksi Mem digunakan pada saat terjadi transfer data dari RAM luar Ke | memori IBM atau sebaliknya.

IV. 2. 3. InstruKsi-instruKsi untuK pengolahan file

Karena nantinya data suara akan disimpan di disket, maka tentu saja akan banyak diperlukan instruksi untuk pengolahan file. InstruKsi-instruKsi yang dipakai adalah:

a. Assign

Fungsi : menempatkan nama dari file eksternal pada sebuah variabel file.

Bentuk : Assign(var f; nama: string)

Contoh :  $var f$  : text;

begin

Assign $(f, '')$ ; Rewrite(£); Writeln(f, 'standart output...'); Close(f); end.

b. Close

Fungsi : Menutup sebuah file yang terbuka.

I

```
Bentuk : Close (var f)
Contoh : var f : file
         begin 
           Assign(f, 'AUTOEXEC.BAT'); 
           Rest(f,1);Writeln('File size= ',FileSize(f)); 
           Close(f);
         end.
```

```
c. Reset
```
 $\sim 10$ 

- Fungsi MembuKa file yang sudah ada.
- BentuK Reset(var f)

Contoh : var f, h : text;

begin

Assign(f,FileName);

Reset(f);

Read(f, h);

Close(f);

end;

```
d. Rewrite
```

```
Fungsi 
Membuat dan membuKa file baru. 
BentuK 
Rewrite(var f) 
Contoh : var f: text;
          begin 
           Assign(f, 'NEWFILE. $$$'); 
           Rewrite(£);
```
end.

e. Read

Fungsi : Membaca sebuah komponen file dan menempatkan pada sebuah variabel. I

BentuK Read(f, vi (,v2, ... ,vn ))

Contoh Lihat Contoh pada InstruKsi Reset

f. Write

Fungsi : Menulis sebuah variabel ke dalam sebuah komponen file.

Bentuk : Write $(f, v1 \t, v2, \ldots, vn )$ 

Contoh : Lihat Contoh pada Instruksi Rewrite

IV. 3. PROCEDURE **MENU UTAHA** 

Procedure menu akan memberikan pilihan-pilihan yang ada pada pemaKai, yaitu :

1. Play

2. Rekam

3. Simpan

4. Panggil

5. TeKs Ke Suara

Pilihan Play memungkinkan pemakai mem-playback suara yang tersimpan di dalam RAM. Pilihan Rekam digunakah apabila pemakai ingin memasukkan suara untuk selanjutnya disimpan

di dalam RAM. Dengan adanya pilihan Ketiga yaitu Simpan, data suara yang ada-di-RAM dapat disimpan ke dalam disket. Sebaliknya dengan Panggil, kita dapat memanggil Kembali data suara yang disimpan dalam bentuK file di disket untuk kemudian di-playback.

Pilihan Kelima (Teks Ke Suara), memungkinkan pemakai melakukan konversi dari teks ke suara. Tentu saja data suara (dalam hal ini satu Kata) harus tel terlebih dahulu di disKet.

Pada procedure menu ini juga ditempatkan instruksi untuk mereset UM 5100 yaitu Port[\$380] :=  $\int$  \$1, dan instruksi untuk mengaktifkan Buffer 1,2 (buffer antara UM 5100 dan RAM) yaitu Port[\$383] := \$0. Flowchart dari procedure ini dapat dilihat pada Gambar 4. 1.

## IV.4. PROCEDURE PLAY

Procedure ini digunakan untuk mengaktifkan UM pada mode play, yaitu untuk memplay-back suara yang sudah 5100 tersimpan di RAM. Sebelum perintah play (Port [\$380] := \$2]), UM 5100 akan dipreset terlebih dahu u dengan instruKsi Port[\$380) := \$0.

Berdasarkan percobaan yang penulis lakukan, dengan menggunakan RAM sebesar 4 Kbyte dapat disimpan | kata-kata sepanjang 3100 ms (3 Kata). Karena itu pada procedure play akan diberikan instruksi play selama waktu tersebut. Gambar 4.2 memperlihatkan flowchart dari procedure ini.

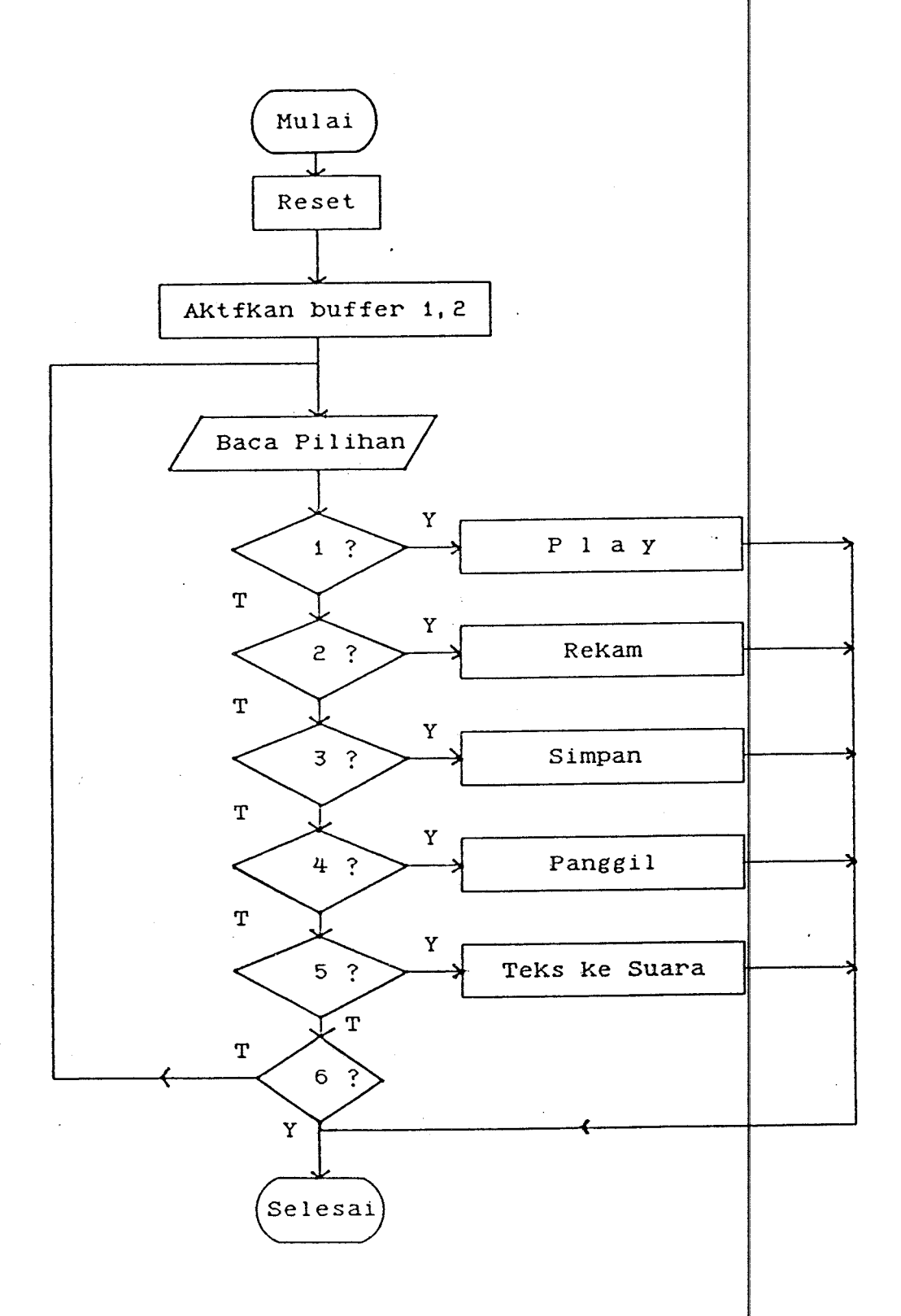

 $\sim 10^{11}$  and  $\sim 10^{11}$ 

 $\bar{L}$ 

## Gambar 4. 1

Flowchart Procedure Menu Utama

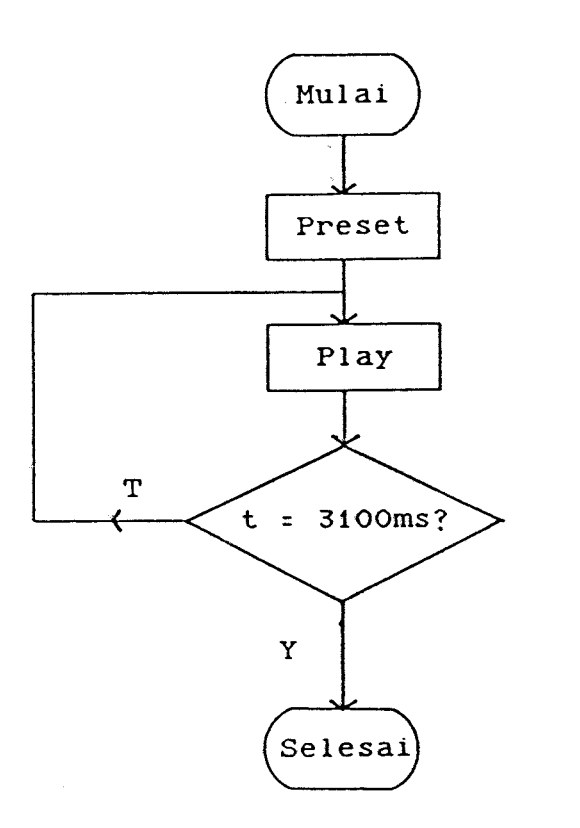

## Gambar 4. 2

Flowcart Procedure Play

#### IV. 5. PROCEDURE REKAH

Bila Kita ingin memasukKan data suara Ke RAM, maka untuk mengaktifkan UM 5100 kita harus memicu pin record dari IC tersebut. Karena adanya rangKaian interface, Kita dapat melakukan hal itu secara perangkat lunak yaitu dengan-menggunakan procedure Re<mark>k</mark>am. Sama seperti procedure play, sebelum diberikan intruksi rekam  $(Port[$382] :: $2) rangKajan UN 5100 akan" dipreset$ terlebih dahulu.

Pada mode record, setelah merekam data suara ke dalam RAM, UM 5100 akan langsung memplay-back suara yang disimpan, sehingga kita dapat langsung mengetahui

57

• I

bagaimana suara yang-dihasilkan, dan dapat melakukan pereKaman ulang apabila dianggap Kurang s karena itu delay-untuk-procedure-Rekam diberikan dua kali dari procedure play (6200 ms). Flowchart procedure ReKam terdapat pada Gambar 4. 3. Oleh

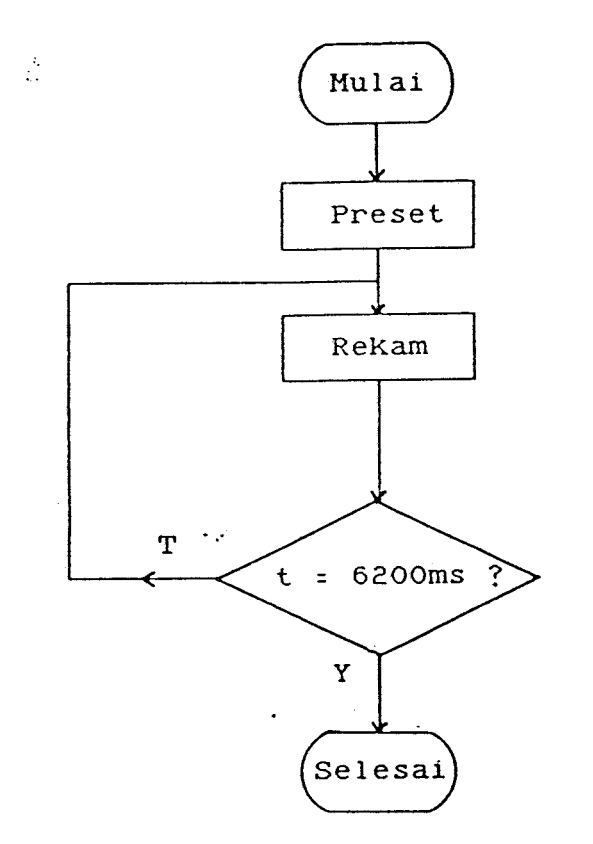

#### Gambar 4. 3

Flowchart Procedure ReKam

## IV.6. PROCEDURE **SIHPAN**

Procedure ini digunakan apabila data suara yang ada di RAM akan disimpan di disket. Untuk itu akam dipakai instruksi-instruksi pengolahan file dan pengaksesan langsung pada memori (instruksi Mem) yang terdapat pada

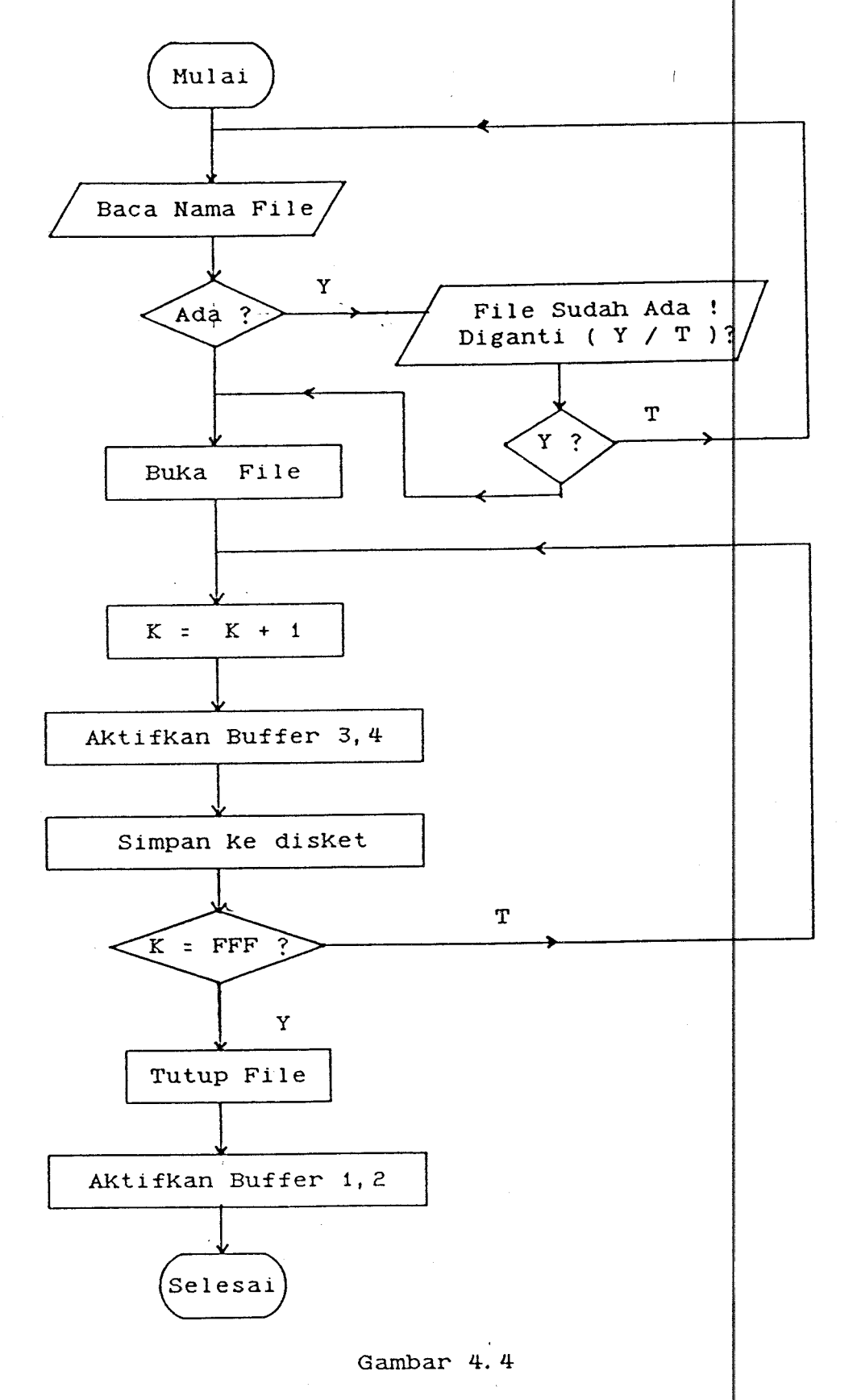

 $\sim$  15  $\pm$  $\bar{z}$ 

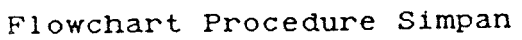

Turbo Pascal 5. 5.

Untuk menyimpan di disket, ada dua tahapan yang dilalui, yaitu mentransfer data dari RAM rangkaian sintesa suara Ke memori IBM dengan instruksi | Mem dan Kemudian . memindahkan data dari memori IBM disKet dengan perintah Write. Instruksi ini diulang sampai seluruh data (dari alamat COOO:0000 sampai d000:0FFF) selesai disimpan. Gambar 4.4 menunjukkan flowchart dari procedure simpan.

Pada flowchart terlihat adanya instruksi yang akan memberitahuKan jiKa nama file yang ditulisKan ada di directory. Bila ada, pemakai bisa memilih untuk mengganti isi file tersebut atau tidak. Bila memilih untuk mengganti isi file yang ada maka data yang baru langsung akan disimpan pada file tersebut. Jika pemakai tidak ingin mengganti maka akan ditanyakan kembali nama file yang lain.

Terlihat juga adanya instruksi untuk mengaktifkan buffer 3,4. Buffer inilah yang menghubungkan memori luar (RAM) dengan memori IBM (untuk lebih jelasnya lihat BAB III). Buffer ini hanya diaktifkan bila diperlukan I transfer data antara RAM dengan memori IBM.

#### IV. 7. PROCEDURE PANGGIL

Procedure panggil diperlukan jika pemakai ingin mengambil data suara yang telah disimpan di disket untuk diplay-back. Gambar 4.5 memperlihatkan flowchart
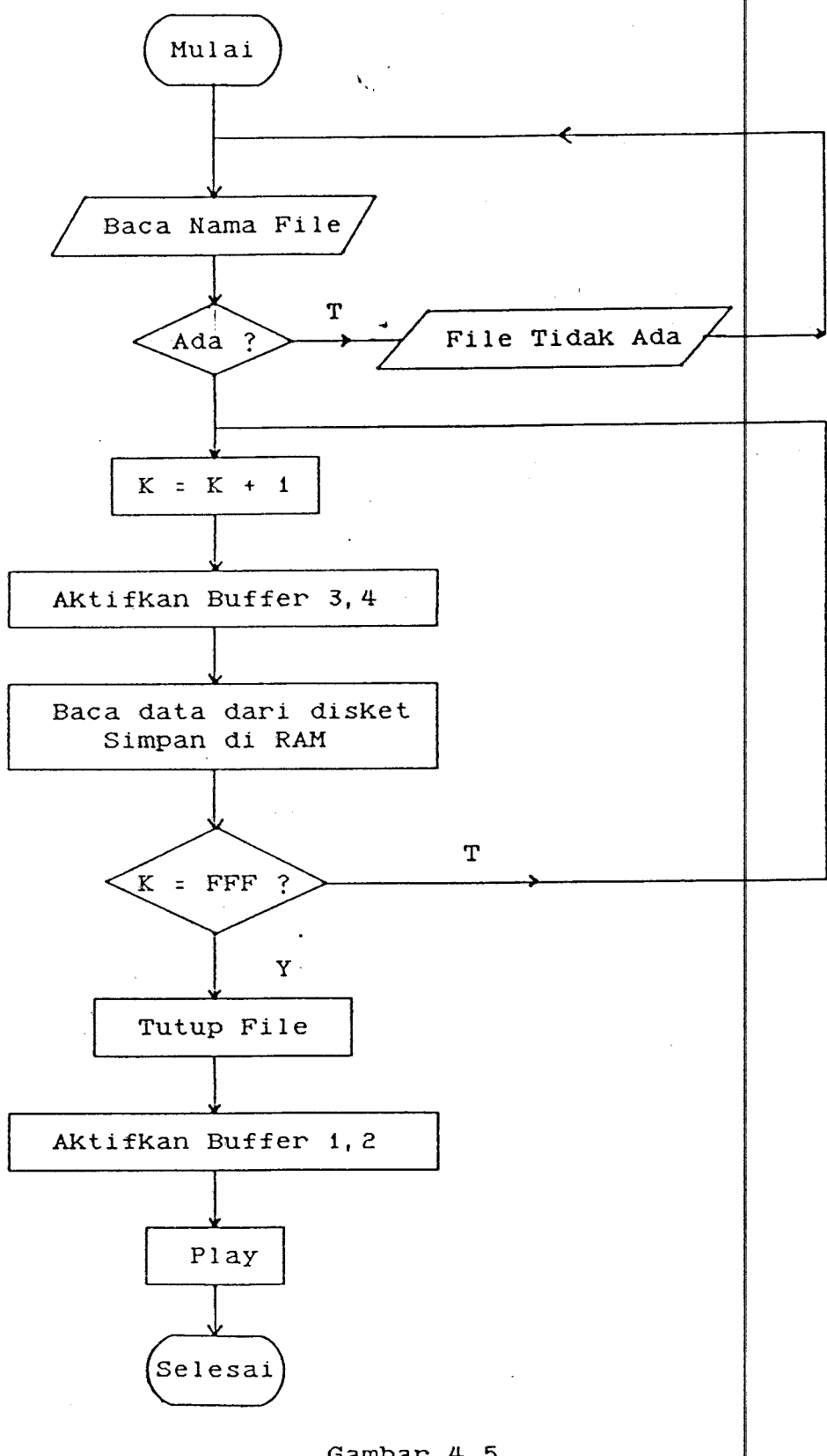

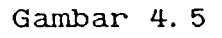

Flowchart Procedure Panggil

procedure ini . Pertama pemakai harus memasukkan nama file yang dikehendaki. Bila file ada di directory maka akan dilakukan transfer data dari disket ke memori IBM (dengan instruksi Read) lalu diteruskan Ke RAM (dengan istruksi Mem). Jika file tidak ada, maka pemakai akan diminta untuk kembali memasukkan nama yang benar.

Setelah proses transfer selesai, maka dengan adanya instruksi Play, UM 5100 akan memplay-back suara yang sudah ada di RAM.

### IV.8. PROCEDURE TEKS KE SUARA

**Contractor** 

Pada procedure ini ada submenu yang dapat dipilih oleh pemaKai, yaitu

- 1. ReKam
- 2. Simpan
- 3. Pi 1 ihan Kata
- 4. Konversi

Sama seperti pilihan pada menu, Rekam digunakan untuk memasukkan data suara-ke-RAM, sedang Simpan digunakan untuk menyimpan data suara di dalam disket. Hanya saja dua pilihan tersebut disediakan untuk data yang hanya satu Kata saja, Karena nantinya Konversi (dar! teKs Ke suara) akan dilakukan per kata. Pilihan Kata akan memunjukkan pada kita kata-kata yang ada di directory.

Bila Kita memilih Konversi, maka akan ada pertanyaan yang harus Kita jawab, yaitu mengenai jumlah kata yang akan dikonversi (1 s/d 4). Setelah it pemakai

i-

diminta untuk menuliskan kata-kata yang diinginkan.

Pada prinsipnya, procedure ini hampir sama dengan procedure panggil. Hanya saja file yang dipanggil bisa lebih dari satu. Gambar 4.6 menunjukkan contoh procedure konversi untuK dua kata.

Setelah file-file dibuka, maka data dari pertama aKan ditransfer ke variabel 1 dan data file file kedua akan disimpan di variabel 2. Kemudian isi variabel 1 dipindahkan ke RAM dan langsung diplay- $\frac{1}{2}$ ack, dan diikuti oleh kata kedua juga langsung diplay-back.

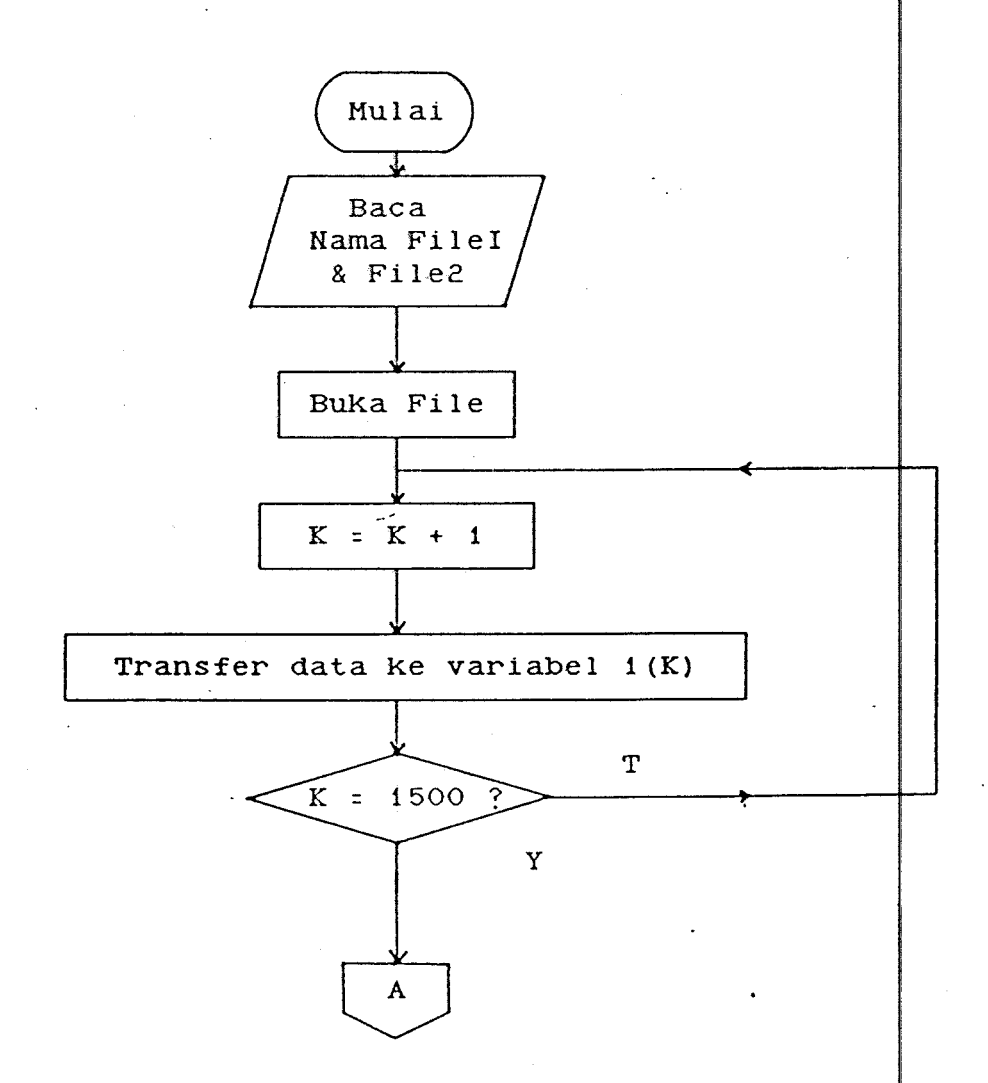

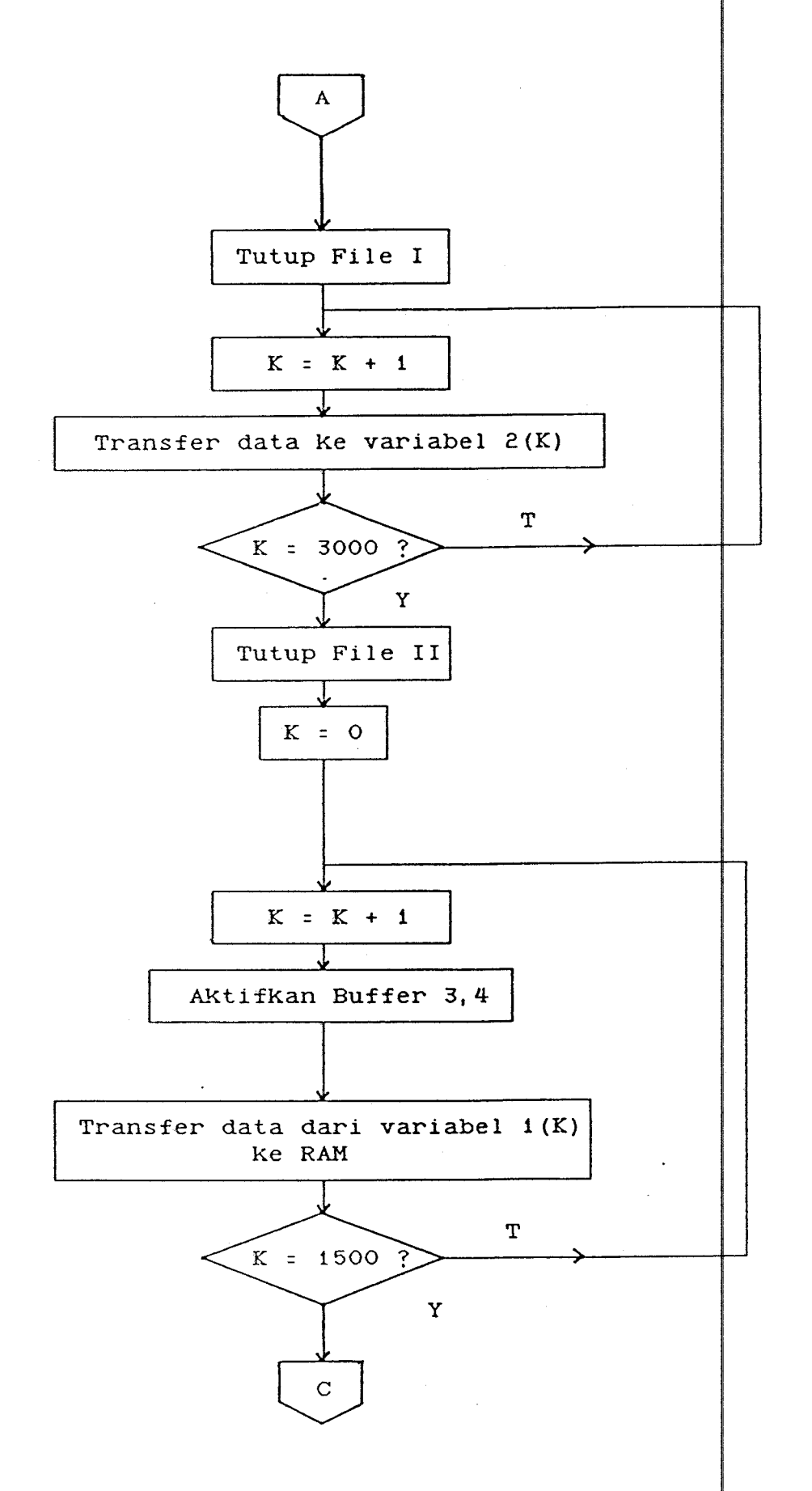

 $\sim$ 

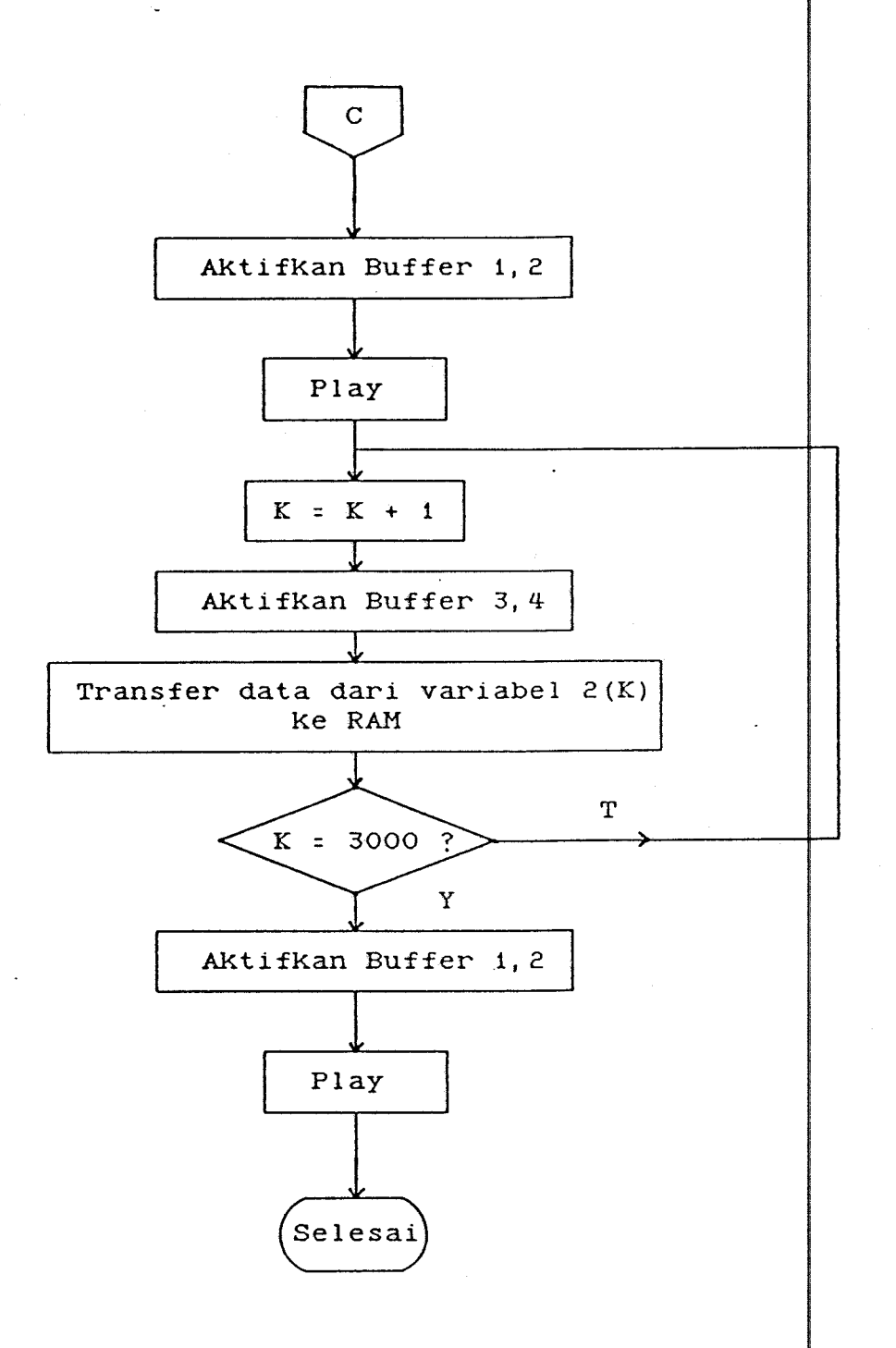

 $\sim$ 

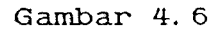

Flowchart Procedure Konversi Dua Kata

## B A B V

# U J I C 0 B A D A *H* U J I U K U R

Pada bab ini akan dibahas hasil uji coba  $\begin{vmatrix} \text{dan} & \text{uji} \end{vmatrix}$ ukur dari rangkaian sintesa suara yang dibuat.  $\psi$ ji coba dimaksudkan untuk mengetahui apakah alat yang dibuat berfungsi sebagaimana yang direncanakan. Sedang yang dimaksud dengan uji ukur adalah pengujian yang dilakukan dengan menggunakan alat ukur sehingga bisa didapatkan bentuK gelombang output, besarnya penguatan, freKwensi cut off low·pass filter dan lain-lain.

### V. 1. UJI COBA

Uji coba dilaKuKan dengan menggunaKan PC XT compatible. Pertama-tama rangkaian interface dipasang pada salah satu slot pada mother board ( Gampar 5.1). pada bara-<br>Setelah komputer di-on-kan dan program pengendali diload, maKa tampaKlah tampilan seperti pada 5. 2. Kemudian rangKaian sintesa suara di-on-Kan.

Tampak di layar monitor pilihan-pilihan yang ada, yaitu

- 1. Play
- 2. ReKam
- 3. Simpan
- 4. Panggil
- 5. TeKs Ke suara
- 6. DOS

Keenam pilihan yang ada aKan diuji coba, berjalan

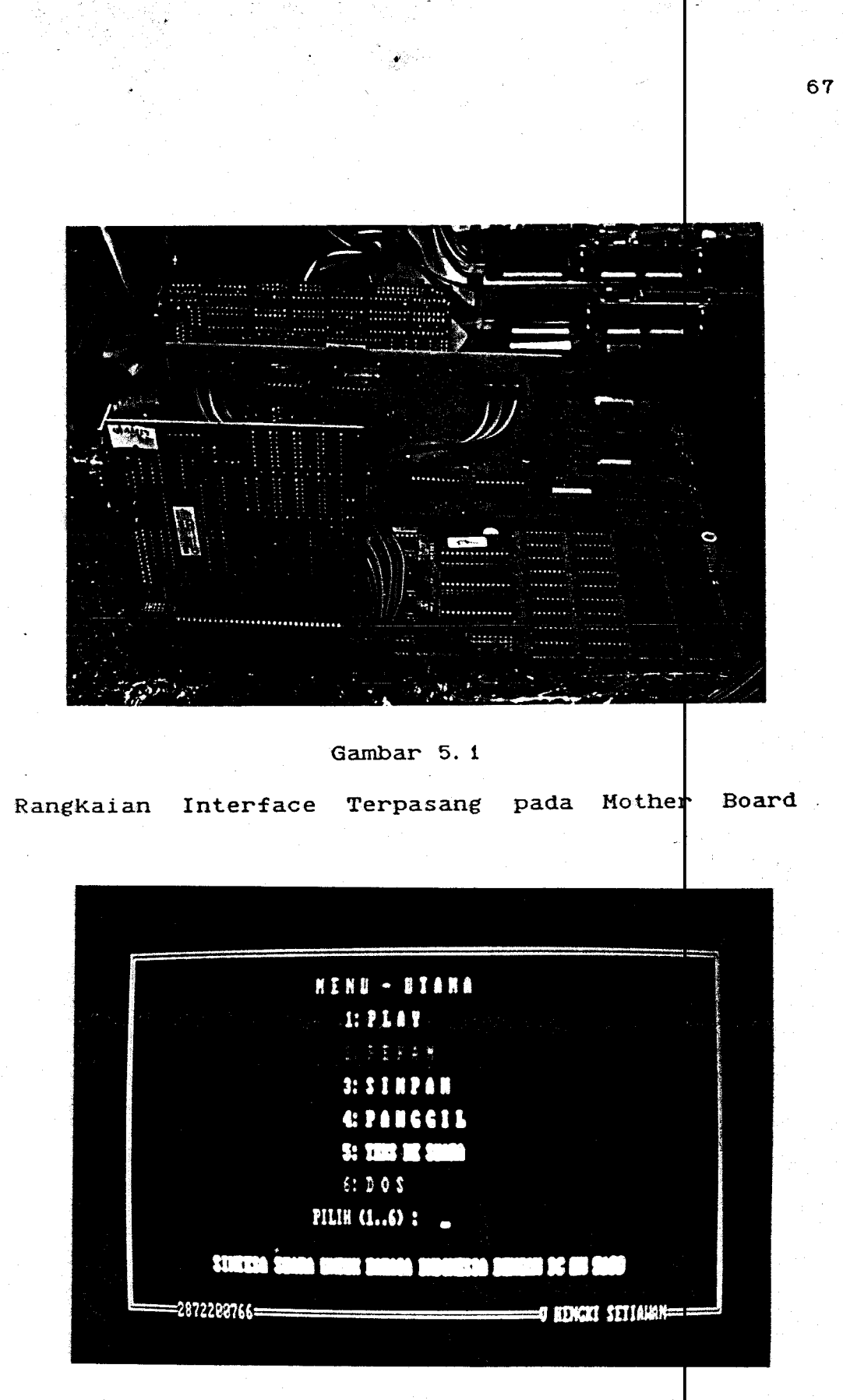

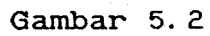

Menu - Utama Program Pengendali

sebagaimana yang direncanaKan.

Pilihan dilakukan dengan jalan menuliskan nomor yang dipilih dan diikuti penekanan tombol Enter. Pertama I dicoba pilihan Play. Terdengar suara mendesis yang cukup I keras dan dilayar monitor terlihat tulisan 'Play', lalu beberapa saat Kemudian Kembali Ke menu utama. Suara tersebut terjadi karena tidak ada data suara di RAM. Untuk memasukkan data suara akan dicoba pilihan kedua. I

Begitu tombol Enter ditekan pada layar monitor tampak tulisan 'Tekan Enter, dan mulailah berbicara'. Penulis mencoba memasukkan kata-kata 'satu dua tiga'. Tampaklah tulisan 'Rekam' di layar untuk beberapa saat lalu berganti tulisan 'Play' diikuti dengan terdengarnya 'satu dua tiga' sebelum akhirnya kembali ke menu utama.

Suara yang terdengar, walaupun masih terdapat distrosi, namun masih dapat dimengerti apa yang disintesa oleh UM 5100. Dari pengujian yang dilakukan jumlah kata maKsimum adalah tiga Kata.

Pengujian dilanjutkan dengan pilihan Simpan. Penulis menulis angka 3, lalu menekan Enter. Tampaklah ' pada layar tulisan 'Tulis Nama File : '. Penulis ingin menyimpan data suara 'satu dua tiga' yang sudah ada di RAM dengan nama Q123, maka dituliskan 'Q123' lalu menekan enter. Pada layar tampak tulisan 'Simpan' untuk | beberapa saat, lalu munculah Kembali menu utama. Ternyata pilihan Simpan dapat beKerja dengan baiK.

Karena pada pilihan simpan ada fasilitas untuk

melindungi file yang sudah ada penulis mencoba kembali menyimpan dengan nama Q123. Ternyata pada layar monitor muncul tulisan 'File Sudah Ada ! Diganti (Y/T)?'. Penulis menulis 'T', tampaklah kembali tulisan 'Tulis Wama File :'. Untuk menguji pilihan mengganti file yang sudah ada, penulis menuliskan kembali Q123 dan memili $\hbar$  'Y', ternyata data disimpan Kembali, dan di layar tampak 'Simpan• lalu Kembali Ke menu utama.

------------------------------------------------------------,-----------------------

Untuk menguji fungsi Panggil, penulis terlebih dahulu mengosongkan Ram dengan jalan, memilih Rekam tanpa memasuKkan suara. Setelah itu baru memilih $\vert$  pilihan Keempat. Pada layar tampil daftar file yang menyimpan data suara (dengan extension . QV), Karena penulis baru menyimpan satu file, maKa yang ada hanya Q123 QV. Pada bagian bawah dari layar tampaklah tulisan 'Tulis Nama File : ', penulis menuliskan Q123 lalu menekan Enter. Tampaklah tulisan 'Panggil' beberapa saat lalu berganti dengan 'Play• diiKuti dengan terdengarnya tiga'. Dengan demikian sampai pilihan keempat sintesa suara dapat beKerja dengan baiK. satu dua

Penulis melanjutkan dengan pilihan TEKS KE SUARA, tampaK pada layar Menu seperti yang tampaK Gambar 5.3. Pertama penulis mencoba pilihan 1 dan 2 demagan cara yang sama seperti pilihan 1 dan 2 pada Menu Utama, hanya saja penulis memasukkan satu kata saja yaitu 'selamat' dan meyimpannya dalam file 'selamat'. Sampai pilihan

Kedua TeKs Ke Suara dapat beKerja dengan baiK. Penulis menambah file yang ada dengan kata 'pagi', 'siang', dan 'malam' dan menyimpannya dengan nama yang sesuai Hal ini dilakukan untuk mempersiapkan uji coba terhadap pilihan 3 dan 4.

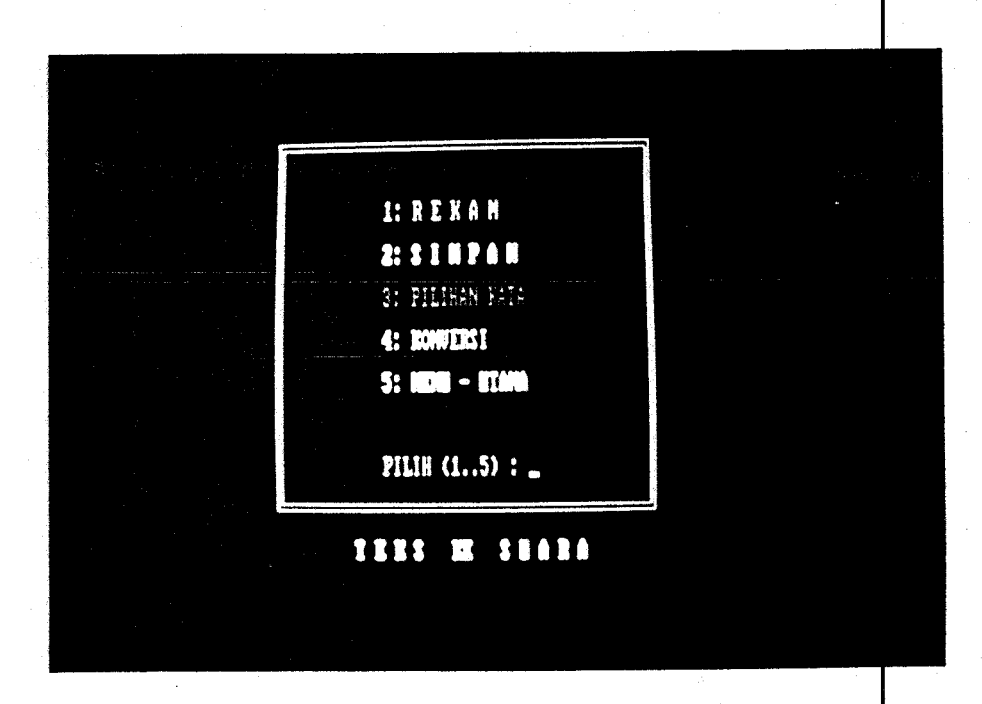

#### Gambar 5. 4

Menu TeKs ke suara

Kini aKan diuji coba Pilihan Kata dituliskan angka 3 diikuti Enter, tampak pada layar daftar file yang ada, yaitu : setelah

- q123.qv
- selamat.qv
- pagi.qv
- siang.qv
- malam.qv

Di bagian bawah layar, terlihat tulisan 'Tekan Enter untuk Melanjutkan'. Penulis menekan Enter, maka kembali muncul Menu Utama.

Pengujian dilanjutkan dengan pilihan Konversi, pertama tampak tulisan 'Jumlah Kata (Maksimum 4) : '. Penulis menuliskan '2', maka tampaklah 'Tul s Kata Pertama : '. Penulis memilih 'Selamat'. Lalu muncul pada layar 'Tulis Kata Kedua : '. 'Pagi'dipilih seba<mark>gai kata</mark> kedua. Kemudian tampak di layar tulisan 'Konvers | Teks ke Suara' beberapa saat sebelum berganti dengan Selamat' diiKuti terdengarnya 'Selamat' dan 'Pagi' disebelah 'Selamat' dan diikuti ter<mark>dengarnya</mark> 'Pagi'. Dengan demikian uji coba bisa dikatakan perhasil. Uji coba dilanjutkan dengan mencoba menuliskan kata yang tidak ada di disket, ternyata program dapat menanggapi dengan baik, dengan munculnya tulisan 'Kata pertama tidak dengan ada di directory' dan lain-lain. Kemudian juga dilakukan uji coba untuk konversi tiga dan empat kata. Ternyata hasilnya juga tidak mengecewakan dan sesuai dengan apa yang sudah direncanaKan.

V. 2. UJI UKUR

Uji ukur dilakukan di Laboratorium Elektronika Jurusan Teknik-Elektro – FTI – ITS, dengan menggunakan alat-alat uKur :

1. 1 buah Oscilloscope

2. 1 buah Function Generator

- 3. 1 buah Power Supply
- 4. 1 buah Digital Voltmeter

Pengujian hanya dilakukan terhadap rangkaian Sintesa Suara Gambar 5.5 meperlihatkan PCB dari rangkaian tersebut, sedang PCB dari rangkaian interface terlihat pada Gambar 5.6. Uji ukur meliputi rangkain Penguat Microphone, Comparator, Low Pass Filter, Clock, dan bentuK gelombang Keluaran.

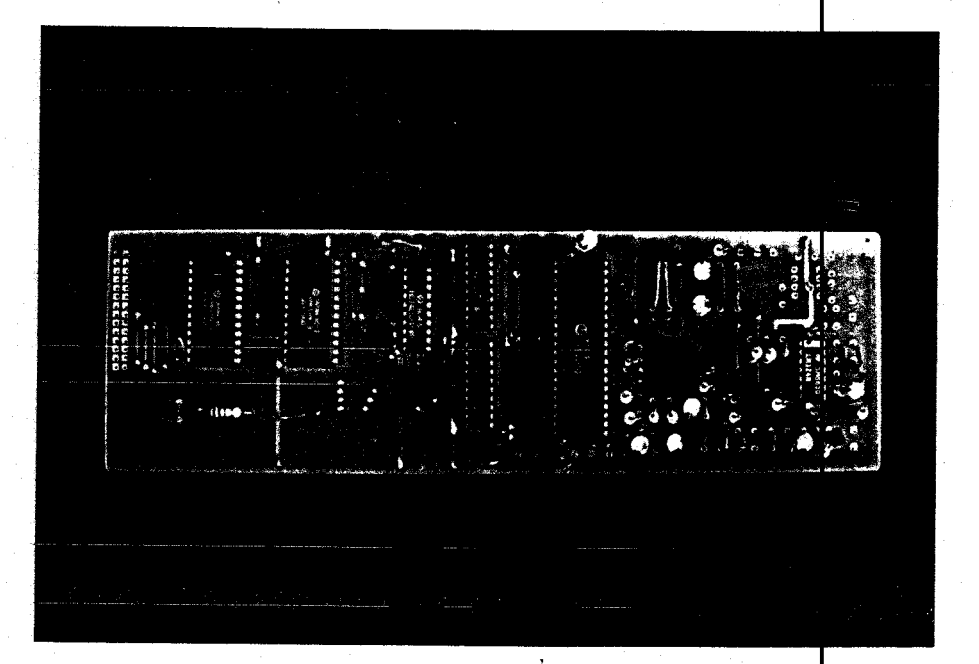

Gambar 5. 5 PCB Rangkaian Sintesa Suara

V. 5. 1. Uji Ukur Penguat Microphone

Uji ukur ini-dilakukan untuk memperoleh bentuk gelombang output, besarnya penguatan dan tegangan input maksimum. Untuk memperoleh bentuk gelombang output dan besarnya penguatan dilakukan dengan jalan menghubungkan input dari penguat microphone dengan function generator

**ANAN MA** cecerno<br>cooperat

## Gambar 5.6 PCB Rangkaian Interface

dan outputnya dengan oscilloscope. Kemudian bentuk gelombang dan besarnya tegangan output untuk beberapa harga tegangan input yang berbeda. diamati

Sedangkan besarnya tegangan input diperpleh dengan jalan menaikkan terus tegangan input sambi**l mengamati** gelombang output. Yang dimaksud dengan tegangan input maKsimum adalah tegangan input  $m$ aksim $\mu$ m sebelum terjadinya pemotongan (clipping) pada gelombang output.

Gambar 5.7 menunjukkan bentuk gelombang input dan output untuk tegangan input 0,2 Vp-p, sedang gambar 5.8 memperlihatkan pemotongan yang terjadi pada output karena tegangan input terlalu besar (1 Vp-p). Hasil pengukuran tegangan input dan output dari penguat microphone adalah

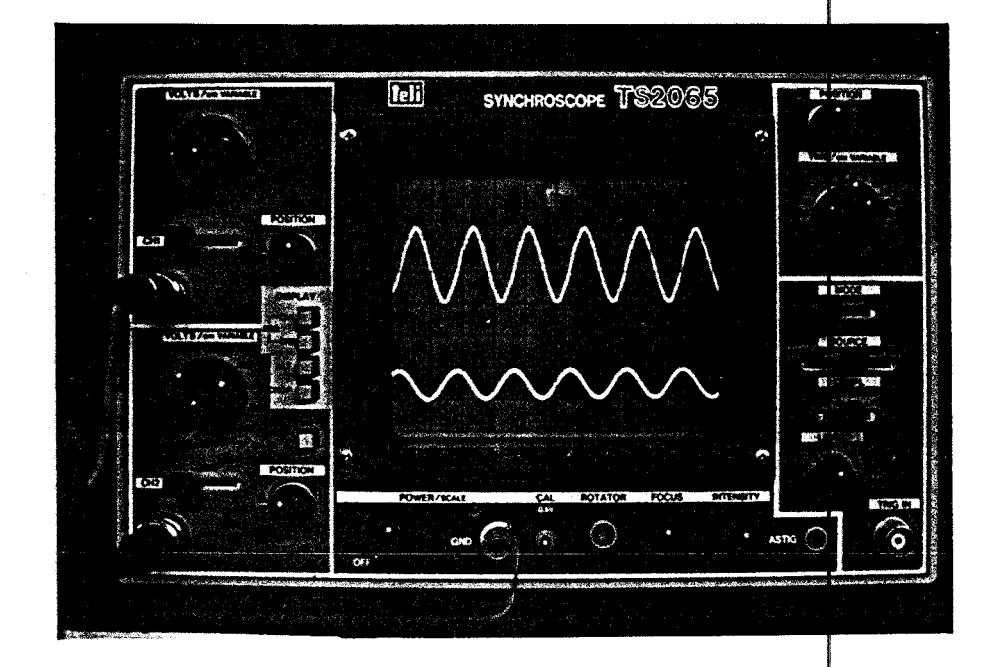

Gambar 5. 7

Bentuk Gelombang Input dan Output Penguat Micropone

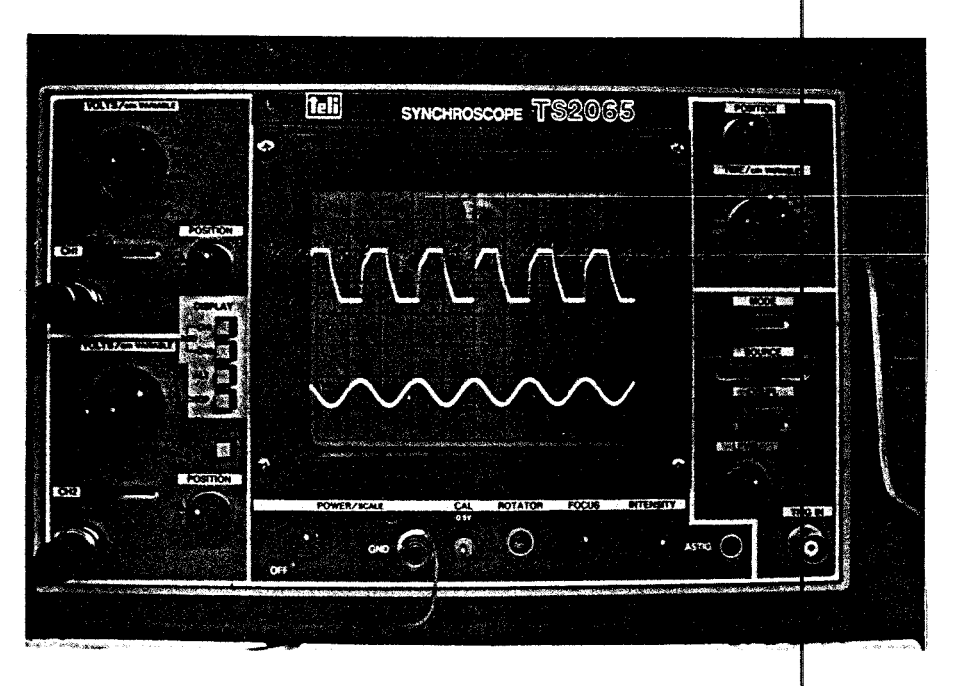

Gambar 5. 8

Bentuk Gelombang Input dan Output Penguat Microphone Pada Saat Terjadi Pemotongan

sebagai berikut

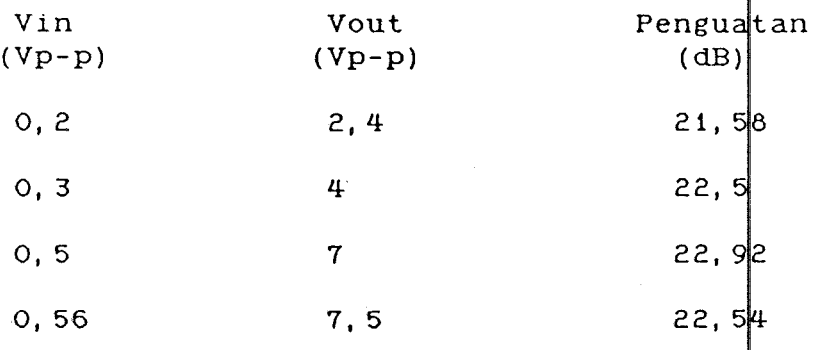

Dari hasil perhitungan diperoleh gain rata-rata dari penguat microphone, yaitu sebesar 22, 3  $\mu$ B. Sedang tegangan input maksimum adalah 0,56 Vp-p Biasanya tegangan output dari microphone berkisar antara  $3 - 4$  mV  $(8, 5 - i1, 3 \nVp-p)$ , maka penguat ini dapat dikatakan memenuhi syarat sebagai penguat microphone. Apalagi kalau kita amati bentuk gelombang output yang dihas ikan, sinus murni tanpa cacat.

#### V. 5. 2. Uji Ukur Comparator

Pengujian dilakukan untuk membuktikan sifat dari comparator, yaitu akan menghasilkan output perlogika 1 bila input pada terminal (+) lebih besar dari pada input pada terminal (-). Untuk itu input comparator diberi tegangan yang berbeda, lalu diamati outputnya

Ternyata comparator dapat bekerja dengan baik, pada saat tegangan pada terminal (+) lebih besar dari tegangan pada terminal (-) dihasilkan output berlogika 1 (Gambar 5. 9), sebaliknya akan dihasilkan output berlo ika 0 bila tegangan pada terminal (-) lebih besar dari tegangan pada

terminal  $(+)$  (Gambar 5.10).

### V. 2. 3. Uji Ukur Low-Pass Filter

Rangkaian Low-Pass yang dipakai pada suara dirancang dengan frekwensi cut off sebesar 3 KHz. Dengan uji ukur akan dapat diketahui apakah pada kenyataannya juga demikian. Pengujian dilakukan dengan me<mark>nghubungkan</mark> input dari low pass filter dengan function generator dan outputnya dihubungkan dengan oscilloscope**.** Frekwensi

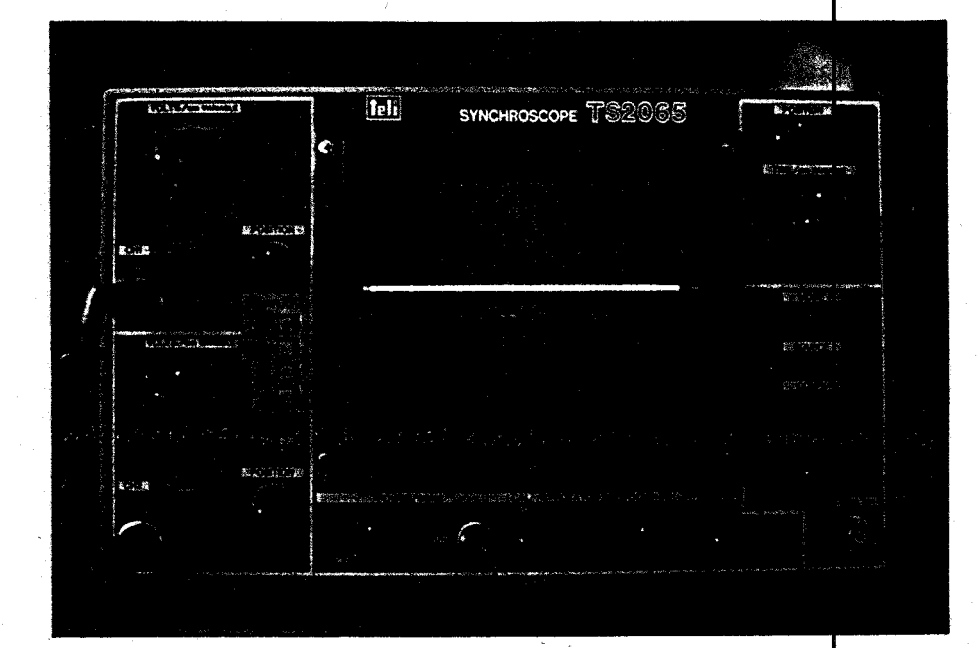

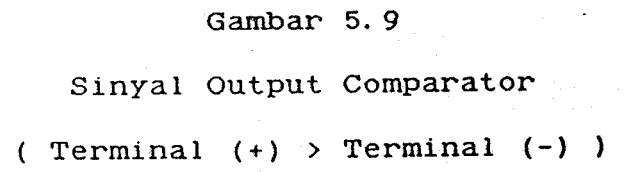

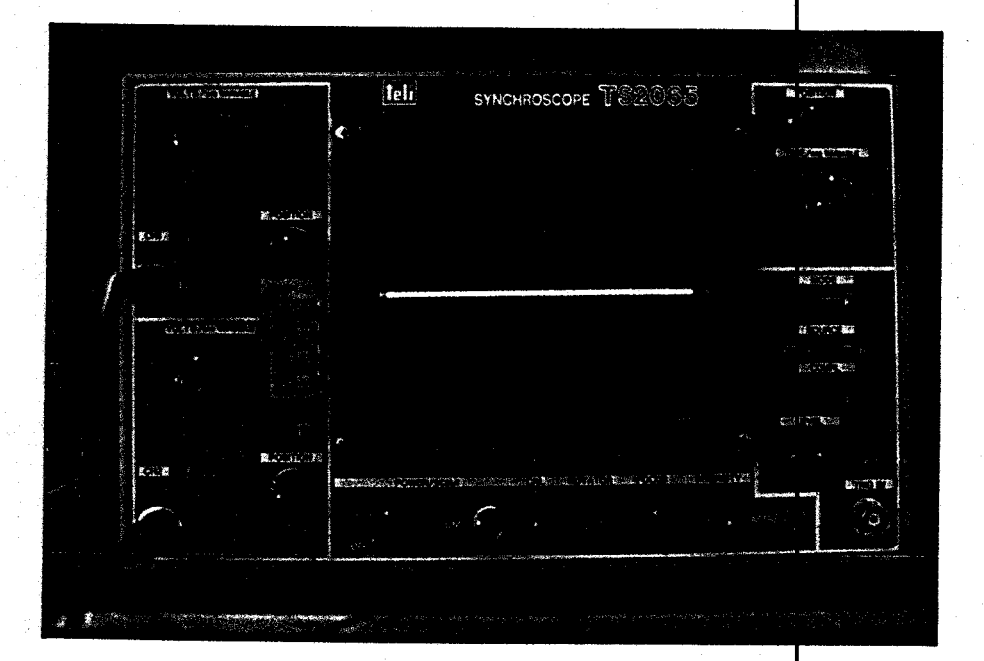

## Gambar 5. 10 Sinyal Output Comparator ( Terminal  $(-)$  ) Terminal  $(+)$  )

function generator diatur sedemikian didapatkan tegangan output sebesar 0,707 dari tegangan input. Dari pengamatan yang dilakukan ternyata keadaan ini terjadi pada frekwensi 2800 Hz, sehingga perbedaan antara perhitungan dengan Gambar sampai ada 5.11 menunjukkan sinyal input dan sinyal output dari rangkaian low-pass filter.

#### V. 2.4. Uji ukur Clock

Uji ukur ini dilakukan terhadap pin 19 dari IC UM 5100 yang merupakan pin clock driver. Pengujian ini dimaksudkan untuk mendapatkan bentuk gelombang dari

77

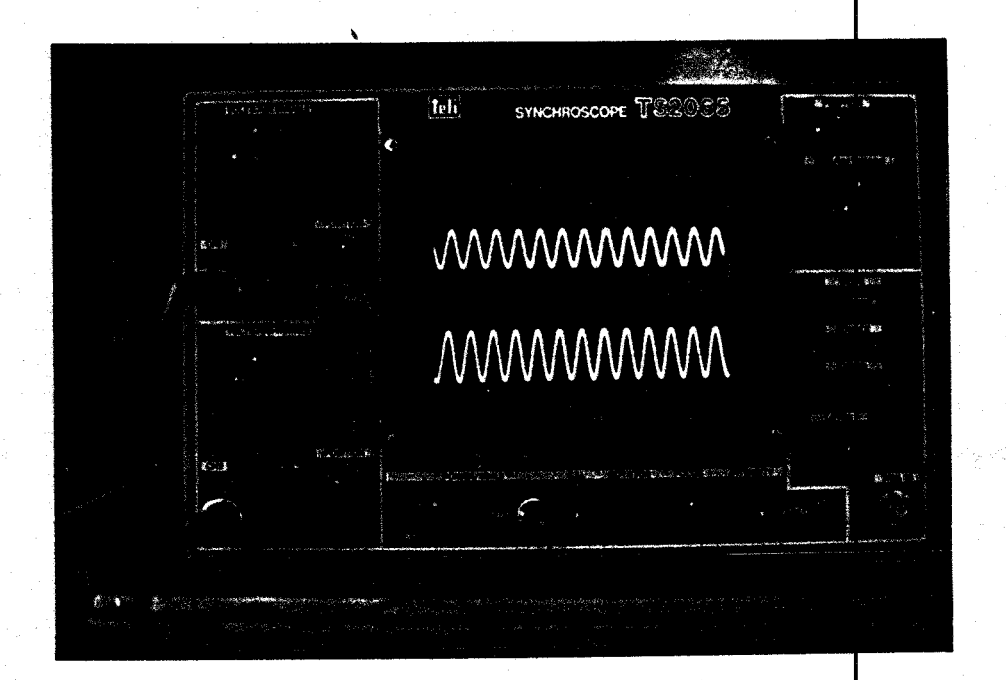

### Gambar 5. 11

Sinyal Input dan Sinyal Output Low-Pass Filter

sinyal clock dan mengukur berapa frekwensinya. Karena besarnya frekwensi dapat-diatur melalui potensiometer yang ada, maka pengamatan direncanakan dilakukan pada dua harga yaitu harga minimum dan maKsimum.

Ternyata pengamatan hanya dapat dila<mark>kukan pada</mark> harga minimum saja karena pada harga maksimum tidak dapat diperoleh bentuk gelombang yang diam. Gambar menunjuKKan sinyal clocK. Dari penguKuran freKwensi dari clocK yaitu sebesar 1 KHz. 5. 12 diperoleh

### V. 2. 5. Uji Ukur Gelombang Output

Uji ukur ini bertujuan untuk mengamati bentuk gelombang hasil sintesa-dari-rangkaian sintesa suara.

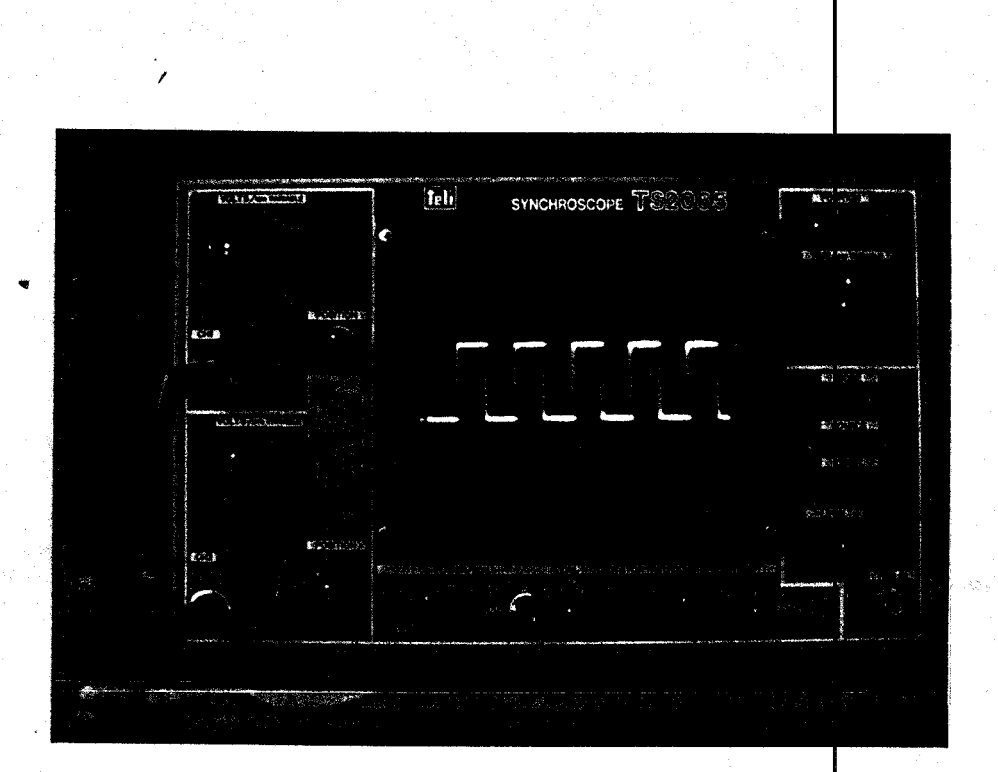

#### Gambar 5. 12

#### S i n *y* a 1 C l o c K

Pengujian dilakukan dengan menghubungkan input penguat microphone dengan function generator yang tealh diatur pada frekwensi tertentu, sedang output dari penguat audio dihubungkan dengan oscilloscope. Kemudian sintesa suara diaktifkan pada moderekam. Setelah proses perekaman selesai, suara di play kembali sambil diamati bentuk gelqmbangnya pada oscillosccope.

Dari pengamatan yang dilakukan tampak bahwa sinyal output yang dihasilkan oleh rangkaian sintesa suara tidak sinus murni, terlihat masih-adanya komponen frekwensi tinggi. Gambar 5.13 menunjukkan sinyal input dan output pada frekwensi 1 KHz. S<mark>edang Gambar 5.14 menunjukkan</mark> bentuk sinyal pada frekwensi 1500 Hz.

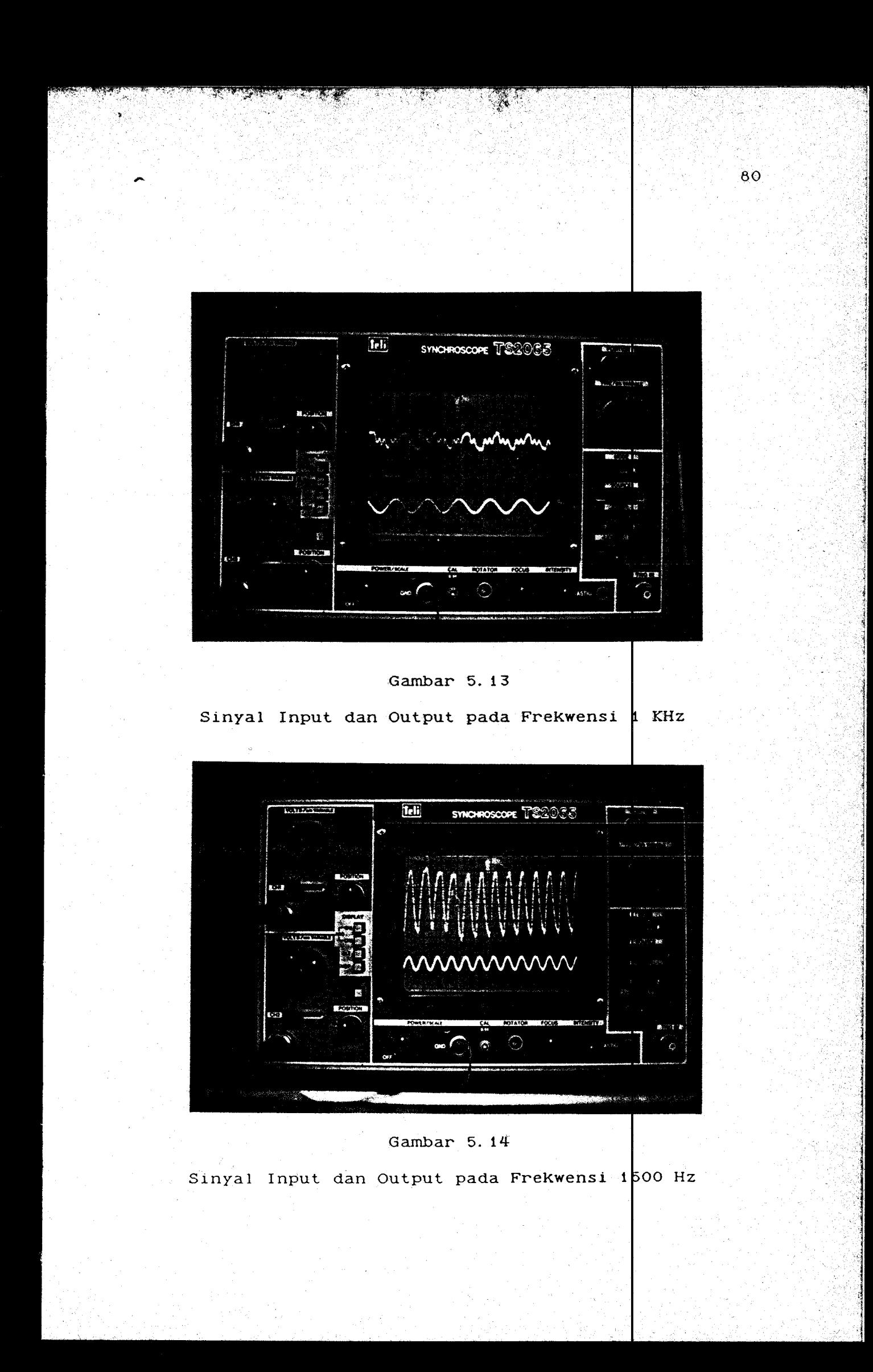

## B A B V I P E N U T U P

Dari hasil perencanaan dan pembuatan sintesa suara untuk bahasa Indonesia dengan IC UM 5100 dapat ditarik beberapa Kesimpulan bahwa :

- 1. Dengan menggunaKan IC sintesa Natural Speech Analysis/Synthesis, dalam hal ini UM 5100, dapat dibuat sebuah sintesa suara untuk bahasa Indonesia. suara jenis
- 2. Dengan adanya rangkaian interface, keterbatasan memori dalam menyimpan kata-kata dapat diatasi, karena data suara dapat disimpan dalam bentuk file di disket.
- 3. Sintesa suara dengan IC UM 5100 yang dinter facekan ke IBM PC XT dapat menghasilkan suara yang lebih alami walaupun masih terdengar adanya noise.
- 4. Dalam sebuah disket berkapasitas 360 KB dapat disimpan lebih dari 200 Kata.
- 5. Perbendaharaan kata, pengucapan, dan intonasi kata dapat diubah sesuai Kebutuhan.

## **DAFTAR PUSTAKA**

- Bohn, Dennis, Audio Handbook, National Semiconductor Corporation, Santa Clara, 1976.
- Driscoll, Frederick F and Coughlin, Robert F, pperational Amplifiers And Linier Intergrated Circuits Prentice I Hall, Inc, Englewood Cliffs, 1982.
- Eggebrecht, Lewis C, Interfacing To The IBM Personal Computer, H.W. Sams & Co. Inc, Indianapolis, 1983.
- Hall, Douglas V, Microprocessor And Interfacing, Programming And Hardware, McGraw-Hill Book Co, New YorK, 1986.
- Jung, Walter G, IC Op Amp Cook Book, H.W. Sams & Co. Inc, Indianapolis, 1980.
- Stauugaard, Andrew C.Jr , Robotics And AI : An Introduction To Applied Machine Intelligence, Prentice/Hall International, Inc, New Jersey, 1987.
- Teja, Edward R and Gonnela, Gary W, Voice Fechnology, Reston Publishing Company, Inc, Virginia.
- Tedeshi, Frank P, The Active Filter Handbook, Tab Books, 1979.
- Yu-Cheng Liu and Gibson, Glenn A, Microcomputer Systems : 8086 / 8088 Family, Prentice/Hall International, Inc,

New Jersey, 1986.

Linier DatabooK, National Semiconductor Corp, 1982.

 $\sim$ 

TTL DatabooK, Fairchild Inc, 1979.

 $\overline{\phantom{a}}$ 

The IBM Personal Computer XT Technical Reference

 $\ddot{\phantom{a}}$ 

 $\left\langle \cdot \right\rangle$ 

## LAMPIRAN A

# RANGKAIAN SINTESA SUARA DAN INTERFA

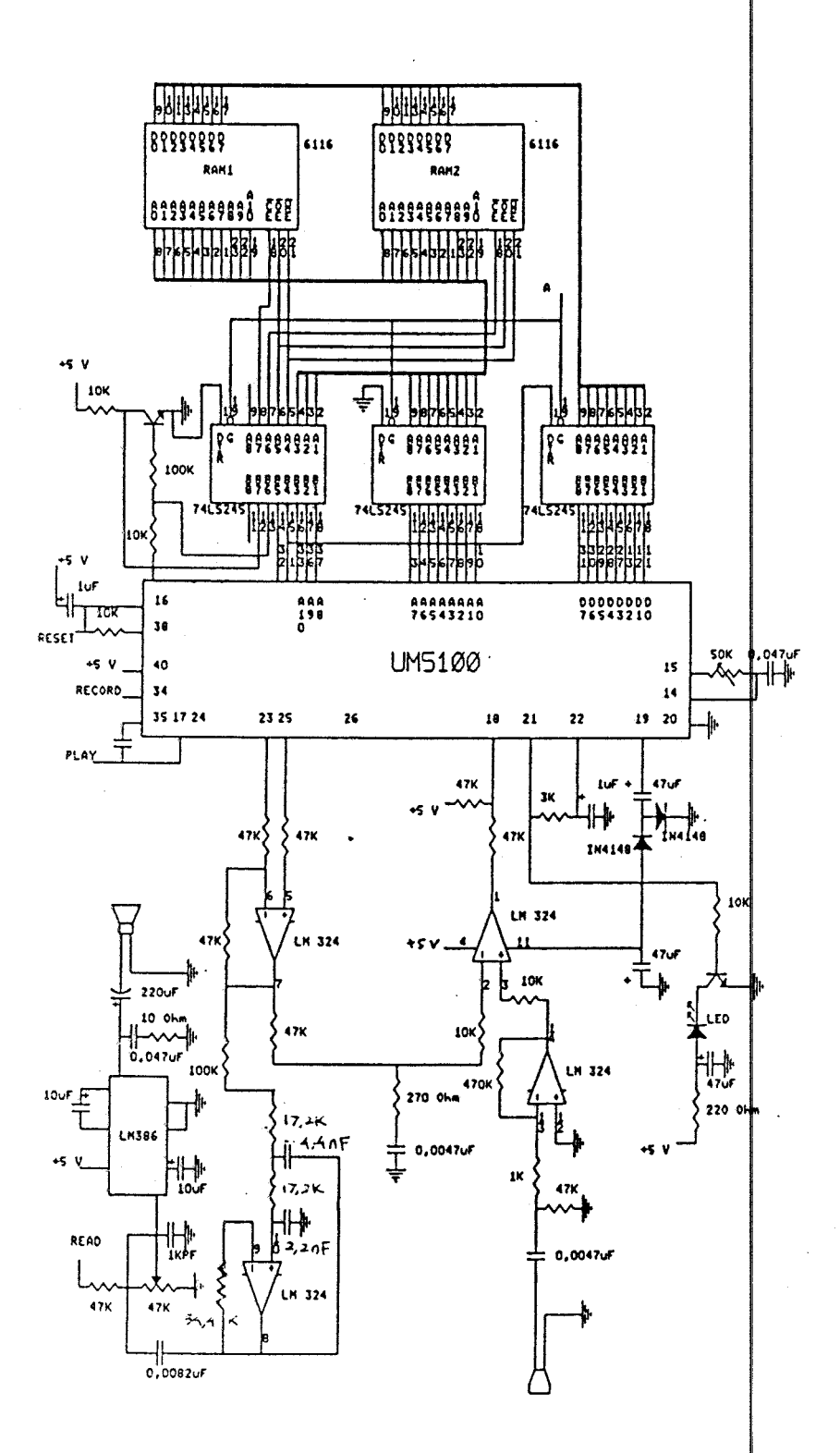

RANGKAIAN SINTESA SUARA

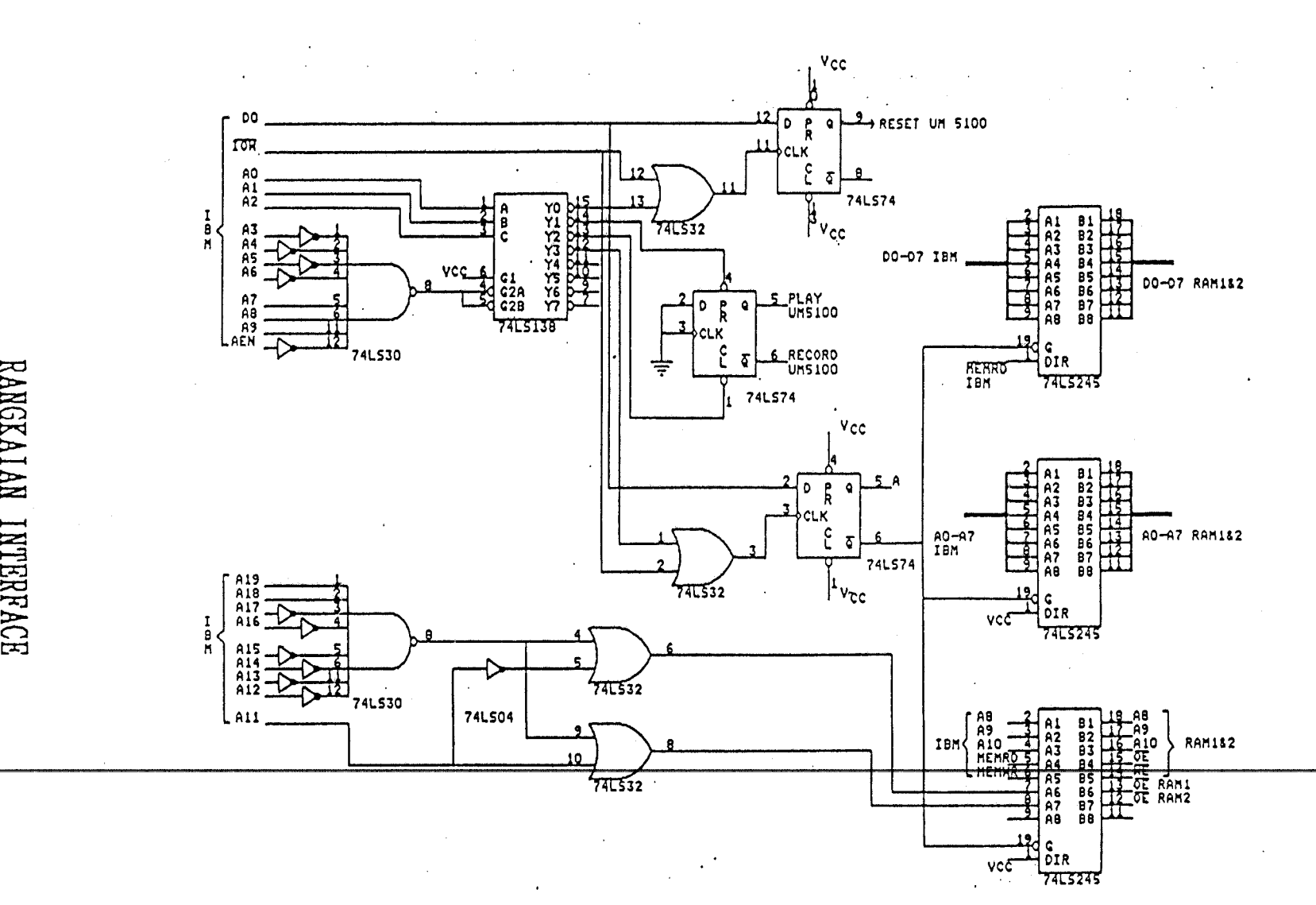

RANGKAI.  $\mathbb{E}$ ~ **KTER**  $\Xi$ 

CD (}l

 $\frac{1}{\sqrt{2}}$ 

# LAMPIRAN B PROGRAM PENGENDALI

 $\bar{\beta}$ 

{~~~~~~~~~~~~~~~~~~### lt PROGRAM PENGENDALI lt SINTESA SUARA UNTUK BAHASA INDONESIA lt DENGAN IC UM 5100 lt Oleh : # V HENGKI SETIAWAN<br># 2872200766 # 2872200766<br>
+ JURUSAN T. ELEKTRO # JURUSAN T. ELEKTRO - FTI - ITS<br># 1990 1990 lt PROGRAM TUGAS\_AKHIR; USES CRT, DOS; TYPE STRING12 = STRING[12); VAR I, I1, Y, J1 : CHAR;  $D, C, B, E, H, K, V, J, HH : INTEGR;$ A : BYTE; KATA1, KATA3, KATA5, KATA7: STRING12; KATA, KATA2, KATA4, KATA6 : STRING12; F, Q, P, Z : FILE OF BYTE; PROCEDURE MENU; BEGIN CLRSCR; TEXTBACKGROUND(BLACK); TEXTCOLOR(LIGHTBLUE); PORT[\$383] :: \$0;port(\$380] : = \$1; WRITE (CHR (201)); FOR  $K: = 1$  TO 78 DO WRITE(CHAR(205)); WRITELN(CHAR(187)); FOR K:=2 TO 22 DO BEGIN WRITE (CHR (200));  $GOTOXY(1,K);$ WRITE(CHAR(186));  $GOTOXY(80, K)$ ; WRITE(CHAR(186)); END; FOR  $K: =1$  TO 78 DO WRITE(CHAR(205)); WRITELN(CHR(188)); GOTOXY(8, 23) ;WRITE('2872200766'); 1 GOTOXY(26, 3); WRITELN('M E N U - U T A M A'); WRITELN; GOTOXY ( 30, 5) ; TEXTCOLOR(GREEN); WRITELN('1: P L A Y'); GOTOXY(30,7};TEXTCOLOR(RED); WRITELN('2: R E K A M '); GOTOXY(30, 9); TEXTCOLOR(MAGENTA);

```
WRITELN('3: S I M P A N ');
       GOTOXY(30, 11);TEXTCOLOR(CYAN); 
       WRITELN('4: PANG GIL'); 
       GOTOXY(30, 13);TEXTCOLOR(7); 
       WRITELN('5: TEKS KE SUARA'); 
       GOTOXY(13,20);TEXTCOLOR(11); 
       WRITE('SINTESA SUARA UNTUK BAHASA INDONESIA
               DENGAN IC UM 5100'); 
       GOTOXY(30, 15); TEXTCOLOR(BLUE);
       WRITE ('6: D 0 S'); 
       GOTOXY(26, 17);TEXTCOLOR(9); 
       WRITE('PILIH (1..6) : ' ;
       GOTOXY(56,23);WRITE('V HENGKI SETIAWAN' 
       GOTOXY (41, 17) ;
       {5I-}READ (I); 
        {5I+}PROCEDURE MENU1:
   BEGIN 
        CLRSCR; TEXTBACKGROUND(BLACK);
        TEXTCOLOR(LIGHTBLUE); 
        PORT[$383] := $0;PORT($380] := $1; 
        GOTOXY(19, 1);
        WRITE(CHR(201)); 
         FOR K:=1 TO 37 DO WRITE(CHAR(205)); 
        WRITELN(CHAR(187)); 
         GOTOXY(19, 2);
         FOR K:=2 TO 18 DO BEGIN 
         GOTOXY(19, 18); 
         WRITE(CHR(200));
                             GOTOXY(19,K);WRITE(CHAR(186));
                             GOTOXY(57,K);WRITE(CHAR(186)); 
                            END; 
         FOR K:=1 TO 37 DO WRITE(CHAR(205)); 
         WRITELN(CHR(188));
         GOTOXY(30,4);TEXTCOLOR(GREEN}; 
         WRITELM('1: R E K A M');GOTOXY(30,6);TEXTCOLOR(7); 
         WRITELN('2: S I M P A N ');GOTOXY(30,8);TEXTCOLOR(RED); 
         WRITELN('3: PILIHAN KATA '); 
         GOTOXY(30, 10);TEXTCOLOR(MAGENTA); 
         WRITELN('4: KONVERSI '); 
         GOTOXY(30, 12);TEXTCOLOR(CYAN); 
         WRITELN('5: MENU - UTAMA');
         GOTOXY(27, 20); TEXTCOLOR(11);<br>WRITE('T E K S KE S U A R A');
         WRITE('T E K S K E)GOTOXY(30, 16);TEXTCOLOR(9);
```
END;

```
{5I-}READ(I1);
         [4I+]END; 
PROCEDURE DIR; 
VAR 
DIRINFO : SEARCHREC; 
C : INTEGER; 
BEGIN 
      FINDFIRST('B: *. QV', READONLY, DIRINFO);
      CLRSCR; C :: 0;WHILE DOSERROR = 0 DO 
      BEGIN 
          C := C + 1;IF C \leq 15 THEN
                     WRITELN(DIRINFO. NAME);
          IF (C > 15) AND (C < 31) THEN
                      BEGIN 
                        GOTOXY(15, (C-15));
                        WRITELN(DIRINFO. NAME);
                      END; 
          IF C > 31 THEN
                       BEGIN 
                        GOTOXY ( 30, (C- 30) ) ; 
                        WRITELN(DIRINFO. NAME);
                       END; 
          FINDNEXT(DIRINFO); 
      END; 
      GOTOXY(15, 23); TEXTCOLOR(CYAN);
    END; 
PROCEDURE DIR1;
    VAR 
      DIRINFO : SEARCHREC; 
      C : INTEGER; 
    BEGIN 
      GOTOXY(46, 16);
      FINDFIRST('B: *. Q', READONLY, DIRINFO);
      CLRSCR; C :: 0;WHILE DOSERROR = 0 DO 
      BEGIN 
          C := C + 1;
          IF C <= 15 THEN 
                     WRITELN(DIRINFO. NAME);
          IF (C > 15) AND (C < 31) THEN
```
 $WRITE('PILIH (1..5) : '$ 

BEGIN GOTOXY  $(15, (C-15))$ ; WRITELN(DIRINFO. NAME); END; IF  $C$  >= 31 THEN BEGIN GOTOXY(30, (C-30)); WRITELN(DIRINFO. NAME); END; FINDNEXT(DIRINFO); END; GOTOXY(15,23);TEXTCOLOR(CYAN);  $WRITE$  ('TEKAN ENTER UNTUK MELANJUTKAN.... $|$ ); READLN; READLN; END; FUNCTION FILEEXISTS1 (FILENAME: STRING) : BOOLEAN; VAR F : FILE; BEGIN  ${5I-}$ ASSIGN(F,KATA1); RESET (F); CLOSE(F);  ${5I+}$ ; FILEEXISTS1 := (IORESULT = 0) AND (KATA1  $\langle \rangle$  ''); END; FUNCTION FILEEXISTS2 (FILENAME: STRING) : BOOLEAN; VAR F : FILE; BEGIN  ${5I-}$ ASSIGN(F, KATA2); RESET(F); CLOSE(F); (\$I+1; FILEEXISTS2 := (IORESULT = 0) AND (KATA2  $\langle \rangle$  ''); END; FUNCTION FILEEXISTS3(FILENAME:STRING) BOOL VAR F : FILE; BEGIN  ${5I-}$ 

ASSIGN (F, KATA3); RESET(F);  $CLOSE(F);$  $[41+]$ ; *Exiti,*<br>FILEEXISTS3 := (IORESULT = 0) AND (KATA3 < $\left|\right\rangle$  ''); END; FUNCTION FILEEXISTS4 (FILENAME: STRING) : BOOLEAN; VAR F : FILE; BEGIN  ${5I-}$ ASSIGN (F, KATA4); RESET (F); CLOSE (F); (\$I+}; FILEEXISTS4 := (IORESULT = 0) AND (KATA4  $\langle \rangle$  ''); END; FUNCTION FILEEXISTS5(FILENAME:STRING) BOOL VAR F : FILE; BEGIN  ${5I-}$ ASSIGN (F, KATA5); RESET (F); CLOSE(F);  $($ \$I+}; FILEEXISTS5 := (IORESULT = 0) AND (KATA5  $\langle \rangle$  ''); END; FUNCTION FILEEXISTS6(FILENAME:STRING) BOOL VAR F : FILE; BEGIN  ${5I-}$ ASSIGN (F, KATA6); RESET (F); CLOSE (F);  $[41+]$ ;  $\begin{array}{ccc} \text{FILEEXISTS6} : & (\text{IORESULT} = 0) & \text{AND} & (\text{KATA6} \nmid \text{?} \ \text{?} \end{array}$ END;

FUNCTION FILEEXISTS7 (FILENAME: STRING) : BOOLEAN; VAR F : FILE; BEGIN  ${5I-}$ ASSIGN(F, KATA7); RESET (F); CLOSE(F);  ${5I+}$ ; FILEEXISTS7 := (IORESULT = 0) AND (KATA7  $\leftrightarrow$  ''); END; PROCEDURE SELESAI; BEGIN CLRSCR; GOTOXY(25, 12);WRITE('S AMP A I DELAY(550);CLRSCR; JUMPA !!!'); END; PROCEDURE PLAY; BEGIN CLRSCR; TEXTCOLOR(GREEN); GOTOXY(25, 12); WRITE('P L A Y... '); PORT(\$380] := \$0;PORT(\$381) := \$2; DELAY(3100);TEXTBACKGROUND(BLACK); READLN; END; PROCEDURE PLAY1; BEGIN PORT[\$380] := \$0;PORT(\$381] := \$2; DELAY(1300); TEXTBACKGROUND(BLACK); END; PROCEDURE REKAM; BEGIN CLRSCR; TEXTCOLOR(RED); GOTOXY(22, 12); WRITE('TEKAN ENTER, MASUKKAN  $SUARA. . .'.$ REPEAT UNTIL KEYPRESSED; CLRSCR; GOTOXY (25, 12); WRITE ( $'R \in K$  A  $M$ ...'); PORT·[\$380) := \$0;PORT(\$382) := \$2; DELAY ( 31 00) ;

```
PORT[$380] : $1;
PLAY;
```
END;

PROCEDURE REKAM1;

```
BEGIN
```

```
CLRSCR; TEXTCOLOR(RED);
GOTOXY(22, 12); 
WRITE('TEKAN ENTER, MASUKKAN SUARA...');
REPEAT UNTIL KEYPRESSED; 
CLRSCR; 
GOTOXY(25, 12); WRITE('R E K A M...');
PORT[$380] := $0;PORT[$382) := $2; 
DELAY ( 1 300) ; 
PORT($380) := $1; 
CLRSCR; 
GOTOXY (25, 12); WRITE ('P L A Y...');
PLAY1; 
READLN; READLN;
```

```
END;
```
PROCEDURE READNAME(VAR NAME : STRING12);

VAR CHARCOUNT : BYTE; KEYREAD : CHAR;

BEGIN

```
NAME: : '':CHARCOUNT := 0;
REPEAT 
        CHARCOUNT : = CHARCOUNT + 1;
        KEYREAD := READKEY; 
        WRITE (KEYREAD) ;
         INSERT(KEYREAD, NAME, CHARCOUNT);
UNTIL KEYREAD = #13; 
        DELETE(KATA, POS(#13, KATA), 1);
```
END;

#### PROCEDURE PANGGIL;

VAR MERY : ARRAY[\$0..\$fff] OF BYTE;

BEGIN GOTOXY (42, 17); DIR; WRITE('TULIS NAMA FILE : ');

```
READNAME (KATA); 
      READNAME(KATA);<br>CLRSCR;GOTOXY(25, 12);WRITE('P A N G G I \downarrow ...');
      KATA1: = 'B: \' +KATA+'. QV';
      IF FILEEXISTS1(PARAMSTR(1)) THEN 
      BEGIN 
      ASSIGN(F,KATA1);RESET(F); 
      FOR H:= $000 TO $fff DO 
      BEGIN 
      READ (F, MERY [H) ) ; 
      PORT($383) :: $1; 
      MEM[$COOO:H] := MERT[H];
      PORT($383] :: $0; 
      END; 
      CLOSE(F); 
      CLRSCR; TEXTCOLOR(GREEN);
      GOTOXY(25, 12);WRITE(KATA); 
      PORT($380] := $0;PORT($381) := $2; 
      DELAY(3100): TEXTBACKGROUND(BLACK);
      END 
      ELSE 
      BEGIN 
      CLRSCR; GOTOXY(25, 12); TEXTCOLOR(100);
      WRITE('FILE TIDAK ADA ... ''); DELAY(1000)END; 
    END; 
PROCEDURE SIMPAN2; 
    VAR MERY : ARRAY[$0..$fff] OF BYTE;
    BEGIN 
      CLRSCR; GOTOXY(25, 12); WRITE('S I M P A N. | \ldots');
      ASSIGN(F,KATA1);REWRITE(f); 
      FOR H := $000 TO $fFF DO 
      . BEGIN 
      PORT($383] :: $1; 
      MERT[H]:=MEM[$COOO : H];PORT[$383] := $0; 
      WRITE(F, MERY[H]);
       END; 
       CLOSE(f);TEXTBACKGROUND(BLACK); 
   END; 
PROCEDURE SIMPAN; 
    LABEL ULANG;
```
BEGIN

ULANG: CLRSCR; GOTOXY(24, 12); TEXTCOLOR(magenta);

```
WRITE('TULIS NAMA FILE, MAX 8 HURUF', ''); 
    GOTOXY (32.14):
      READNAME(KATA); 
      KATA1: = 'B: \' + KATA+'. QV';
      IF FILEEXISTS1(PARAMSTR(1)) THEN 
      BEGIN 
        CLRSCR; GOTOXY(25, 12);
        WRITE('FILE SUDAH ADA, DIGANTI ? ( Y = 1 \rightarrow ');
        READLN(J); 
        IF J = 1 THEN
                    SIMPAN2 
                    ELSE GOTO ULANG; 
      END 
      ELSE 
      SIMPAN2; 
    END; 
PROCEDURE SlMPAN1; 
    VAR MERY : ARRAY[0..2000] OF BYTE;
    BEGIN 
       GIN<br>CLRSCR; GOTOXY(25, 12); WRITE('S I M P A N. ....');
       ASSIGN(F, KATA1); REWRITE(F); H : = 0;
      FOR H := 0 TO 1500 DO 
      BEGIN 
       PORT[$383] : $1;
      MERY[H):=MEM($COOO :H); 
       PORT($383) : = $0; 
       WRITE(F,MERY[H)); 
       END; 
       CLOSE(F); TEXTBACKGROUND(BLACK);
   END; 
PROCEDURE SAVE1;
    LABEL ULANG; 
    BEGIN 
    ULANG: CLRSCR; GOTOXY(24, 12); TEXTCOLOR(magenta);
       WRITE('TULIS NAMA FILE, MAX 8 HURUF', '')GOTOXY(33, 14);
       READNAME (KATA) ;
       KATA1: = 'B:\ \ Y + KATA+'. Q';
       if FILEEXISTS1(PARAMSTR(1)) THEN 
       BEGIN 
         CLRSCR; GOTOXY(25, 12);
         WRITE('FILE SUDAH ADA, DIGANTI ? (Y=[1 \t})');
```
```
READLN(J); 
    IF J = 1 THEN
                SIMPAN1 
  END 
  ELSE 
  SIMPAN1; 
END; 
                ELSE GOTO ULANG;
```
PROCEDURE SALAM;

VAR MERY : ARRAY[\$0..\$FFF] OF BYTE;

BEGIN

```
ASSIGN(F, 'B:_{DATANG. Q'); RESET(F);
  FOR H := $0 TO $7FFF DO 
  BEGIN 
  READ(F, MERY[H]);
  PORT($383] : = $1; 
  MEM[COOO:H] : = MERY[H];
  PORT($383] := $0; 
  END; 
  CLOSE(F); 
  PORT[$380] := $0; PORT[$381] := $2;
  DELAY ( 31 00) ; 
END;
```
PROCEDURE KON4;

VAR MERY : ARRAY[0..4000] OF BYTE; mery1 : ARRAY[0..4000] of BYTE; BEGIN CLRSCR;GOTOXY(24, 12);TEXTCOLOR(magenta); WRITE('TULIS KATA PERTAMA: '); READLN (KATA) ;

CLRSCR;GOTOXY(24, 12);TEXTCOLOR(magenta); WRITE('TULIS KATA KEDUA: '); READLN (KATA1) ;

CLRSCR; GOTOXY(24, 12); TEXTCOLOR(magenta); WRITE('TULIS KATA KETIGA: '); READLN (KATA2) ;

CLRSCR; GOTOXY(24, 12); TEXTCOLOR(magenta); WRITE('TULIS KATA KEEMPAT: '); READLN (KATA3);

CLRSCR;GOTOXY(25, 12); WRITE('KONVERSI TEKS KE SUARA.....');

```
KATA5: : 'B: \\\' + KATA + ' . Q';IF FILEEXISTS5(PARAMSTR(1)) THEN 
  BEGIN 
    ASSIGN(F,KATA5);RESET(F); 
    KATA6:='B:\'+KATA2+'.Q 1
; 
    IF FILEEXISTS6(PARAMSTR(1)) THEN 
BEGIN 
    ASSIGN(Q,KATA6);RESET(Q); 
    FOR H := 0 TO 1500 DO 
    BEGIN 
    READ (F, MERY [H]); 
    READ(Q,MERY1[H]); 
    END;CLOSE(F);CLOSE(Q); 
    KATA4: = 'B:\' + KATA1 + ' . Q' ;
    IF FILEEXISTS4(PARAMSTR(1)) THEN 
  BEGIN 
    ASSIGN(Z,KATA4);RESET(Z); 
    KATA7: = 'B : \' +KATA3+'. Q';
    IF FILEEXISTS7(PARAMSTR(1)) THEN 
BEGIN 
    H := 1501;ASSIGN(P,KATA7);RESET(P); 
    FOR H := 1501 TO 3000 DO 
    BEGIN 
    READ(Z, MERT[H]);
    READ(P, MERY1[H]);
    END; CLOSE(Z); CLOSE(P); H := 0;FOR H := 0 TO 1500 DO 
    BEGIN 
    PORT[$383] := $1;
    MEM[<math>$COOO:H</math>] : = <math>MERY[H]</math>;PORT[$383] := $0; 
     END; CLRSCR; GOTOXY(25, 12); WRITE(KATA);
     PLAY1: H := 1501;FOR H := 1501 TO 3000 DO 
     BEGIN 
     PORT[$383] : = $1;
     MEM[<math>$COOO:H</math>] : = <math>MERY[H]</math>;PORT[$383] := $0; 
     END; GOTOXY(33, 12); WRITE(KATA1);
     PLAY1; H := 0;FOR H := 0 TO 1500 DO 
     BEGIN 
     PORT[$380] : $1;PORT[$383] := $1;
     MEM [ $COOO:H] : = MERY1 [H];
```

```
END 
ELSE 
     PORT($383] := $0; 
     END;GOTOXY(41, 12);WRITE(KATA2); 
     PLAY1; 
     FOR H := 1501 TO 3000 DO 
     BEGIN 
     PORT[$383] := $1;
     MEM[<math>$COOO:H</math>] : = MERY1[H];PORT($383] : = $0; 
     END;GOTOXY(48, 12);WRITE(KATA3); 
     PLAY1; 
      BEGIN 
      CLRSCR; GOTOXY(25, 12); TEXTCOLOR(100);
     WRITE('KATA KEEMPATH TIDAK ADA DI DIRECTOR'Y...');
      DELAY ( 2500) ; 
      END; 
  END 
  ELSE 
      BEGIN 
      CLRSCR; GOTOXY(25, 12); TEXTCOLOR(100);
      WRITE('KATA KEDUA TIDAK ADA DI DIRECTORY.DELAY(2500); 
      END; 
    END 
    ELSE 
      BEGIN 
      CLRSCR; GOTOXY(25, 12); TEXTCOLOR(100);
      WRITE('KATA KETIGA TIDAK ADA DI DIRECTOR\dots ');
      DELAY (2500}; 
      END; 
     END 
     ELSE 
      BEGIN 
      CLRSCR; GOTOXY(25, 12); TEXTCOLOR(100);
      WRITE('KATA PERTAMA TIDAK ADA DI DIRECTO RY... ');DELAY (2500); 
      END; 
    END; 
PROCEDURE KON3;
    VAR D, C, B, E, H, hh: INTEGER;
         MERY : ARRAY[0..4000] OF BYTE;
         MERY1 : ARRAY[0..4000] OF BYTE;
    BEGIN 
      CLRSCR; GOTOXY(24, 12); TEXTCOLOR(MAGENTA);
      WRITE('TULIS KATA PERTAMA: '); 
      READLN (KATA); 
      CLRSCR; GOTOXY (24, 12); TEXTCOLOR (MAGENTA);
      WRITE('TULIS KATA KEDUA : ');
```
# READLN (KATA1);

 $\frac{1}{2}$  ,  $\frac{1}{2}$ 

CLRSCR; GOTOXY(24, 12); TEXTCOLOR(MAGENTA); WRITE('TULIS KATA KETIGA : '); READLN (KATA2) ;

CLRSCR;GOTOXY(25, 12); WRITE('KONVERSI TEKS KE SUARA......');

 $KATA5:='B:\Y' + KATA+'.Q';$ IF FILEEXISTS5(PARAMSTR(1)) THEN BEGIN ASSIGN(F, KATA5) ;RESET(F); KATA3:  $=$  'B: \' + KATA2 + '. Q'; IF FILEEXISTS3(PARAMSTR{1)) THEN BEGIN  $ASSIGN(Q, KATA3); RESET(Q);$ FOR H := 0 TO 1500 DO BEGIN READ (F, MERY [H)); READ(Q, MERY1[H]); END; CLOSE(F); CLOSE(Q);

KATA $4$ : = 'B: \' + KATA1 + '. Q'; IF FILEEXISTS4 (PARAMSTR(1)) THEN BEGIN  $H := 1501;$  $ASSIGN(Z, KATA4)$ ; RESET $(Z)$ ; FOR H := 1501 TO 3000 DO BEGIN  $READ(Z, MERY[H]);$ 

 $END$ ;  $CLOSE(Z)$ ;  $H$  : = 0;

FOR H := 0 TO 1500 DO BEGIN  $PORT[$ \$383]  $:$  \$1; MEM[\$COOO:H] := MERY(H]; PORT(\$383] : = \$0; END; CLRSCR; GOTOXY(25, 12); WRITE(KATA);  $PLAY1; H := 1501;$ 

FOR H := 1501 TO 3000 DO BEGIN  $PORT[$ \$383] : = \$1; MEM(\$COOO:H] := MERY(H]; PORT(\$383] : = \$0; END; GOTOXY(33, 12); WRITE(KATA1);  $PLAY1$ ;  $H : = 0$ ;

FOR H := 0 TO 1500 DO BEGIN  $PORT[$ \$380]  $: $1;$  $PORT[$383] :: $1;$ MEM(\$COOO:H] := MERY1[H]; PORT[\$383] := \$0; END;GOTOXY(41, 12);WRITE(KATA2); PLAY1: END ELSE BEGIN CLRSCR; GOTOXY(25, 12); TEXTCOLOR(100); CLRSCR; GOTOXY (25, 12); TEXTCOLOR (100);<br>WRITE('KATA KEDUA TIDAK ADA DI DIRECTORY....'); DELAY(2500); END; END ELSE BEGIN  $CLRSCR$ ; GOTOXY (25, 12); TEXTCOLOR (100); CLRSCR; GOTOXY(25, 12); TEXTCOLOR(100);<br>WRITE('KATA KETIGA TIDAK ADA DI DIRECTORY....'); DELAY (2500); END; END ELSE BEGIN CLRSCR; GOTOXY(25, 12); TEXTCOLOR(100); CLRSCR; GOTOXY (25, 12); TEXTOOLOK (100),<br>WRITE('KATA PERTAMA TIDAK ADA DI DIRECTORY....'); DELAY(2500); 1 END; END; PROCEDURE KON2; VAR D, C, B, E, H, hh: INTEGER; MERY : ARRAY[0..4000] OF BYTE; BEGIN CLRSCR; GOTOXY(24, 12); TEXTCOLOR(MAGENTA); WRITE('TULIS KATA PERTAMA : '); READLN (KATA) ; CLRSCR; GOTOXY(24, 12); TEXTCOLOR(MAGENTA);  $WRITE('TULIS KATA KEDUA : '$  ; READLN (KATA1); CLRSCR;GOTOXY(25, 12); CLRSCR;GOTOXY(25,12);<br>WRITE('KONVERSI TEKS KE SUARA......');  $KATA2:='B:\\\ '+KATA+'.Q';$ IF FILEEXISTS2(PARAMSTR(1)) THEN BEGIN ASSIGN(F,KATA2);RESET(F); FOR H := 0 TO 1500 DO

 $\sim 10^{11}$  and  $\sim 10^{11}$ 

BEGIN READ (F, MERY [H)); END; CLOSE (F);  $KATA3:='B:\\\' + KATA1 +'.Q';$ IF FILEEXISTS3(PARAMSTR(1)) THEN BEGIN  $H := 1501;$ ASSIGN(Q,KATA3);RESET(Q); FOR H := 1501 TO 3000 DO BEGIN READ (Q, MERY (H));  $END$ ;  $CLOSE(Q)$ ;  $H$  : = 0; FOR H := 0 TO 1500 DO BEGIN  $PORT[$ \$383]  $:=$  \$1;  $MEM[$ \$COOO: $H$ ] : = MERY[ $H$ ]; PORT[\$383) : = \$0; END;CLRSCR;GOTOXY(25, 12);WRITE(KATA);  $PLAY1; H := 1501;$ FOR H := 1501 TO 3000 DO BEGIN  $PORT[$ \$383] : = \$1;  $MEM[ $$COOO:H$ ] : = MERY[H];$ PORT[\$383) := \$0; END;GOTOXY(33, 12);WRITE(KATA1); PLAY1; END ELSE BEGIN CLRSCR; GOTOXY(25, 12); TEXTCOLOR(100); WRITE('KATA KEDUA TIDAK ADA DI DIRECTORY  $| \ldots |$ ); DELAY ( 2500); END; END ELSE BEGIN CLRSCR; GOTOXY(25, 12); TEXTCOLOR(100);  $WRITE('KATA PERTAMA TIDAK ADA DI DIRECTORY. ...')$ ; DELAY (2500); END; END; PROCEDURE KON1; VAR D, C, B, E, H : INTEGER; MERY : ARRAY[\$0..2000] OF BYTE; BEGIN CLRSCR; GOTOXY(24, 12); TEXTCOLOR(MAGENTA); WRITE('TULIS KATA YG DIPILIH: '); READLN (KATA) ;

```
BEGIN 
      ASSIGN(F, KATA1); RESET(F);
      FOR H := $000 TO 1500 DO 
      BEGIN 
      READ (F, MERY (H)); 
      PORT[$383] : = $1;
      MEM[<math>$COOO:H</math>] : = MERY[H];PORT($383) : = $0; 
      END; 
     CLOSE(F); CLRSCR; GOTOXY(25, 12); WRITE(KATA, ' ');
     PLAY1; 
     END 
     ELSE 
      BEGIN 
      CLRSCR; GOTOXY(25, 12); TEXTCOLOR(100);
      WRITE('KATA TIDAK ADA DI DIRECTORY....');
      DELAY (2500); 
      END; 
    END; 
PROCEDURE KONVERSI; 
    BEGIN 
       CLRSCR; GOTOXY(25, 12); TEXTCOLOR(LIGHTBLUE);
      WRITE('TULIS JUMLAH KATA (1.. 4) = ');
       READLN (V); 
       IF V = 1 THEN KON1;
       IF V = 2 THEN KON2; 
       IF V = 3 THEN KON3; 
       IF V = 4 THEN KON4; 
    END; 
PROCEDURE TEKSKESUARA; 
     LABEL MENU2; 
     BEGIN 
        GOTOXY(10, 5);READLN; 
        WHILE(UPCASE(i1)<>'5') DO BEGIN; 
        MENU1; 
        CASE I1 OF '1':REKAM1; 
                     '2' :SAVEl; 
                     '3':DIR1; 
              END; 
        END; 
                     '4': KONVERSI; 
                     '5' : ; 
        I1 : ' '; READLN;
     END;
```
CLRSCR;GOTOXY(25, 12);

KATA1: = ' $B:\ \ Y$  + KATA+'. Q';

WRITE('KONVERSI TEKS KE SUARA......');

IF FILEEXISTS1(PARAMSTR(1)) THEN

```
BEGIN
  CLRSCR; TEXTCOLOR (MAGENTA) ;
  GOTOXY (25, 12); WRITE ('SELAMAT DATANG......');
  [SALAM; ]GOTOXY(10,5);
    WHILE (UPCASE (i) \leftrightarrow '6') DO BEGIN;
    MENU;
    CASE I OF '1': PLAY;
                '2':REKAM;'3':SIMPAN;'4':PANGGIL;'5': TEKSKESUARA;
                '6': SELESAI;
          END;
    END;
     I : I : (READLN; )
```
in Li  $\sim 10^{-1}$ 

END.

# LAMPIRAN C

# L E M B A R D A T A

PRELIMINARY

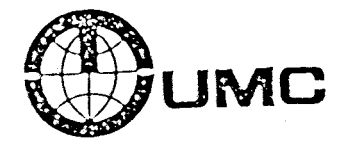

# **UM51 00**

# **VOICE PROCESSOR**

#### Features

- Voice Recording and Reproducing with External SRAM.
- Voice Reproducing with External EPROM or ROM.
- Continuous Varialle Slope Oetta Modulation.
- Max. Memory Addressable 256K.
- ·Single 3V-6V Power Operation.

#### General Oescription

The UM 5100 is a single chip CMOS LSI for voice recording and reproducing with SRAM or only voice producing with EPROM or ROM. It is composed of RC oscillator. Address/data bus. series to parallel (and vice· versa) converter. mode controller and delta modulation. Delta modulation circuit is based on continuous variable slope waveform by digital recording and reproducting of voice signals. For low frequency, there are auxiliary outputs to avoid distortion. For high frequency, there

- **E** Low Power Consumption by CMOS Skructure.
- In Expensive RC Oscillation.  $\blacksquare$  Adjustable Bit Rates from 10K to 28K bps.
- 
- High Quality Voice Reqeneration.
- **Application** for Voice Storage, Security System Telecommunication and Other Voice Fields

**is an internal amplifier. to intensify voice**  RC oscillator is the best option in bit rate from 10K to 28K bps. Memory IC and Audio circuit which includes a microphone speaker, amplifier etc., are externally connected to complete voice recording and reproducing module. All Input pins are CMOS compatible. Applications field Includes: voice storage, voice response, Telecommunication and other voice field.

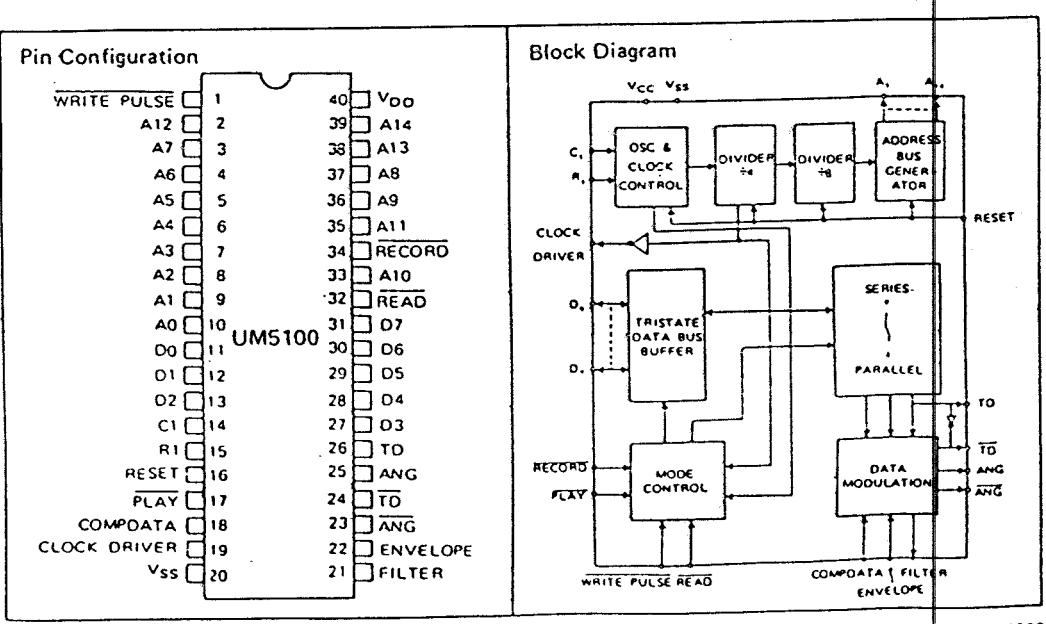

DPT-0204 Mar. 1986

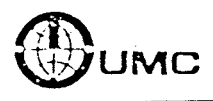

 $\mathcal{L}_{\mathcal{L}}$ 

#### Pin Description

Voo Positive power supply  $+3 \approx +6V$  operation voltage

Vss Circuit GNO potential.

 $A_0 \sim A_{14}$ Address bus.

 $D_u \sim D_2$ Data bus.<sup>+</sup>

#### Record

Input pin. Active Low. Triggering this input pin the chip will go into "speech analysis" mode.

#### Wnte Pulse

Output pin. Active Low. This pin generates one pulse each time the clock counting advances eight cycles. This pin is active only in "speech analysis" mode.

#### Read

Output pin. Active Low. This pin provides output control signal for external memory chip. This pin is active only in "speech synthesis" mode.

#### PLAY

 $\ddot{\phantom{a}}$ 

Input pin, Active Low. Triggering this pin, the chip will go into "speech synthesis" mode.

Talk Back Application Black Diagram

Reset

Input pin. Active High. When Activated. All the internal counters are cleared and the chip is disabled. I

## ANG and ANG

Analogue voice signal outputs with opposite mase.

Filter Output pin. Produces envelope waveform with external integrator circuit.

#### Envelope

Input pin. Envelope signal will go into this pin to modulate voice a•nplitudc.

## TO and TO

Output pin. Auxiliary outputs for low frequency signal.

#### Compdata.

Input pin. Detects the delta slope which  $\frac{1}{3}$  generated from the comparison of input signal and feedback signal.

# C,R

RC Oscillator pins. for =40 KHz forR = 7.2K $\zeta$ =0.0047 $\mu$ f

#### Oock Driver

 $\ddot{\phantom{a}}$ 

Output pin for negative voltage generation.

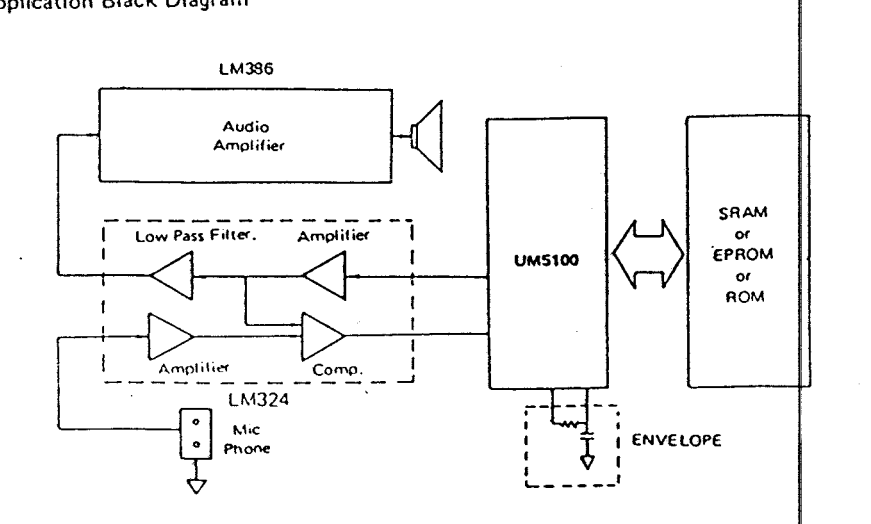

UM5100

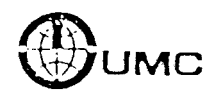

**UM5100** 

Absolute Maximum Ratings

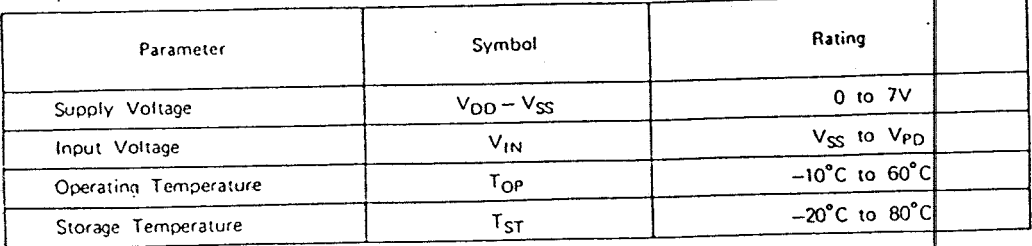

# Electrical Characteristics  $(V_{DD} = SV F_{OSC} = 40 KHz$  unless otherwise specified)

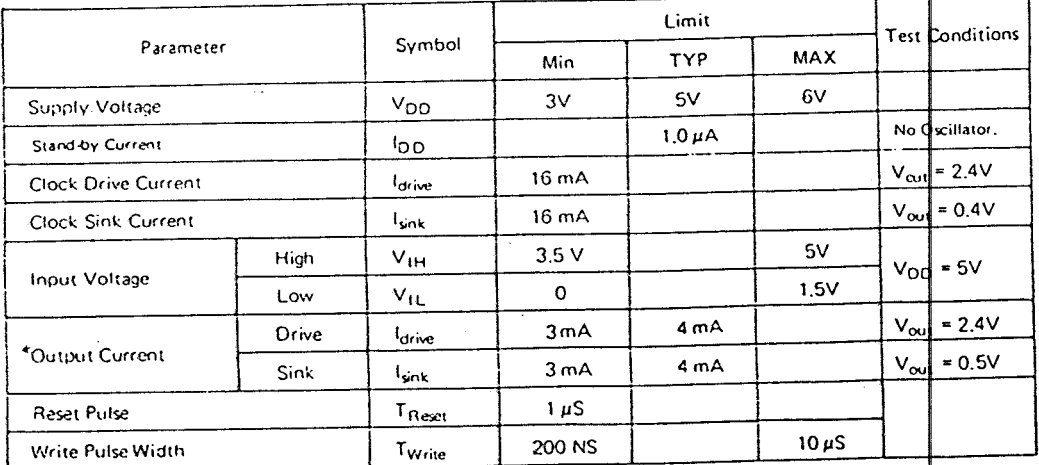

Note: "Except A<sub>4</sub>, O<sub>4</sub> pin,

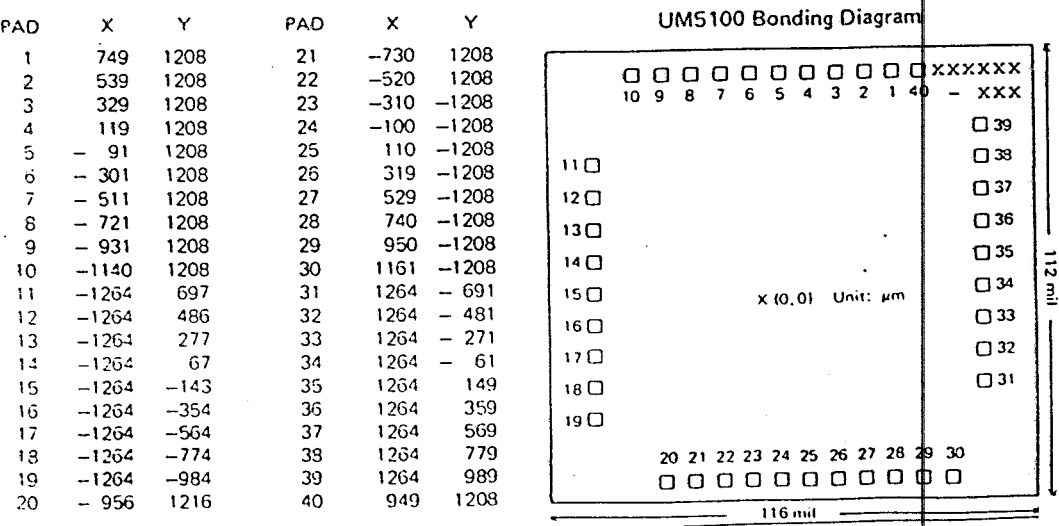

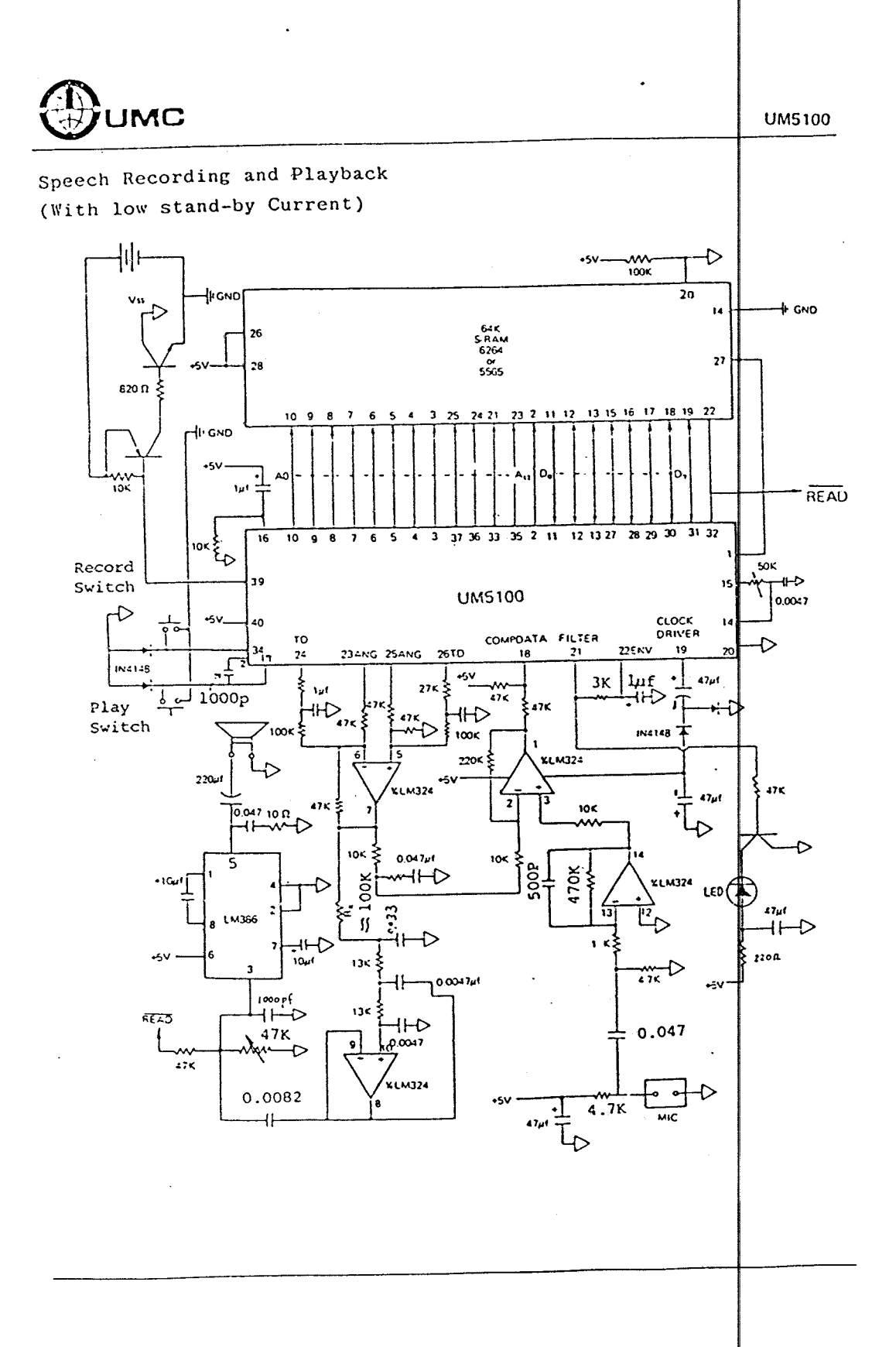

 $\sim 10^{11}$  km s  $^{-1}$ 

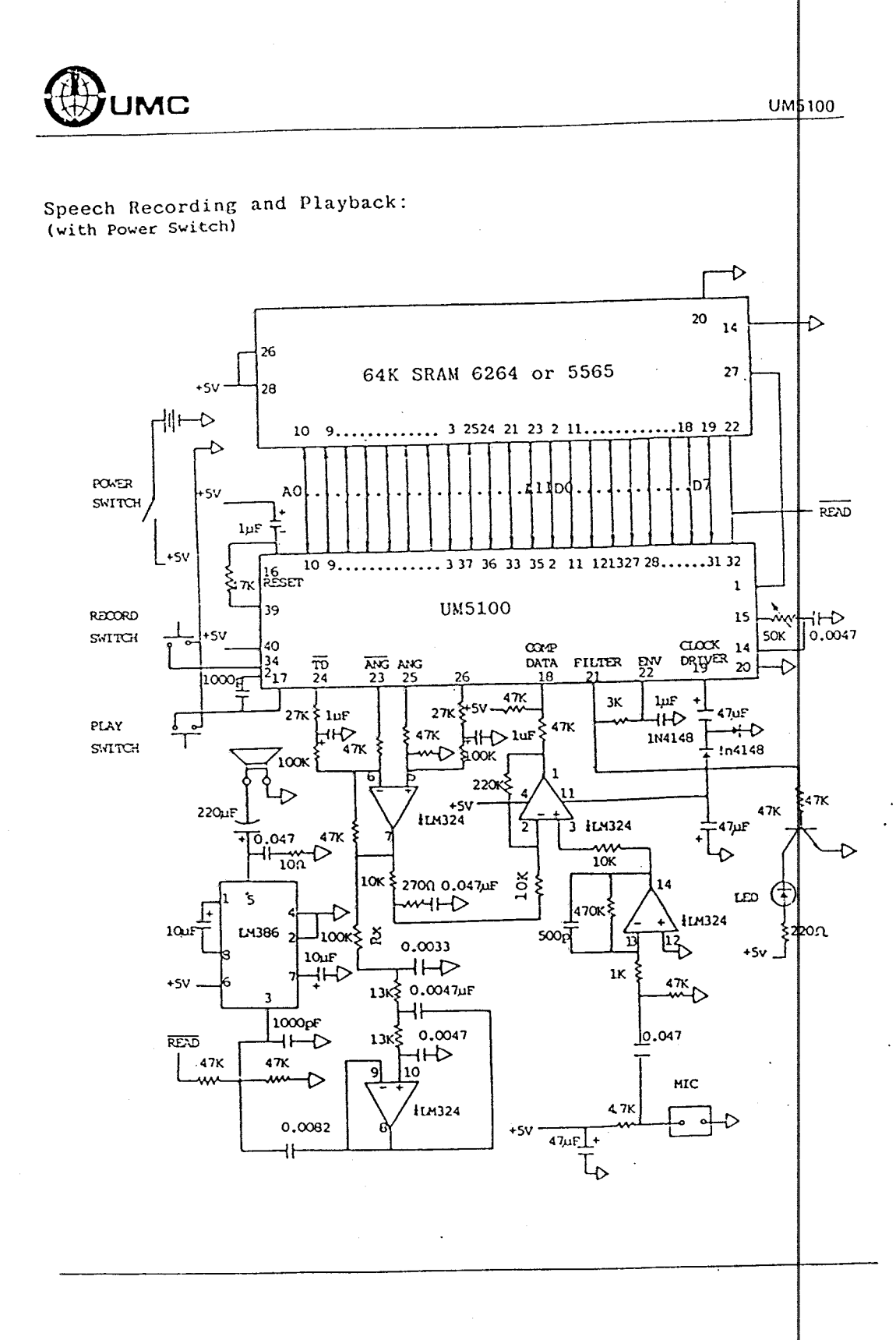

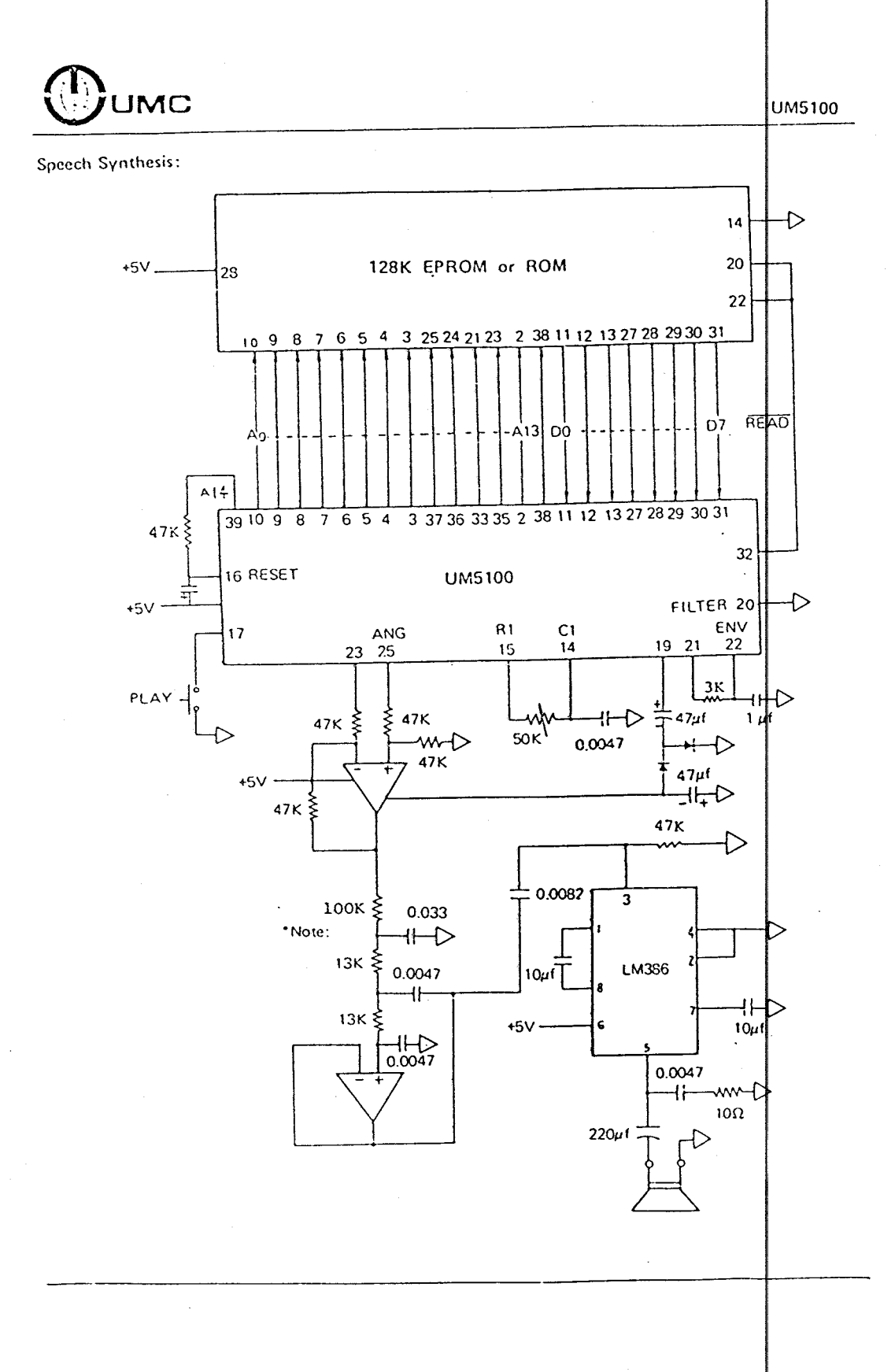

à.

108

 $\frac{1}{2}$ 

 $\bar{\mathcal{A}}$ 

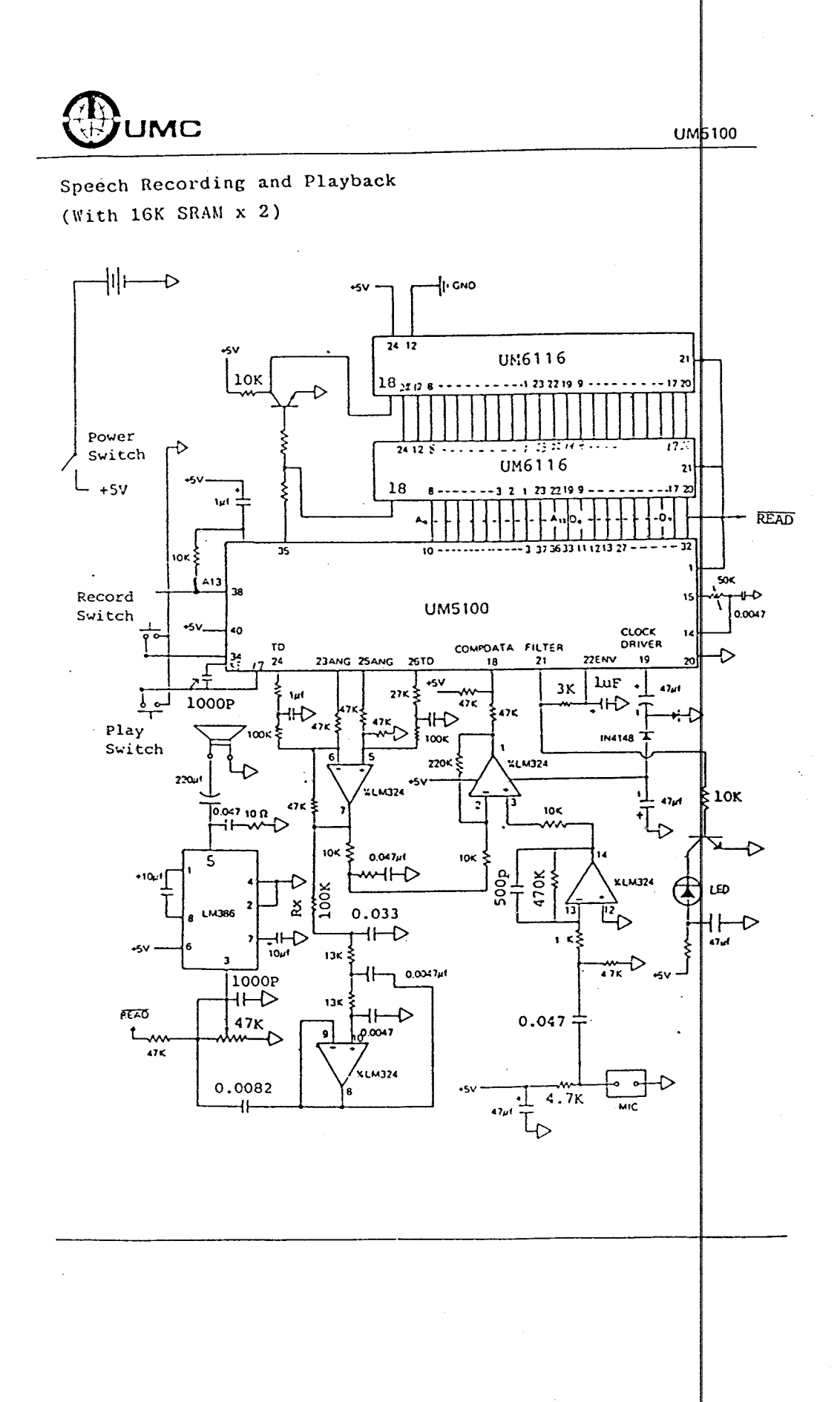

 $\mathcal{O}(\log n)$  and  $\mathcal{O}(\log n)$ 

# \_GENERAL PURPOSE SINGLE SUPPLY<br>: OPERATIONAL AMPLIFIER

 $\overline{a}$ 

#### **DESCRIPTION**

The LM124/SA534 series consists of four independent, high gain, internally frequeninversement, myn yant, internally historicity<br>cy compensated operational amplifiers de-<br>signed specifically to operate from a single power supply over a wide range of volt-.<br>ages.

The LM158 series consists of two operation-In the Lini constant designed as above. Operation<br>from dual supplies is also possible for both<br>series and the low power supply current drain is independent of the magnitude of the power supply voltage.

#### **FEATURES**

- . Internally frequency compensated for unity gain
- Large dc voltage gain-(100dB) Wide bandwidth (unity gain)-IMHz  $\bullet$
- (temperature compensated)
	- Wide power supply range<br>Wide power supply range<br>Single supply—(3Vdc to 30Vdc) or<br>dual supplies—(±1.5Vdc to ±15Vdc)

# **EQUIVALENT SCHEMATIC**

- Very low supply current drain-<br>essentially independent of supply voltage (1mW/op amp at +5Vdc)
- Low input blashing current-(45nAdc)<br>temperature compensated)<br>Low input offset voltage-(2mVdc) and
- $\ddot{\phantom{0}}$ offset current-(SnAdc)
- Differential input voltage range equal to
- University voltage<br>
Large output voltage—(0Vdc to V+—<br>
1.5Vdc swing)
- . LM124 Mil std 883A,8,C available
- **UNIQUE FEATURES**

In the linear mode the input common-mode voltage range includes ground and the outvoitage range musices ground and me our-<br>put voltage can also swing to ground, even<br>though operated from only a single power supply voltage.

- The unity gain cross frequency is temperature compensated.
- The input bias current is also temperature compensated.

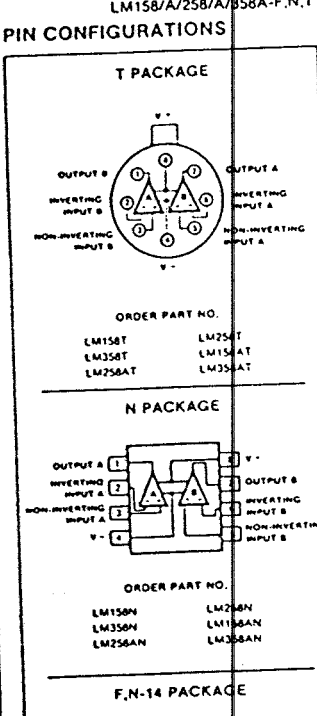

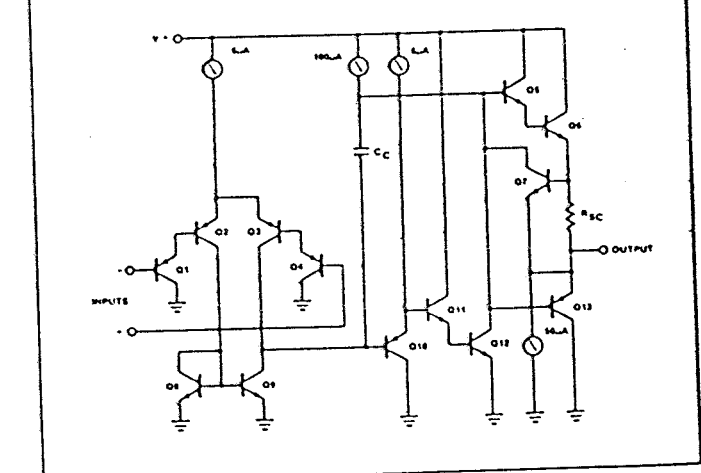

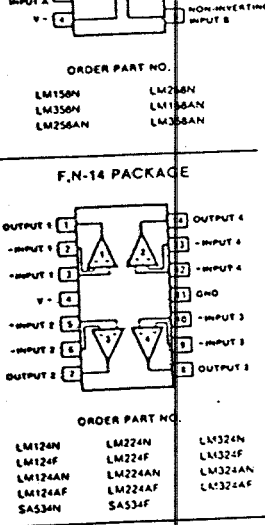

# signetics

49

# LM124/A/224/A/324/A/SA534<br>- LM158/A/258/A/358A

LM124/A/224/A/324/A/SAS14-F.N-14.T

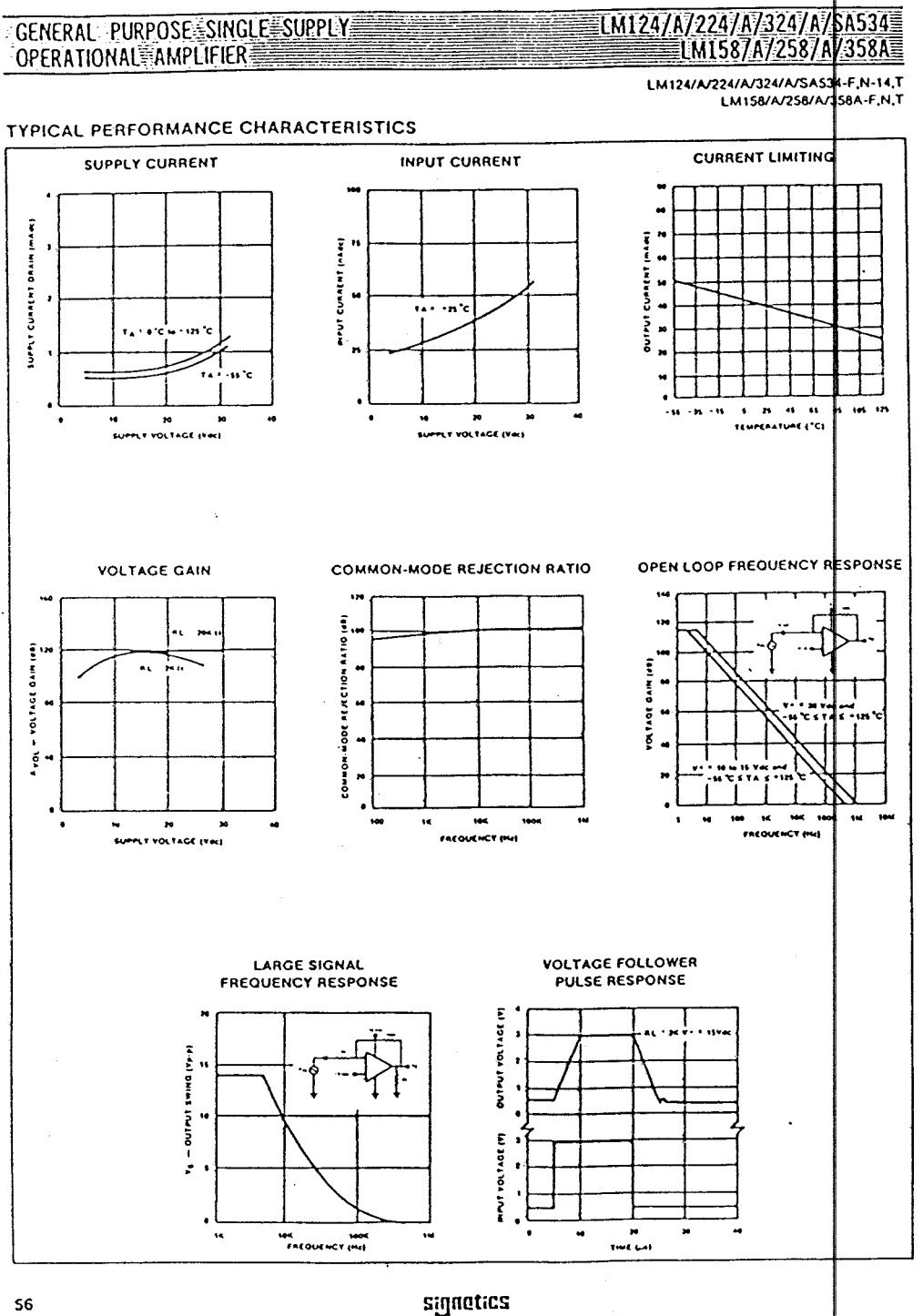

 $\bar{z}$  $\ddot{\phantom{a}}$ 

 $\frac{1}{2}$ 

56

 $\ddot{\phantom{a}}$ 

 $\ddot{\phantom{a}}$ 

 $\overline{a}$ 

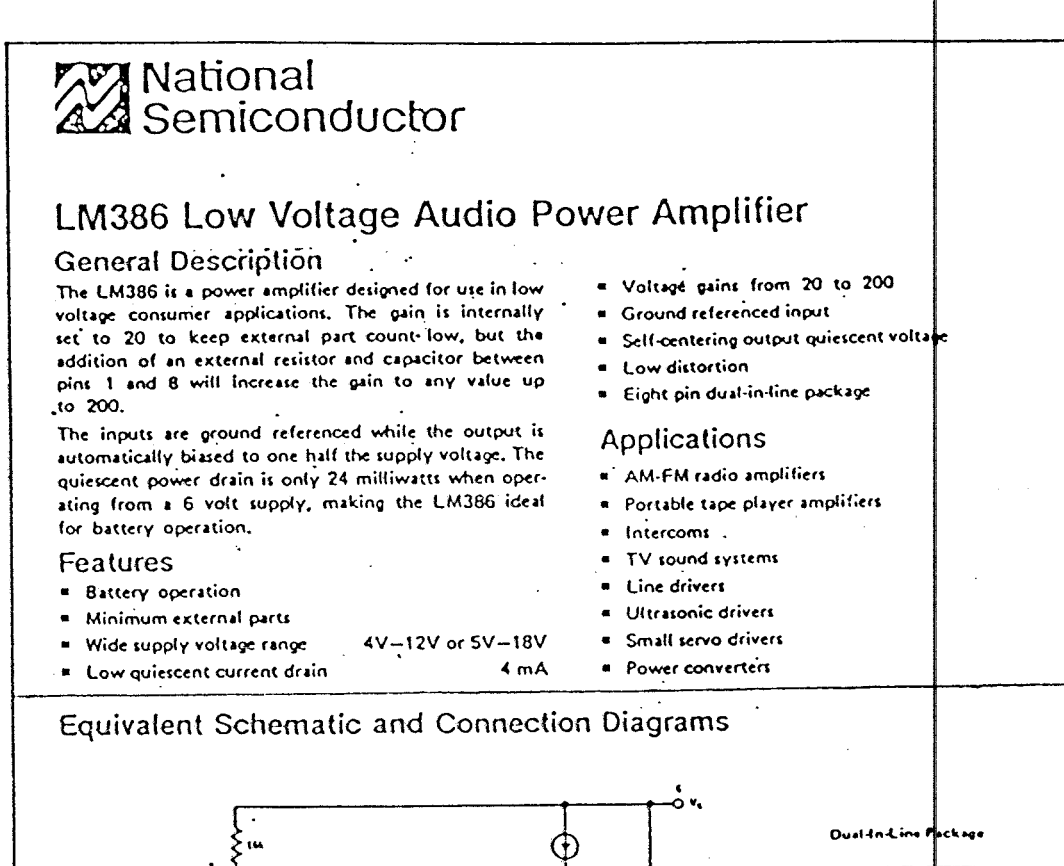

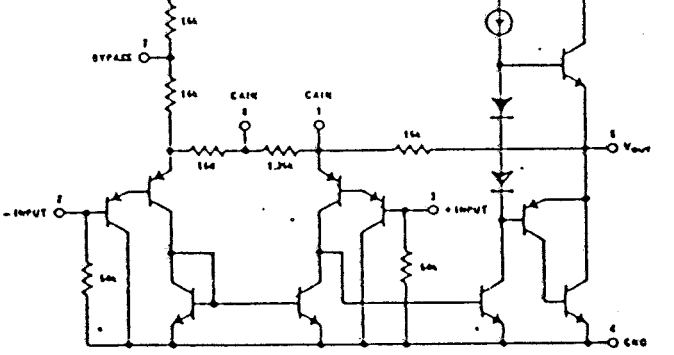

**Typical Applications** 

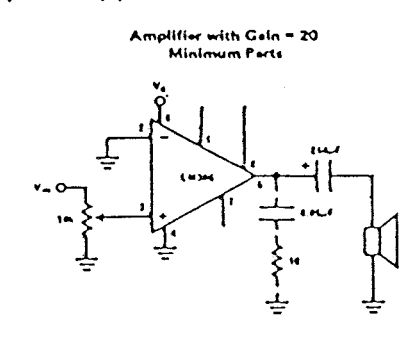

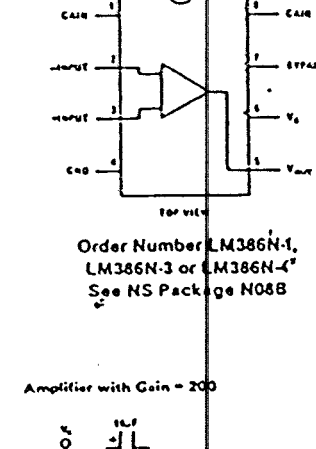

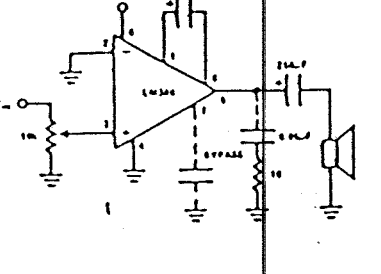

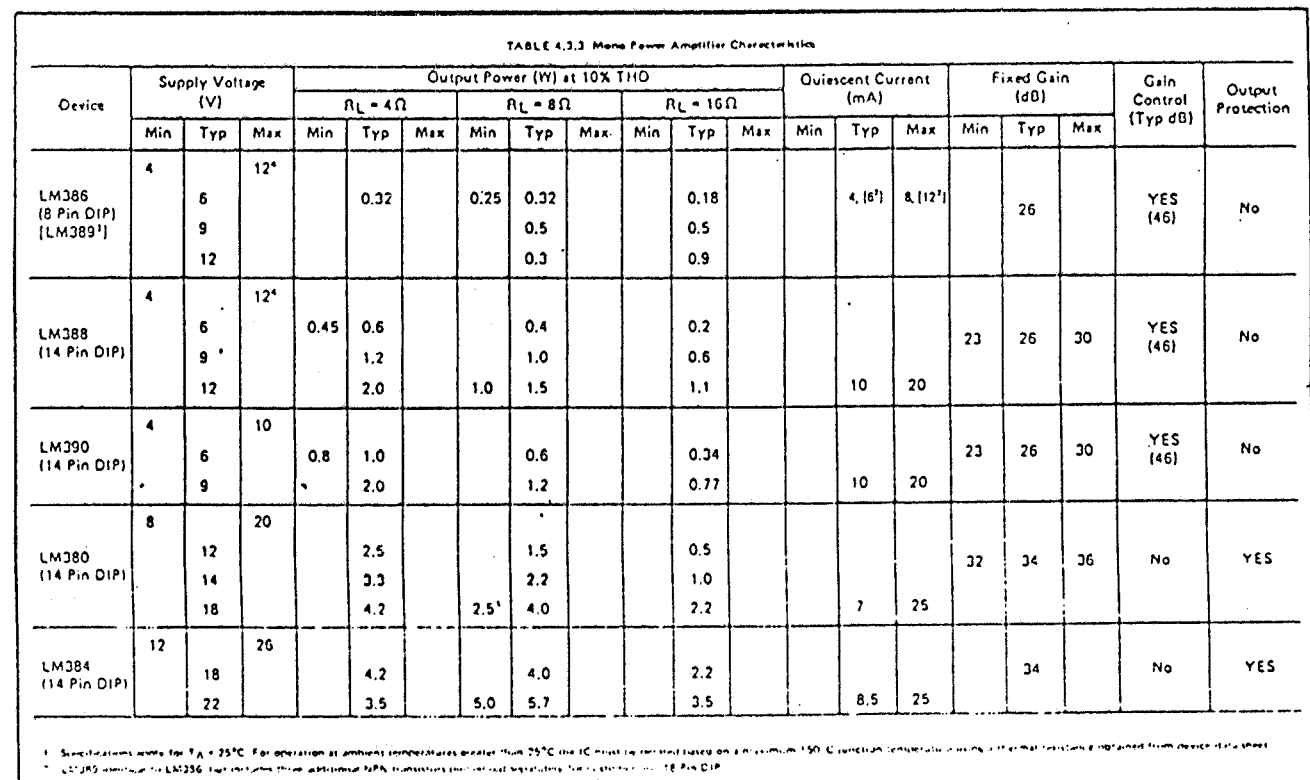

 $\overline{\mathcal{L}}$ 

 $\lambda$ 

 $\sim$ 

 $\mathcal{L}^{\mathcal{L}}$ 

 $\frac{113}$ 

 $\mathcal{L}$ 

 $\frac{1}{5}$ 

 $\bar{\chi}$  $\mathcal{A}^{\pm}$ 

 $\sim 10^7$ 

 $\mathcal{A}^{\mathcal{A}}$ 

## HEXTINVERTER 54/74 SERES "04"

#### 54/7404 54H/74H04 545/74504 54LS/74LS04

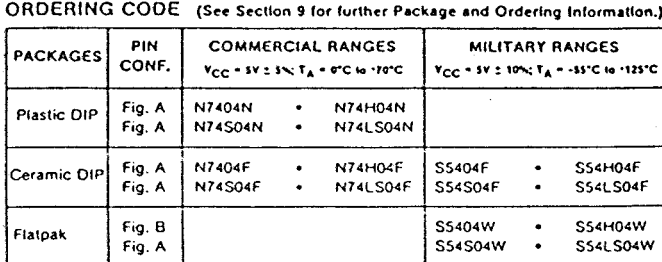

# ec. Figure A Figure 8

PIN CONFIGURATIONS

## INPUT AND OUTPUT LOADING AND FAN-OUT TABLE (See Note a)

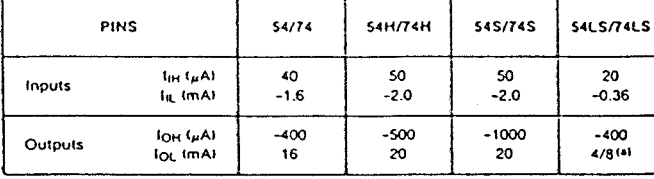

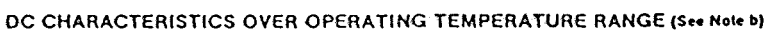

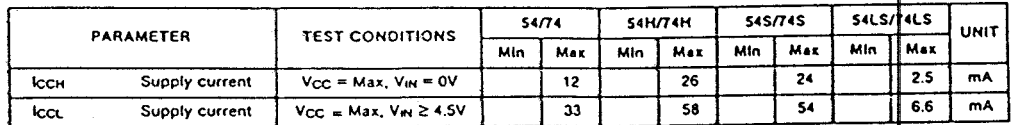

#### AC CHARACTERISTICS  $T_A = 25^{\circ}C$  (See Section 4 for Waveforms and Conditions.)

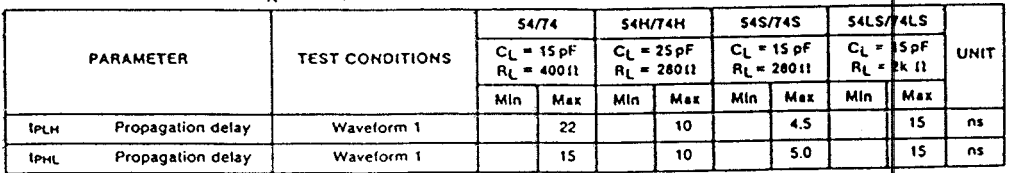

MOTE

a. The slash es for Military/Commercial

a. The statified numbers indicate different parametics, sension for military and selected the temperature ranges respectively.<br>B. For laminy dc characteristics see maide front cover for \$4724 and \$4147341, and see<br>Inside b

# signetics

# 8-INPUT NAND GATE

# 54/7430<br>54H/74H30<br>54LS/74LS30

# ORDERING CODE (See Section 9 for further Package and Ordering Information.)

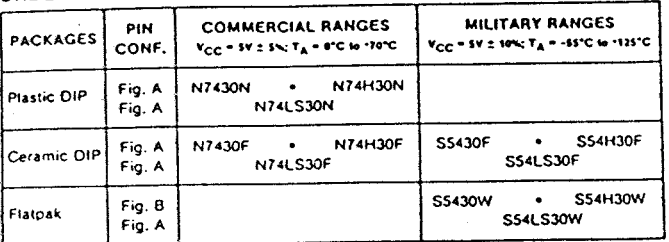

# INPUT AND OUTPUT LOADING AND FAN-OUT TABLE (See Note a)

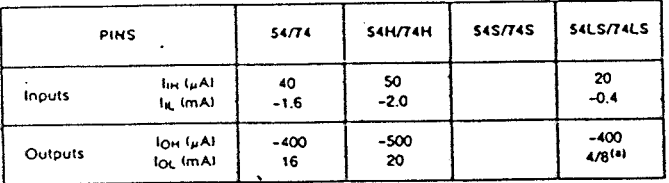

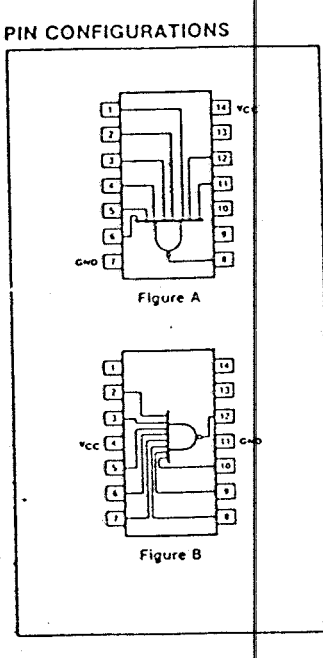

54/74 SERIES 30"

# DC CHARACTERISTICS OVER OPERATING TEMPERATURE RANGE (See Note b)

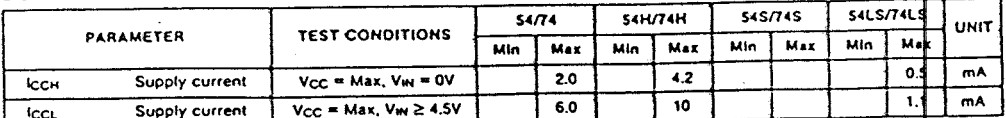

## AC CHARACTERISTICS  $\mathcal{T}_A = 25^\circ \text{C}$  (See Section 4 for Waveforms and Conditions.)

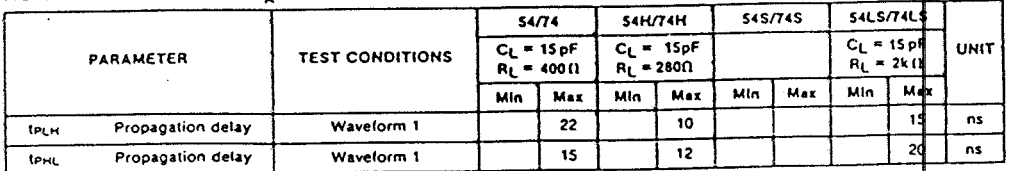

NOTE

a. The stashed numbers indicate different parametric values for Military/Commercial<br>temporative ranges respectively;<br>B. For tamily oc characteristics see inside front cover for \$474 and \$4147411, and see<br>first back cover f

# signetics

## 54/24 SERIES "32" OUAD 2-INPUT OR GATE

## PIN CONFIGURATION

ec.

## 54S/74S32 **54LS/74LS32** ORDERING CODE (See Section 9 for further Package and Ordering Information.) **COMMERCIAL RANGES** MHITARY RANGES  $V_{CC} = 5V \pm 5\%$ ;  $T_A = 0^\circ C$  to  $-10^\circ C$  $Y_{CC}$  = \$Y ± 10%;  $T_A$  = -33°C is -125°C N7432N . N74S32N S5432F . S54S32F N7432F . N74S32F S54LS32F S5432W . S54S32W SS4LS32W Figure A INPUT AND OUTPUT LOADING AND FAN-OUT TABLE (See Note a)

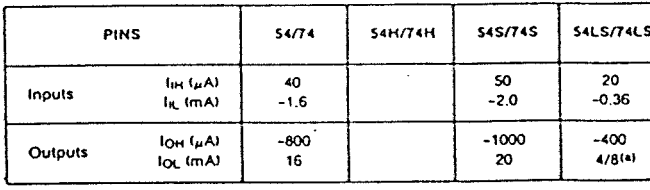

N74LS32F

54/7432

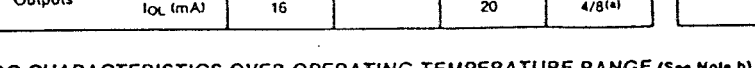

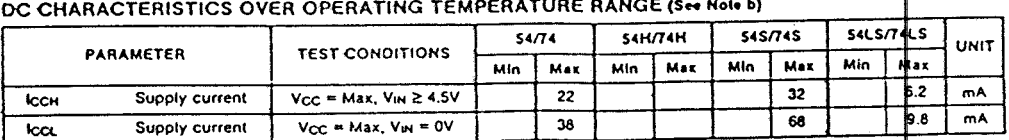

# AC CHARACTERISTICS  $T_A = 25^{\circ}C$  (See Section 4 for Waveforms and Conditions.)

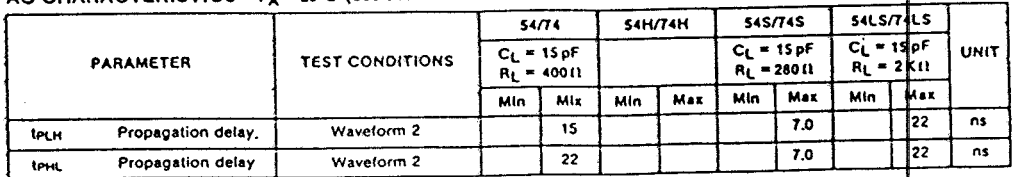

MOTE

PIN<br>CONF.

Fig. A

Fig. A

Fig. A<br>Fig. A

Fig. A<br>Fig. A

**PACKAGES** 

Plastic DIP

Ceramic OIP

Flatpak

a. The slashed numbers indicate different parametric values for Military/Comme

The station moment invictive direction parametic, values for minimity control and<br>temperature ranges respectively. The end of the SATA and SAH/TAH, and see<br>For family dc characteristics see inside front cover for SATA and  $\ddot{\phantom{0}}$ 

# signatics

# DUAL<sup>ED</sup>-TYPE FLIP FLOP

#### 54/7474 54H/74H74 54S/74S74 54LS/74LS74

#### **DESCRIPTION**

The "74" is a Oual Positive Edge-Triggered D-Type Flip-Flop featuring individual data,<br>clock, set and reset inputs; also complementary Q and Q outputs.

Set (Sol and Reset (Rol are asynchronous active LOW inputs and operate independently of the clock input. Information on the data (D) input is transferred to the O output

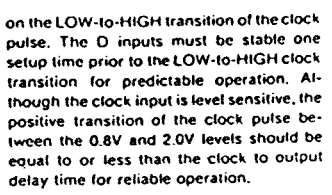

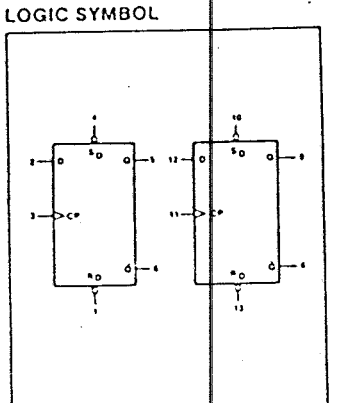

Pin numbers for pin contigurate PIN CONFIGURATION

ORDERING CODE (See Section 9 for further Package and Ordering Information.)

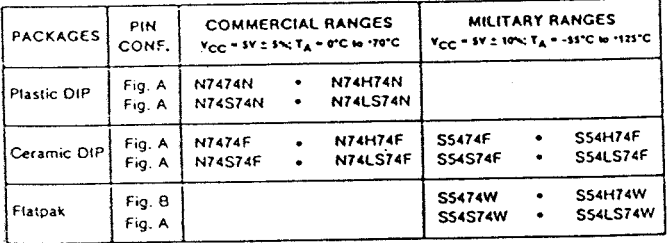

# INPUT AND OUTPUT LOADING AND FAN-OUT TABLE (a)

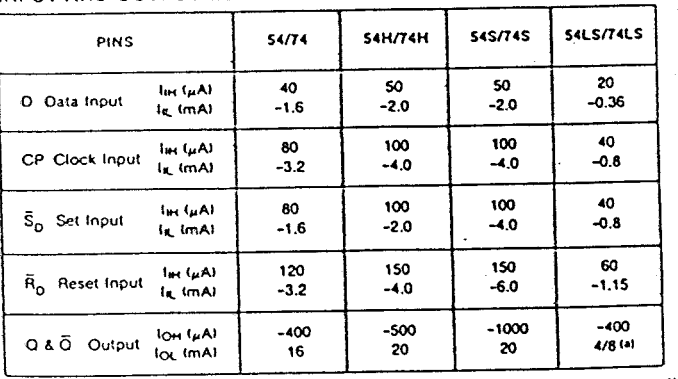

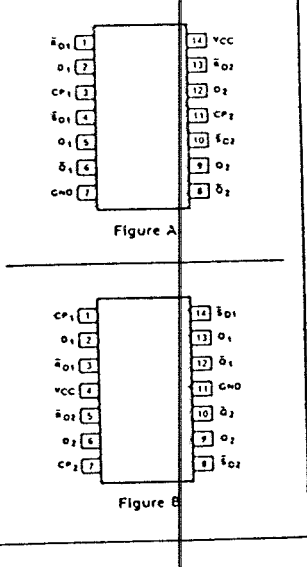

# DC CHARACTERISTICS OVER OPERATING TEMPERATURE RANGE (b)

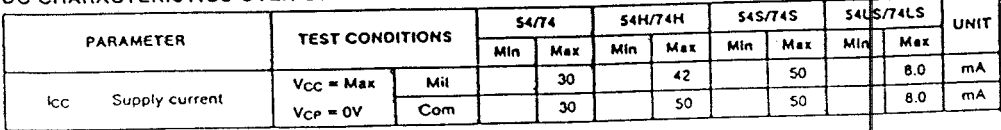

HOTES

The stations numbers indicate different parametric values for Military/Commercial<br>- Emperature ranges respondingly.<br>- B. For laming oc characteristics, see inside front cover for \$474 and \$4H/74H and see<br>- B. For laming oc

#### signetics

109

 $\overline{a}$ 

 $\sim$   $\sim$ 

54/74 SERES "74

# DUAL DETYPE FLIP FLOP

 $\langle \sigma \rangle$  ,  $\langle \sigma \rangle$  ,  $\sigma$ 

# 54/74 SER ES "74"

# **LOGIC DIAGRAM**

 $\mathcal{A}_{\mathcal{A}}$ 

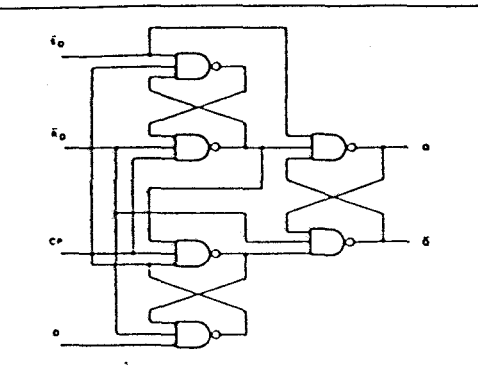

## MODE SELECT-TRUTH TABLE

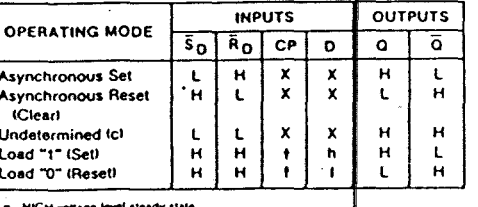

LOW von<br>LOW von

AC CHARACTERISTICS  $T_A = 25^{\circ}C$  (See Section 4 for Waveforms and Conditions.)

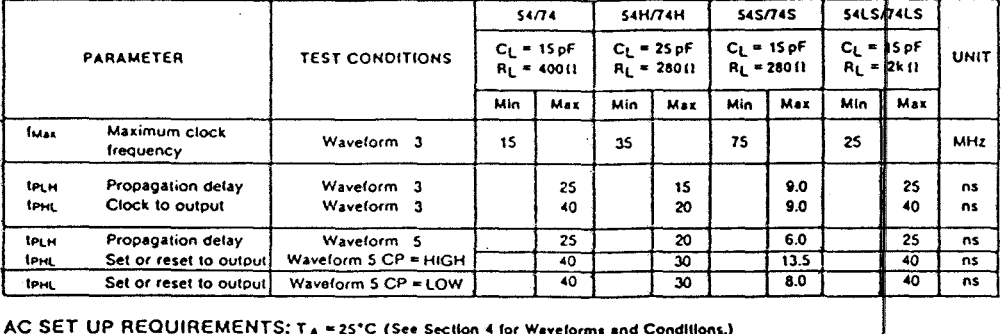

AC SET UP REQUIREMENTS: TA = 25°C (See Section 4 for Waveforms and Conditions.)

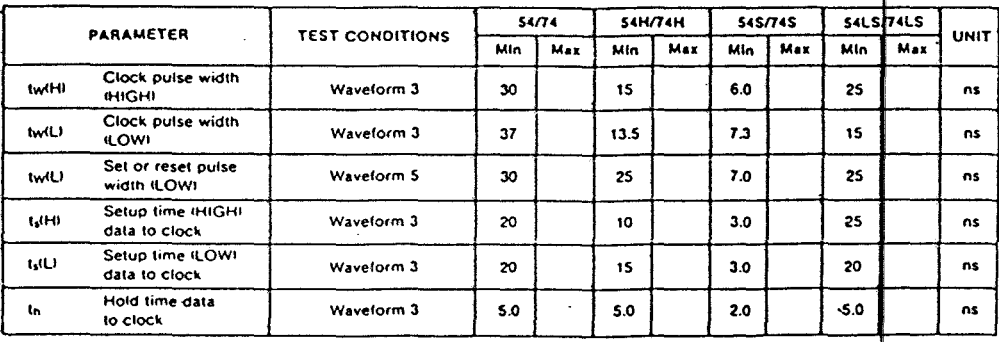

NOTE

C. Both autouts will be High while both So and Ro are LOW, but the output states are<br>unoredictable if So and Ro go HIGH simultaneously,

110

signatics

#### 1-OF-8 DECODER/DEMULTIPLEXER <sup>2</sup>138" 54/74 SERIES

#### 54S/74S138 **S4LS/74LS138**

## **DESCRIPTION**

The "138" is a HIGH speed 1-of-8 Decod-<br>er/Demultiplexer, The "138" is ideal for HIGH speed bipolar memory chip select ad-<br>dress decoding. The multiple input enables allow parallel expansion to a 1-of-24 decoder<br>er using only three "138" devices; or to a 1-<br>of-32 decoder using four "138" devices and one inverter.

# **FEATURES**

- . Demultiplexing capability
- 
- Multiple input enable for easy expansion<br>• Ideal for memory chip select decoding<br>• Direct replacement for Intel 3205

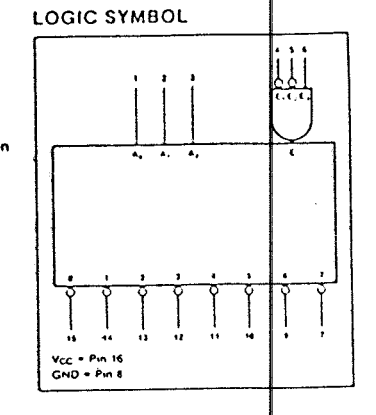

PIN CONFIGURATION

#### ORDERING CODE (See Section 9 for further Package and Ordering Information)

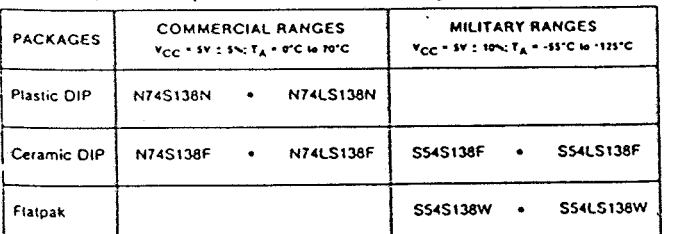

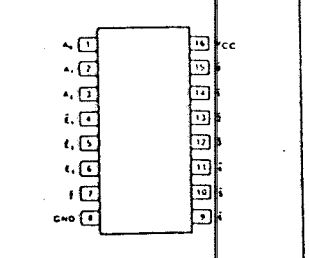

# INPUT AND OUTPUT LOADING AND FAN-OUT TABLE<sup>(a)</sup>

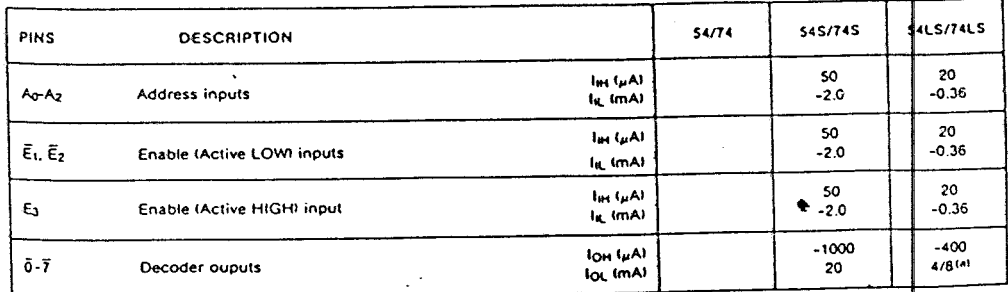

NOTE

The stashed numbers indicate different parametric values for MinterprCommercial<br>temperature ranges respectively

signetics

# 1-OF-8 DECODER/DEMULTIPLEXER 64/74 SERIES 138"

FUNCTIONAL DESCRIPTION The "138" decoder accepts three binary<br>weighted inputs (Aq,A<sub>1</sub>,A<sub>2</sub>) and when enweighted provides eight mutually exclusive<br>active LOW outputs (0-7). The device fea-<br>tures three Enable inputs: two active LOW tures interesting one active HIGH (E<sub>2</sub>). Every<br>couput will be HIGH unless  $\overline{E}_1$  and  $\overline{E}_2$  are<br>couput will be HIGH unless  $\overline{E}_1$  and  $\overline{E}_2$  are function allows easy parallel expansion of<br>the device to a 1-of-32 IS tines to 32 lines! decoder with just four "138's" and one inverter.

The device can be used as an eight output demultiplexer by using one of the active LOW Enable inputs as the data input and the remaining Enable inputs as strobes. Enable inputs not used must be permanently tied to<br>their appropriate active HIGH or active LOW state.  $\sim$ 

## **TRUTH TABLE**

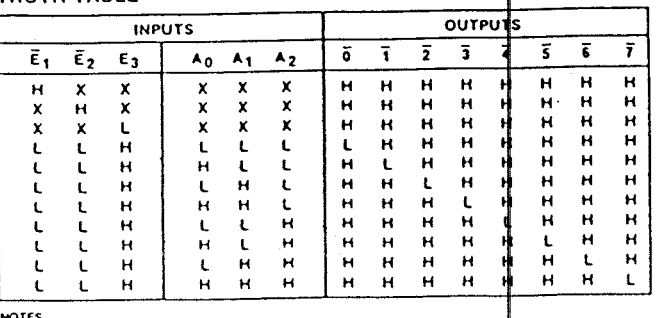

NOTES

H = HIGH voltage level<br>L = LOW voltage level<br>X = Don't care

## **LOGIC DIAGRAM**

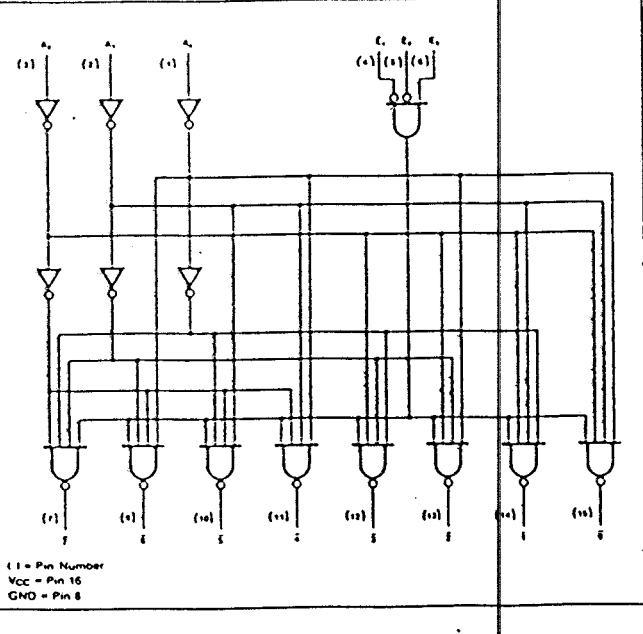

 $\bullet$ 

# DC CHARACTERISTICS OVER OPERATING TEMPERATURE RANGE (b)

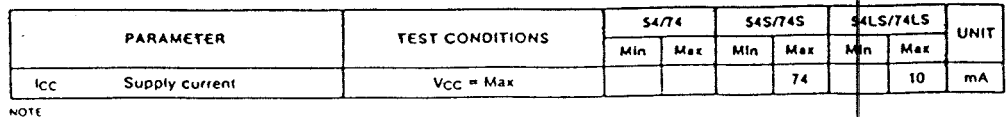

b. For tamily do characteristics, see inside front cover for \$4/74 and \$4H/74H, and see<br>https://es.ge.back.cover.for.\$45/74\$ and \$4L\$/74L\$ specifications.

210

signetics

120

sing.

#### 54/74 SERIES -138 ±ixel 1-OF-8 DECODER/DEMULTIPLEXER

# AC CHARACTERISTICS TA = 25°C (See Section 4 for Waveforms and Conditions)

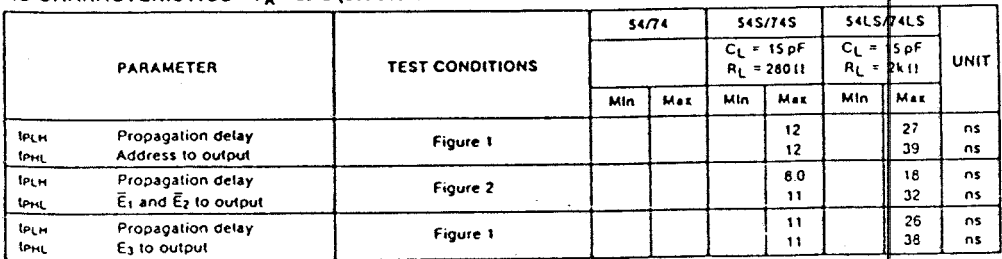

# AC WAVEFORMS

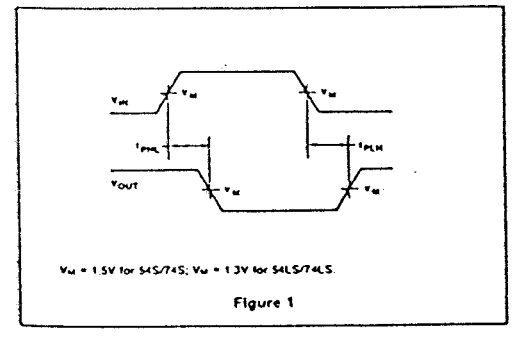

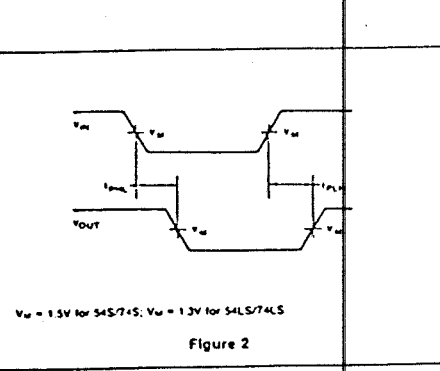

# signatics and the set of the set of the set of the set of the set of the set of the set of the set of the set o

#### <u>" Heneli</u> vee <u> - দ</u>ে  $\cdot$   $\sigma$ •এ  $.51$  $\overline{\mathcal{L}}$ τŹ, ফ  $\cdot$ d ᆸ ۱. ৸⊅ ORDERING CODE (See Section 9 for further Package and Ordering Information) ₩ ख्या ۰,  $\cdot$ ख्रि MILITARY RANGES PIN **COMMERCIAL RANGES**  $\ddot{\phantom{a}}$ PACKAGES  $\cdot$ ,  $\sigma$  $v_{CC}$ =sv ± 10%; T<sub>A</sub>=-ss<sup>-</sup>C to +125<sup>-C</sup> CONF.  $V_{CC} = SV \pm 5\%; T_A = 0\% \text{ to } + 70\%$ Ţί **GMD** (10) 7 Plastic DIP Fig. A **N74LS245N** Figure A **SS4LS245F N74LS245F** Ceramic DIP Fig. A **FUNCTION TABLE Flatpak** INPUTS/OUTPUTS **INPUTS**  $\overline{\text{CE}}$  $S/\overline{R}$ A<sub>n</sub> INPUT AND OUTPUT LOADING AND FAN-OUT TABLE<sup>(a)</sup>  $\mathbf{t}$  $A = B$ **INPUTS**  $\mathbf{t}$ **S4LS/74LS 54H/74H** 54S/74S PINS  $54/74$  $\frac{L}{H}$  $\mathbf{H}$  $B = A$  $\frac{I_{\text{IH}}(\mu \text{A})}{I_{\text{IL}}(\text{mA})}$  $\overline{20}$  $\dddot{x}$  $\overline{z}$ Inputs  $-0.2$ M = HCH vokage level<br>L = LOW vokage level<br>X = Don't care<br>(Z) = High impedance  $\overline{6H^{(\mu A)}$  $-12/115(4)$ Outputs  $12/24<sup>(a)</sup>$ .<br>"Off" state DC CHARACTERISTICS OVER OPERATING TEMPERATURE RANGE<sup>(b)</sup> S4LS/7<sub>8LS</sub>  $54H/74H$  $545/745$  $54/74$ **PARAMETER**

<u>ka Bibliot</u>h

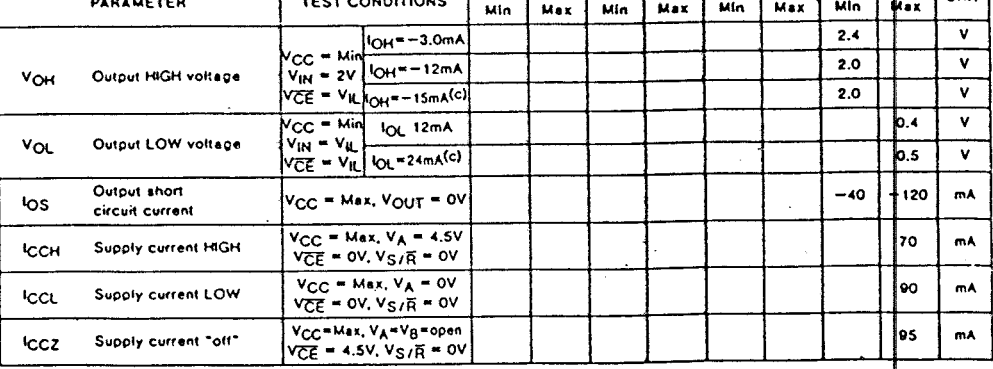

NOTES

HOTES<br>- The stashed numbers indicate different parametic values for Military/Commercial<br>- for ferming dic chraceconicity ase maide front cover for S4724 and S4H774H, and ase<br>- for ferming dic chraceconics see maide front c

OCTAL TRANSCEIVERS (3-STATE)

54LS/74LS245 (Preliminary Data)

384

signetics

# 122

54/74 SERIES #245

 $B_n$ 

 $\overline{z}$ 

PIN CONFIGURATION

# OCTAL TRANSCEIVERS (3 STATE)

# 54/74 SERIES - 245"

# AC CHARACTERISTICS: TA=25°C (See Section 4 for Waveforms and Conditions)

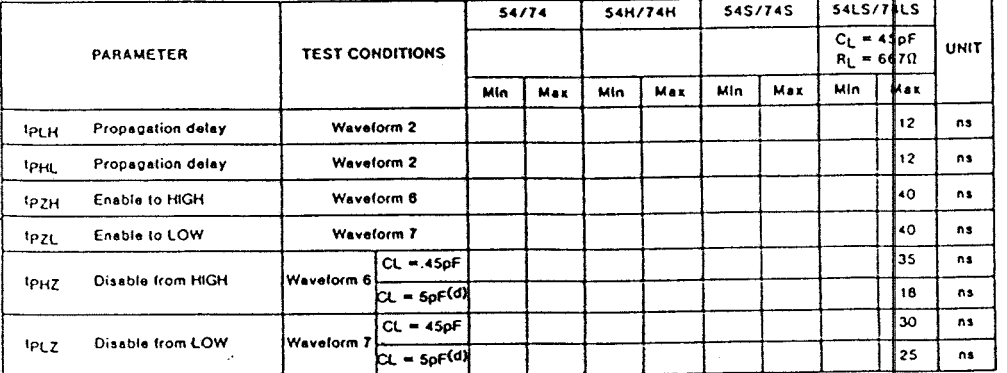

signetics

# LAMPIRAN D

# USULAN TUGAS AKHIR

# USULAN TUGAS AKHIR

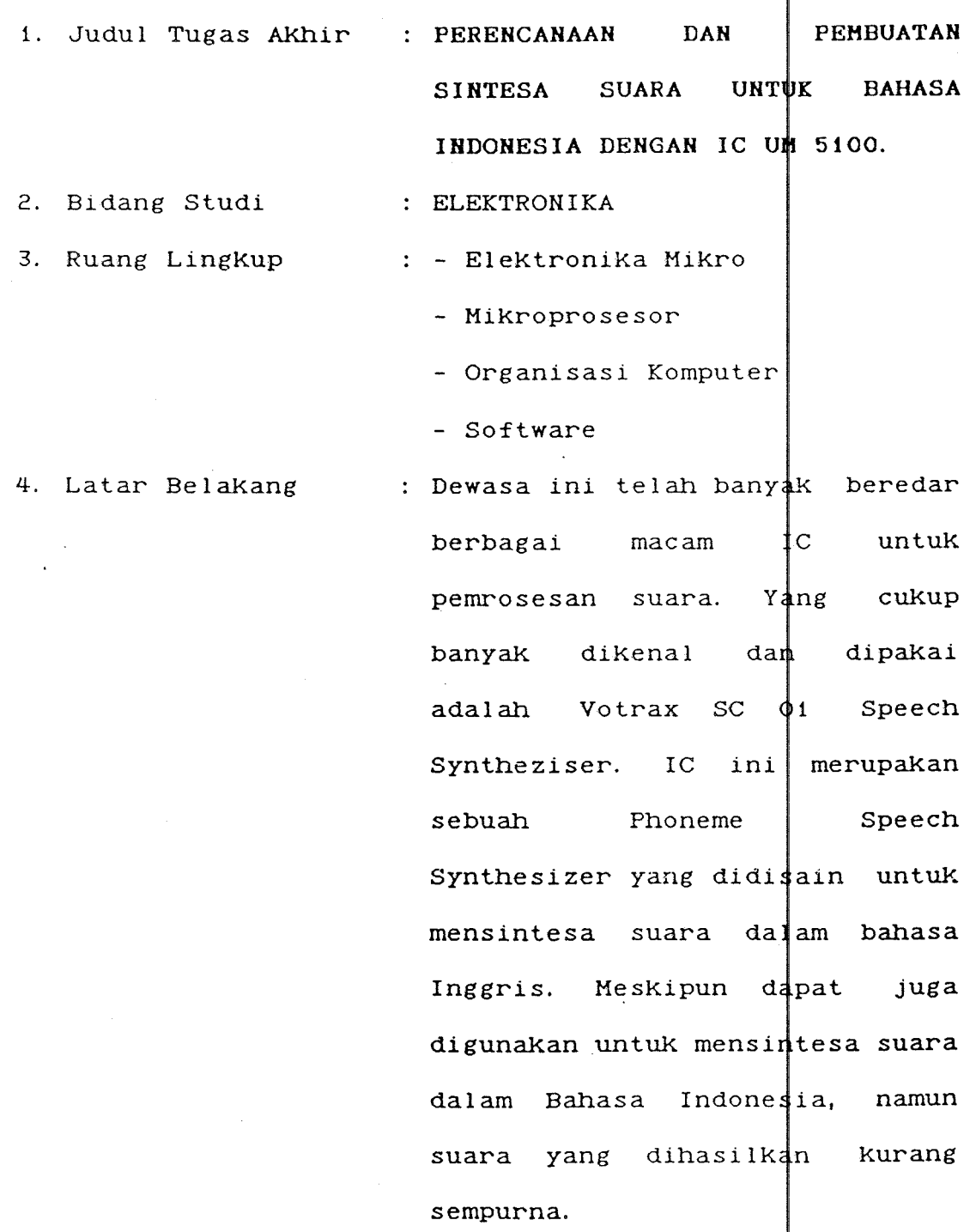

IC jenis lain adalah UM 5100 yang termasuk jenis Natural Speech Analysis/Synthesis. IC

ini mampu mereproduKsi mengubah sinyal suara menjadi bentuk digital yang mampu merekam dan dengan Kemudian disimpan dalam SROM/EPROM. Bila diperlukan sinyal digital ini dapat diubah Kembal menjadi suara.

Dengan metode ini diharapkan sintesa suara -dalam bahasa apapun- yang diperoleh menjadi lebih sempurna.

Dengan menggunakan komputer, maka suara yang telah diubah dalam bentuk digital dapat diproses untuk berbag aplikasi sesuai keinginan pemakai.

5. Penelaahan Studi : - Mempelajari macam-macam sintetesa dan analisa

> Mempelajari organisasi komputer jenis IBM PC XT.

- Mempelajari teknik interfacing.

MerencanaKan dan rangkaian sintesa suara untuk bahasa Indonesi membuat yang

6. Tujuan

dihubungKan dengan ko**mputer** IBM PC XT dan mempunyai kemampuan antara lain :

 $\sim$ 

- merekam dan mereproduksi suara

- konversi dari teks ke suara.

7. LangKah-langKah Studi literatur

- Perencanaan Hardware dan Software

- Pembuatan Hardaware dan Software

- Penulisan naskah Tugas Akhir

Rangkaian sintesa suara untuk bahasa Indonesia dikembangkan untuk apliKasi, misalKan : dapat berbagai

- Alat bantu bagi cacat penderita

- Pemakaian dalam bidang industri dan robotiKa

8. Relevansi

# 9. Jadwal Kegiatan

 $\sim$ 

 $\overline{a}$ 

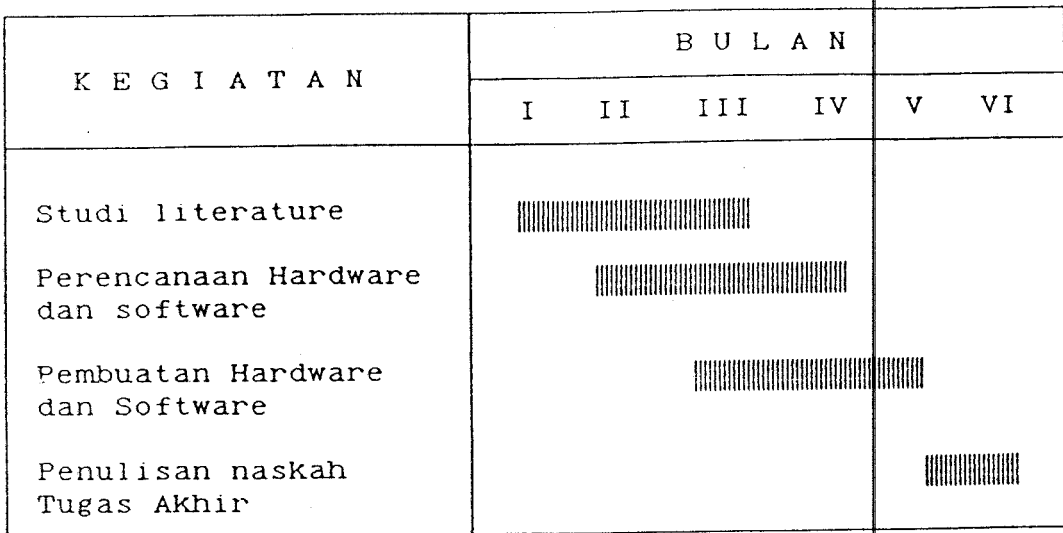

127

 $\frac{1}{2}$ 

 $\overline{a}$